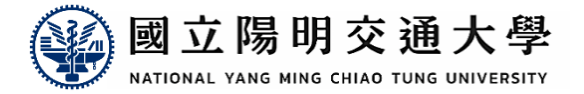

# **電腦輔助工程分析 ANSYS WORKBENCH**

學大明陽立國

**國立陽明交通大學 生物醫學工程系 林峻立 特聘教授 2024/02**

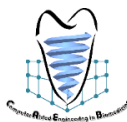

## **OUTLINE**

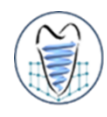

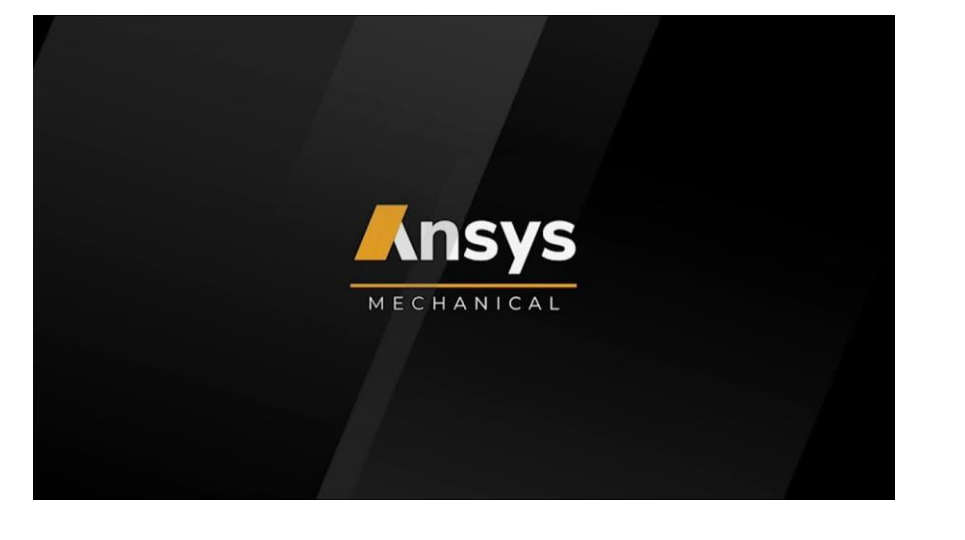

- **Class Introduction**
- **Concept Introduction**
- **Workbench**
- **Design Modeler**
- **Static Structural Analysis**
- **Advanced Analysis**

### **Class Introduction** 課程介紹

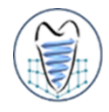

### **新型骨鬆用椎籠(Cage)設計與分析**

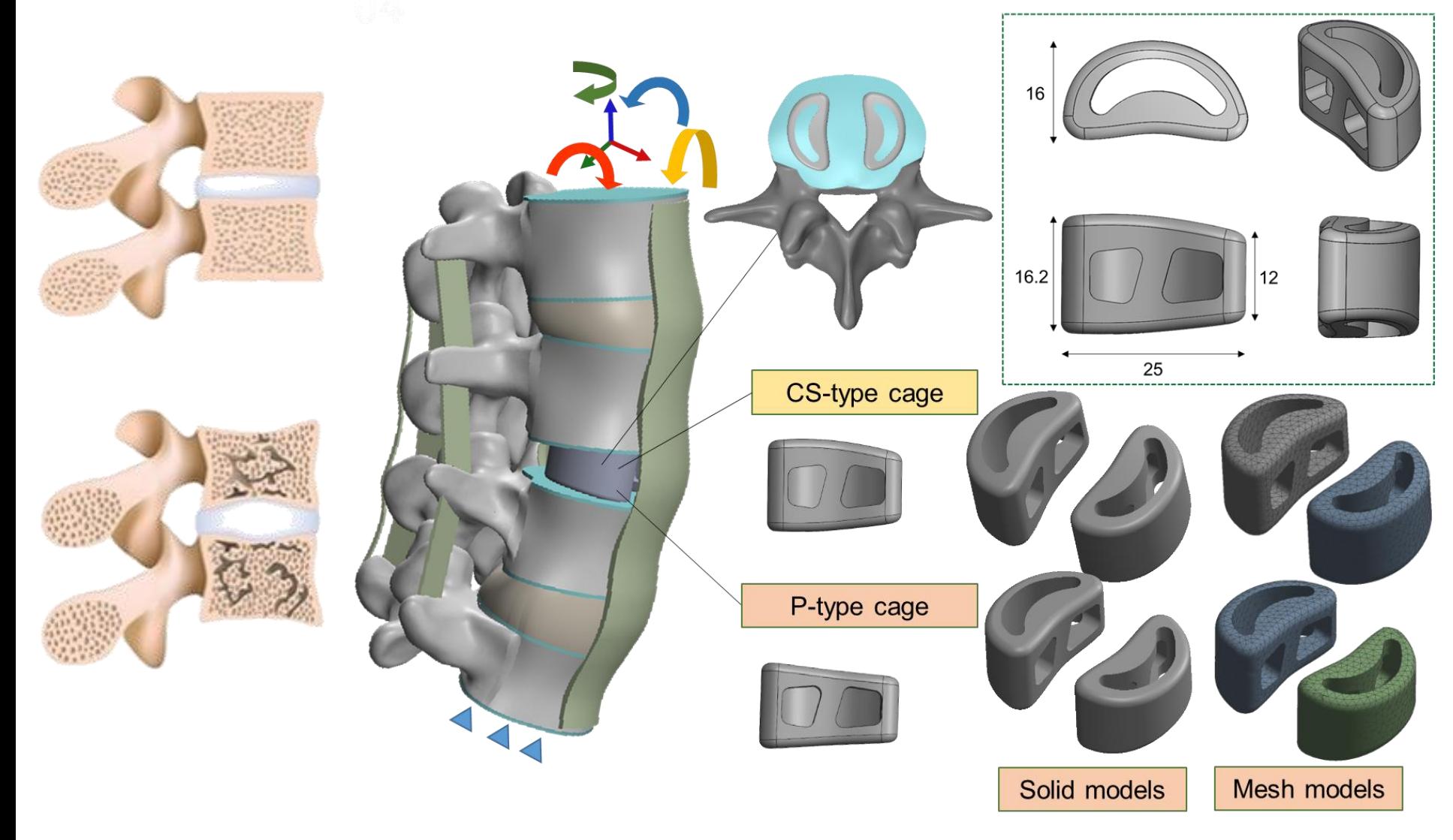

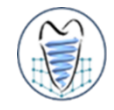

 $(MPa)$ 

### **新型骨鬆用椎籠(Cage)設計與分析**

0 1 56 3 11 4 67 6 22 7 78 9 33 10 8 12 4 14 0

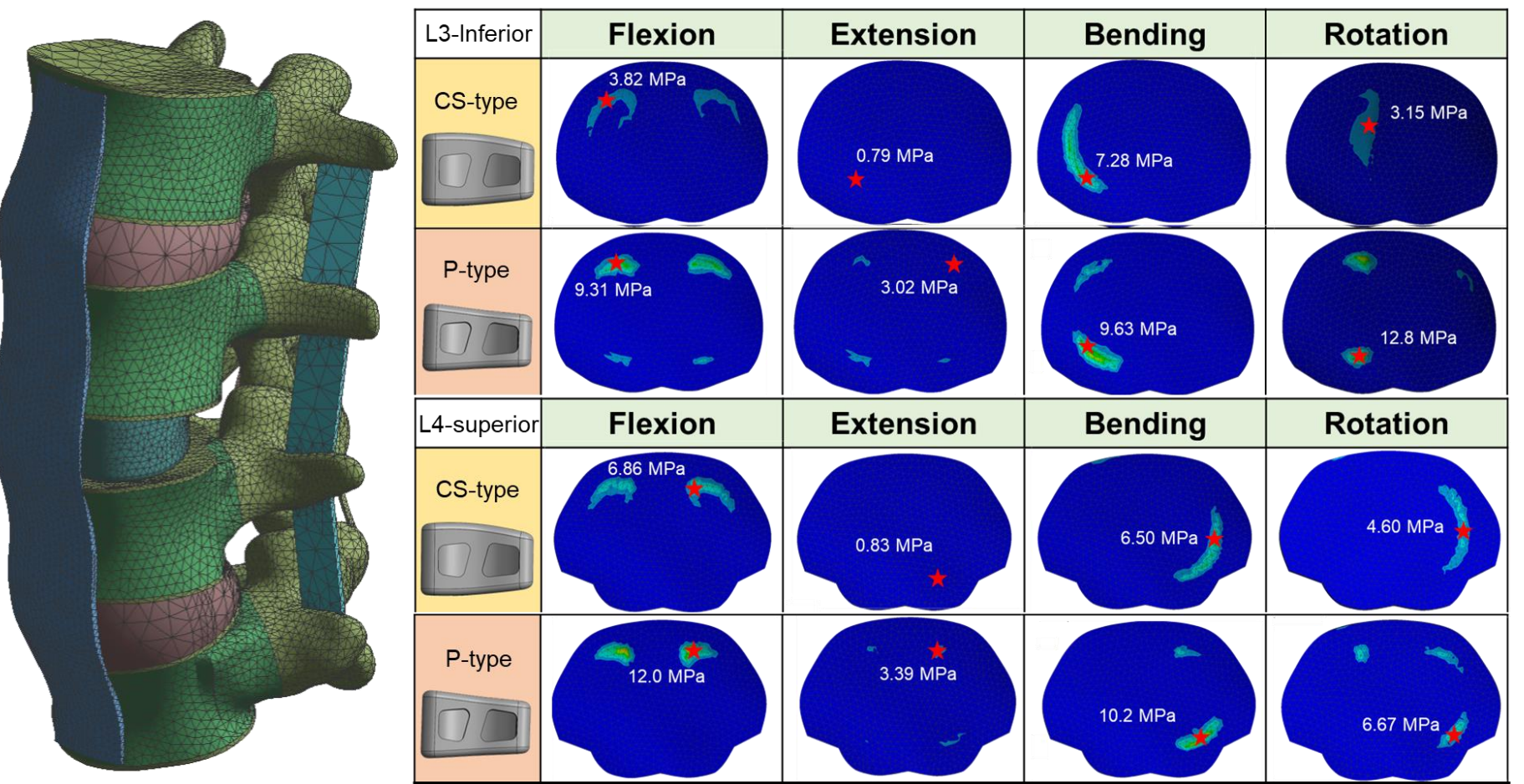

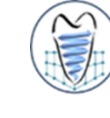

### **新型骨鬆用椎籠(Cage)設計與分析**

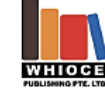

\*Corresponding author:

Citation: Huang S, Chang C,

evaluation of an osteoporotic

anatomical 3D printed posterior lumbar interbody fusion cage with

internal lattice design based on

Received: September 27, 2022

Accepted: November 27, 2022

Copyright: @ 2023 Author(s). This is an Open Access article

**Published Online: XXX** 

weighted topology optimization. Int

https://doi.org/10.18063/ijb.v9i3.0212

Liao C, et al., 2023, Biomechanical

(cllin2@ym.edu.tw)

J Bioprint, 9(3): 0212.

Chun-Li Lin

International Journal of Bioprinting

#### **RESEARCH ARTICLE** Biomechanical evaluation of an osteoporotic anatomical 3D printed posterior lumbar interbody fusion cage with internal lattice design

Shao-Fu Huang<sup>1,2</sup>, Chun-Ming Chang<sup>3</sup>, Chi-Yang Liao<sup>1,45</sup>, Yi-Ting Chan<sup>1</sup>, Zi-Yi Li<sup>1</sup>, Chun-Li Lin<sup>1,2\*</sup>

based on weighted topology optimization

<sup>1</sup>Department of Biomedical Engineering, National Yang Ming Chiao Tung University, Hsinchu, Taiwan <sup>2</sup>Innovation and Translation Center of Medical Device, Department of Biomedical Engineering, National Yang Ming Chiao Tung University, Hsinchu, Taiwan

<sup>3</sup>National Applied Research Laboratories, Taiwan Instrument Research Institute, Hsinchu, Taiwan <sup>4</sup>Department of Orthopedics, Tri-Service General Hospital Songshan Branch, National Defense Medical Center, Taipei, Taiwan

<sup>5</sup>Department of Surgery, Tri-Service General Hospital Songshan Branch, National Defense Medical Center, Taipei, Taiwan

#### **Abstract**

In this study, we designed and manufactured a posterior lumbar interbody fusion cage for osteoporosis patients using 3D-printing. The cage structure conforms to the anatomical endplate's curved surface for stress transmission and internal lattice design for bone growth. Finite element (FE) analysis and weight topology optimization under different lumbar spine activity ratios were integrated to design the curved surface (CS-type) cage using the endplate surface morphology statistical results from the osteoporosis patients. The CS-type and plate (P-type) cage biomechanical behaviors under different daily activities were compared by performing non-linear FE analysis. A gyroid lattice with 0.25 spiral wall thickness was then designed in the internal cavity of the CS-type cage. The CS-cage was manufactured using metal 3D printing to conduct in vitro biomechanical tests. The FE analysis result showed that the maximum stress values at the inferior L3 and superior L4 endplates under all daily activities for the P-type cage implantation model were all higher than those for the CS-type cage. Fracture might occur in the P-type cage because the maximum stresses found in the endplates exceeded its ultimate strength (about 10 MPa) under flexion, torsion and bending loads. The yield load and stiffness of our designed CS-type cage

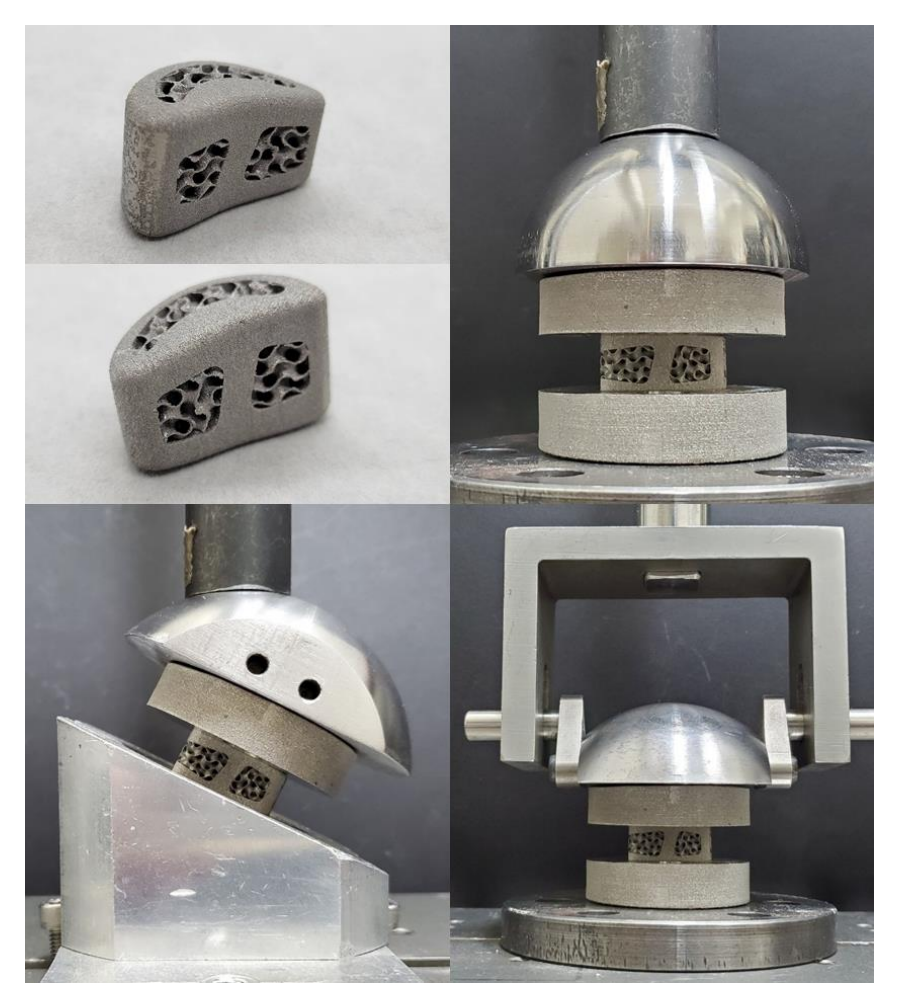

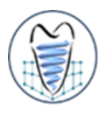

### **下顎骨植入物最佳化與力學分析**

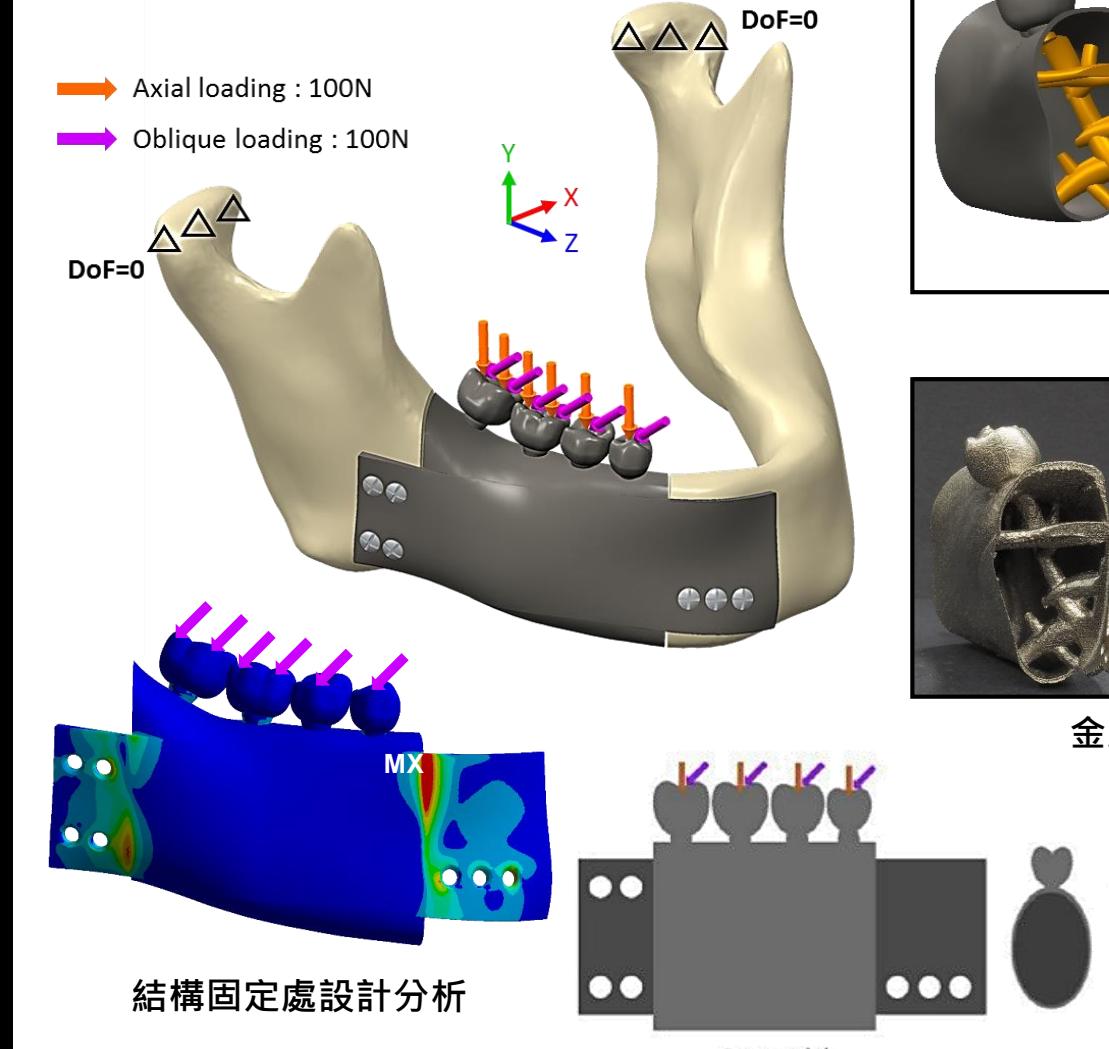

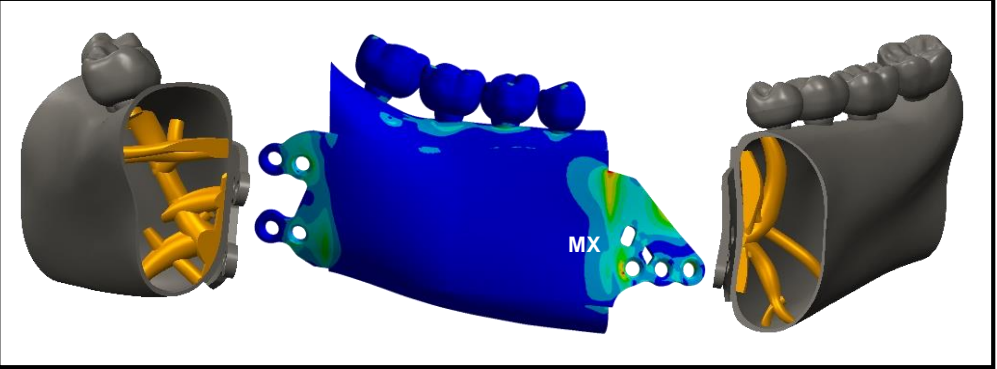

**結構最佳化與力學分析結果**

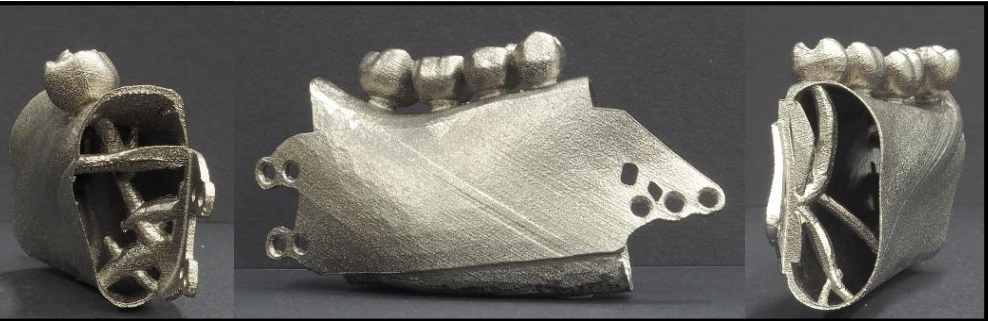

**金屬3D列印利用分析開發出之新型植入物**

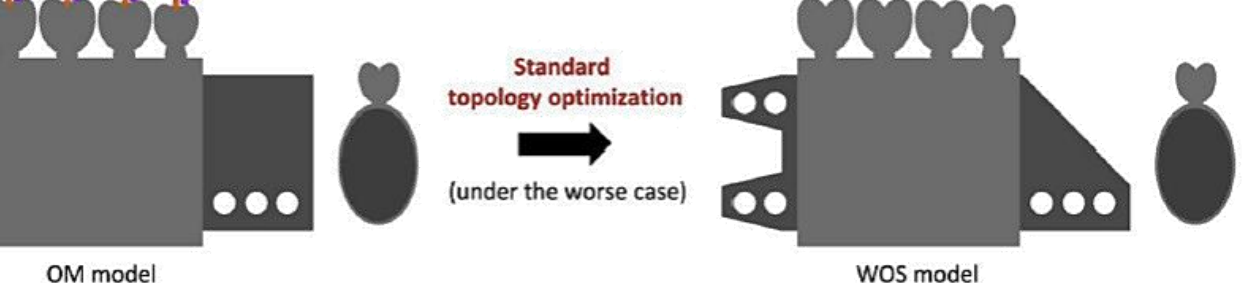

WOS model

Li, C. H., Wu, C. H., & Lin, C. L. (2020). Design of a patient-specific mandible reconstruction implant with dental prosthesis for metal 3D printing using integrated weighted topology optimization 7 and finite element analysis. *Journal of the mechanical behavior of biomedical materials*, *105*, 103700.

### **下顎骨植入物最佳化與力學分析**

#### **Fracture patterns**

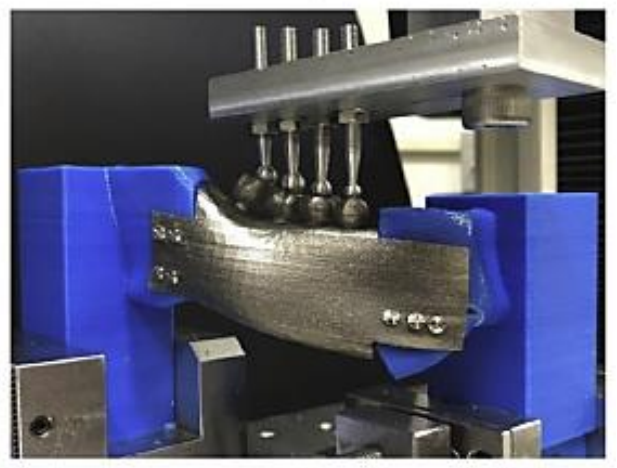

#### OM model

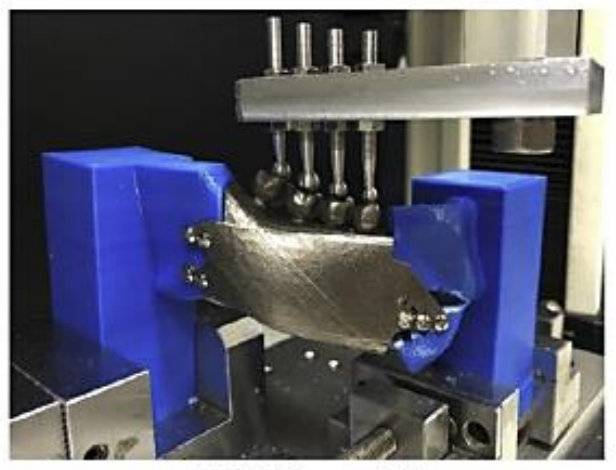

**WBOS** model

journal of the mechanical behavior of biomedical materials 105 (2020) 103700

Contents lists available at ScienceDirect Journal of the Mechanical Behavior of Biomedical Materials **SEVIER** journal homepage: http://www.elsevier.com/locate/jmbbm

Design of a patient-specific mandible reconstruction implant with dental prosthesis for metal 3D printing using integrated weighted topology optimization and finite element analysis

Chia-Hsuan Li<sup>a</sup>, Cheng-Hsien Wu<sup>b</sup>, Chun-Li Lin<sup>a,\*</sup>

a Department of Biomedical Engineering, National Yang-Ming University, 2 No.155, Sec.2, Linong Street, Taipei, 112, Taiwan b Oral & Maxillofacial Surgery, Taipei Veterans General Hospital, School of Dentistry, National Yang-Ming University, 2 No.155, Sec.2, Linong Street, Taipei, 112, Tabvan

#### **ARTICLE INFO**

Patient-specific implant

Topology optimization

**Finite element analysis** 

Dental proethesis

3D printing

Mandibular reconstruction

Keywords

#### **ABSTRACT**

The aim of this study was used a weighted topology optimization method to design a patient-specific mandibular implant for reconstruction and restoration of appearance in patients with severe mandibular defects. A finite element (FE) model was constructed and the defect region was defined from the unilateral first premolar to the second molar. The reconstruction implant included main body, fixation wing and dental prosthesis. Standard topology optimization was performed using stress constraint to identify optimal fixation wing structure (denoted as WOS) with solid core main body. Two independent optimal main body with internal beam supporting structures defined as WOSA and WOSO optimized from the WOS model under axial and oblique conditions were then obtained, respectively. Final optimal model (WBOS) was generated using a weighted topology optimization that considered 60% and 40% contributions of WOSA and WOSO models, respectively. The WBOS model was fabricated using metal 3D printing and fixed on the resting acrylonitrile butadiene styrene (ABS) bone to perform fracture testing. Stress concentration were found in the upper area connected to the main body of the mesial wing and corresponding maximum values under axial/oblique loads were reduced from 778/925 MPa of the WOS model to 764/720 MPa of the WBOS model. The reduction in percentage variations of weight between original (91.1 g) and final optimal (24.5 g) models was 73.14% for fabricated 3D printing models. The WBOS model also exhibited a higher resistant force (2163 N) when compared with the original model (1678 N). This study developed a design strategy with weighted topology optimization and fabrication for producing patient-specific implants using metal 3D printing. The obtained reconstruction implant can provide good biomechanical performance and recovery of appearance for oral rehabilitation.

#### 1. Introduction

The main objective of reconstruction for severe mandibular defects is to restore functional components of the facial skeleton and contribute to individual facial identity, mastication, speech, swallowing, and concerned (Detail of all 2010) Dibule fore flow concerns in the world

of the mandible, and to restore facial contours and masticatory function (Pinheiro and Alves, 2015; Stoor et al., 2017; Yusa et al., 2017; Lee et al., 2018; Cheng et al., 2019). These considerations are particularly important for patients who need complex postoperative dental prostheses that ensure quality of life. Company dentity manufille Carlot accomplimation and double months of

Li, C. H., Wu, C. H., & Lin, C. L. (2020). Design of a patient-specific mandible reconstruction implant with dental prosthesis for metal 3D printing using integrated weighted topology optimization and finite element analysis. *Journal of the mechanical behavior of biomedical materials*, *105*, 103700.

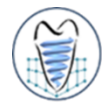

Check for

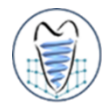

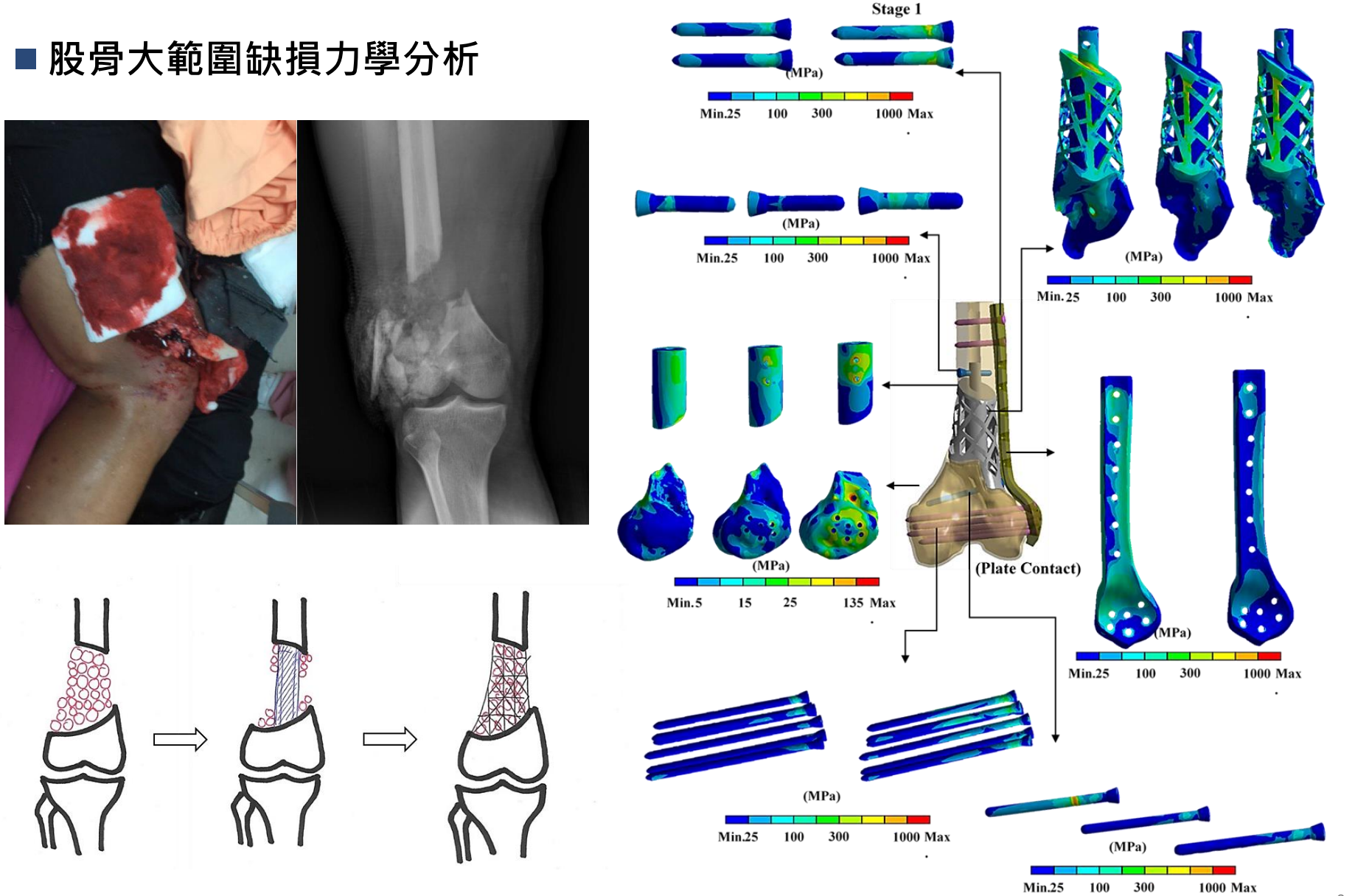

Wong, K. W., Wu, C. D., Chien, C. S., Lee, C. W., Yang, T. H., & Lin, C. L. (2020). Patient-specific 3-dimensional printing titanium implant biomechanical evaluation for complex distal femoral oper<sup>p</sup> fracture reconstruction with segmental large bone defect: A nonlinear finite element analysis. Applied Sciences, 10(12), 4098.

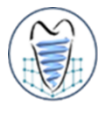

#### ■ 股骨大範圍缺損力學分析

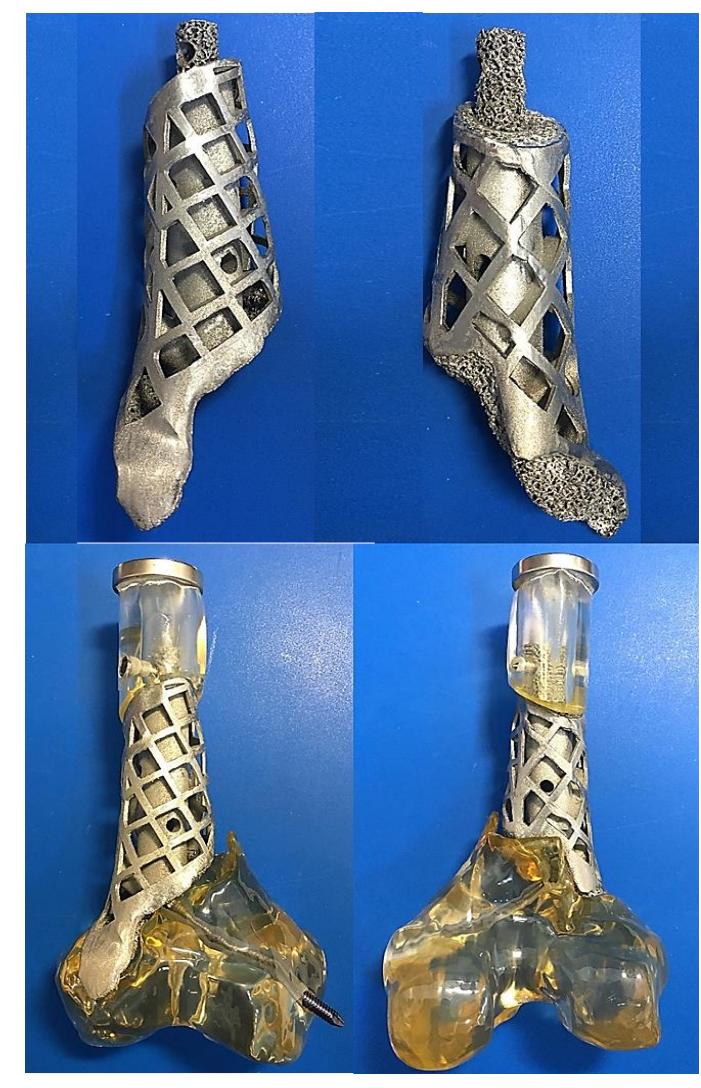

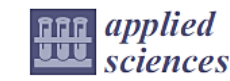

#### **Article**

#### Patient-Specific 3-Dimensional Printing Titanium **Implant Biomechanical Evaluation for Complex** Distal Femoral Open Fracture Reconstruction with Segmental Large Bone Defect: A Nonlinear Finite **Element Analysis**

Kin Weng Wong 1,2, Chung Da Wu<sup>2</sup>, Chi-Sheng Chien <sup>2,3</sup>, Cheng-Wei Lee <sup>4</sup>, Tai-Hua Yang <sup>1,5,6,\*</sup> and Chun-Li Lin<sup>4,\*</sup>

- Department of Biomedical Engineering, National Cheng Kung University, Tainan 601, Taiwan; P88071046@ncku.edu.tw
- $\mathbf{2}$ Department of Orthopedic Surgery, Chi-mei Medical Center, Tainan 601, Taiwan; wcd@mail.chimei.org.tw (C.D.W.); cschien@stust.edu.tw (C.-S.C.)
- 3 Department of Electrical Engineering, Southern Taiwan University and Technology, Tainan 112, Taiwan
- Department of Biomedical Engineering, National Yang-Ming University, Taipei 11221, Taiwan; justinlee102185@ym.edu.tw
- Department of Orthopedic Surgery, National Cheng Kung University Hospital, Tainan 601, Taiwan
- Medical Device Innovation Center, College of Medicine, National Cheng Kung University, Tainan 601, Taiwan
- Correspondence: yangtaihua@mail.ncku.edu.tw (T.-H.Y.); cllin2@ym.edu.tw (C.-L.L.)

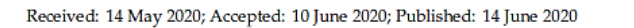

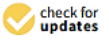

ÍMDPI

Abstract: This study proposes a novel titanium 3D printing patient-specific implant: a lightweight structure with enough biomechanical strength for a distal femur fracture with segmental large defect using nonlinear finite element (FE) analysis. CT scanning images were processed to identify the size and shape of a large bone defect in the right distal femur of a young patient. A novel titanium implant was designed with a proximal cylinder tube for increasing mechanical stability, proximal/distal shells for increasing bone ingrowth contact areas, and lattice mesh at the outer surface to provide space for morselized cancellous bone grafting. The implant was fixed by transverse screws at the proximal/distal host bone. A pre-contoured locking plate was applied at the lateral site to secure the whole construct. A FE model with nonlinear contact element implant-bone interfaces was constructed to perform simulations for three clinical stages under single leg standing load conditions. The three stages were the initial postoperative period, fracture healing, and post fracture healing and locking plate removal. The results showed that the maximum implant von Mises stress reached 1318 MPa at the shows analog of the autor most structures away ding the titanium destruction value (1000 MDs)

Wong, K. W., Wu, C. D., Chien, C. S., Lee, C. W., Yang, T. H., & Lin, C. L. (2020). Patient-specific 3-dimensional printing titanium implant biomechanical evaluation for complex distal femoral operpertiction of the U.S., L fracture reconstruction with segmental large bone defect: A nonlinear finite element analysis. Applied Sciences, 10(12), 4098.

## **Concept Introduction**

CAE / FEM 基本概念介紹

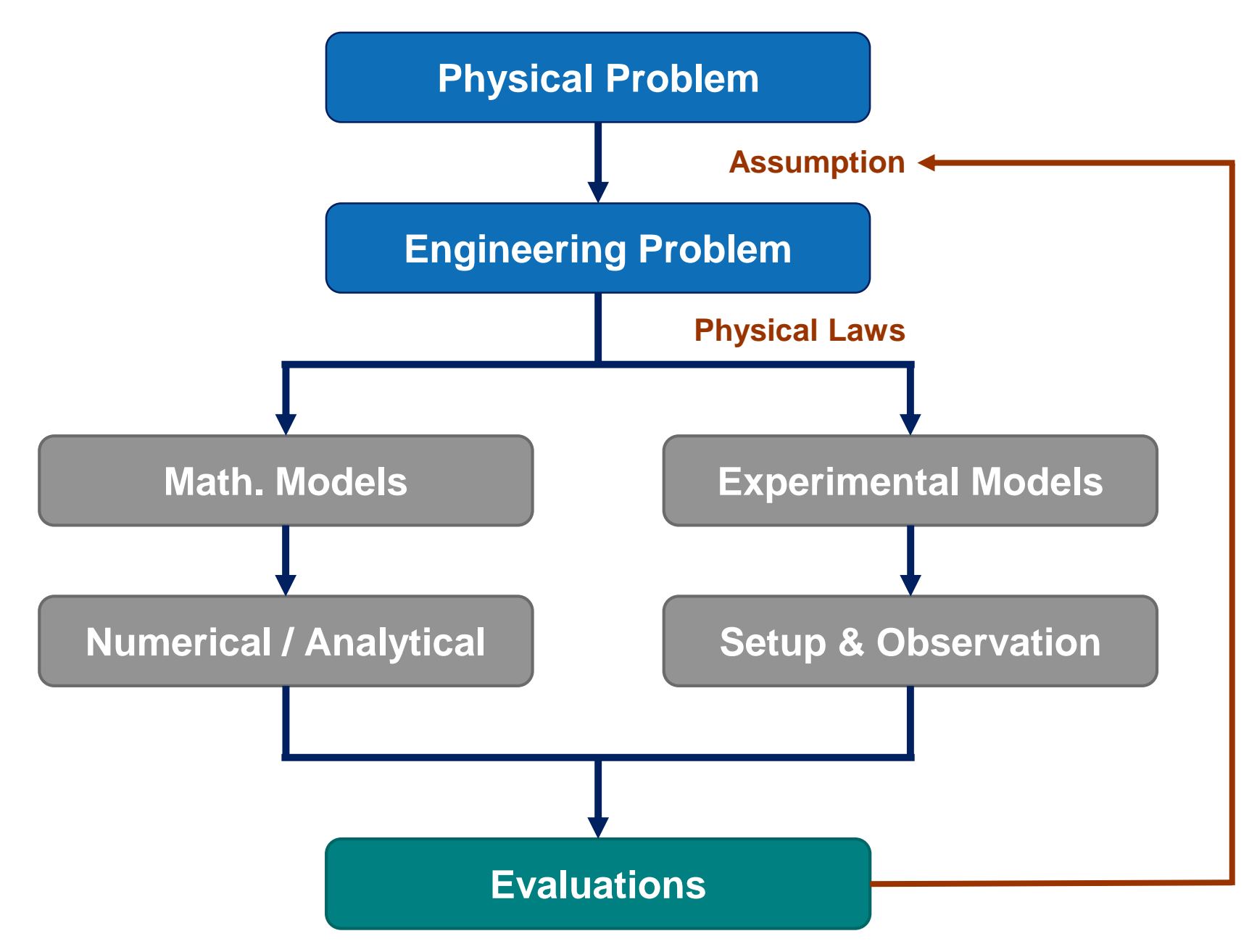

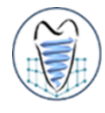

### **Analytical Method**

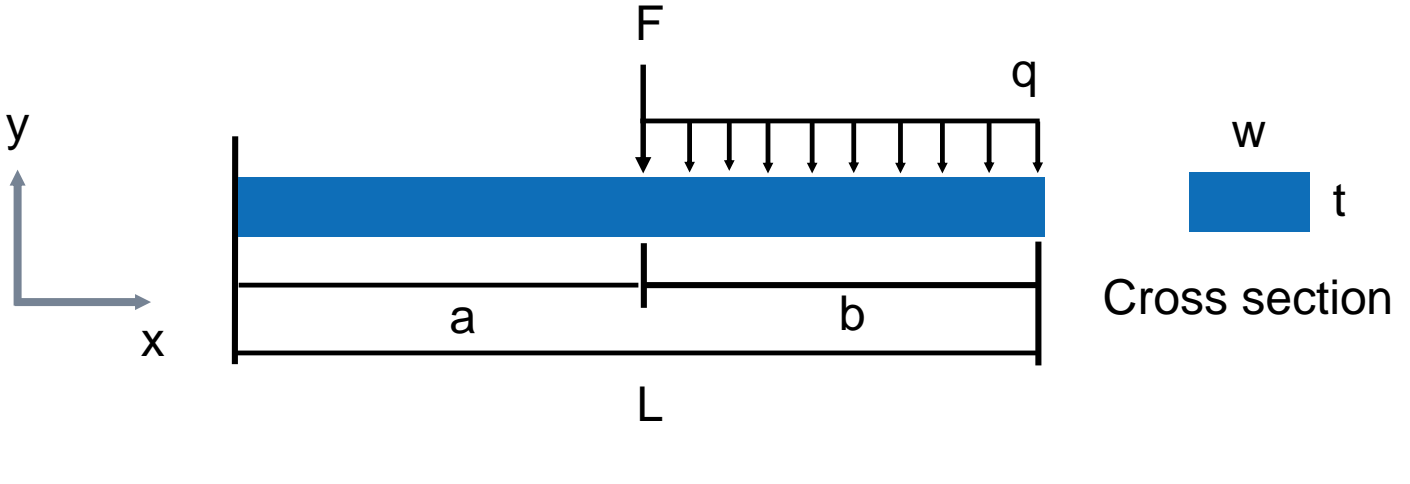

y=Fa<sup>3</sup>(3L-a)/6EI+q(3L<sup>4</sup>-4a<sup>3</sup>L+a<sup>4</sup>)/24EI

### **Numerical Method**

**FEM,BEM, FDM, etc.**

### **Fundamental Concepts in FEM**

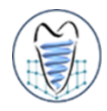

- ■實際的物理問題很難利用單一的微分方程式描述,更無法順利求其解析 **(analytical solution)解**
- **有限元素法(Finite Element Method)的精神是將複雜的幾何外形的結構物 體切割成許多簡單的幾何形狀稱之為元素(element),元素與元素間以節點 (node)相連**
- ■由於元素是簡單的幾何形狀,故可順利寫出元素的力平衡方程式並求得節點 **上之變位、應變及應力等**
- ■藉由內插法求得元素內任意點的變位、應變及應力等

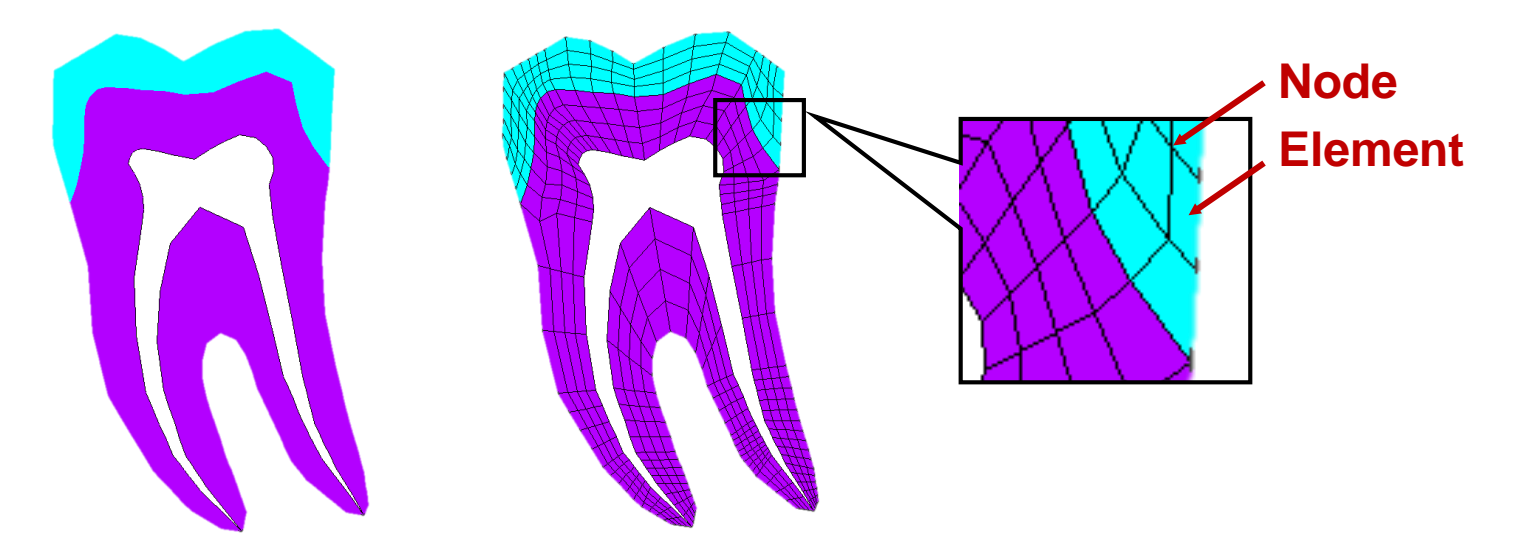

- 
- 所謂的CAE是指「Computer-Aided Engineering」之縮寫,中文普遍稱為 **「電腦輔助工程」或「電腦輔助工程分析」,大略來說,只要是應用電腦來 模擬分析實際物理問題,均可將其稱為CAE**
- ■CAE之分析類型很多,它包含了結構應力分析、振動分析、流體分析、熱 **傳分析、電磁場分析、塑膠射出成型流動分析(模流分析)、鑄造流動分析、 機構運動與動力學分析等** esian 1\Scenario 1\Velocity

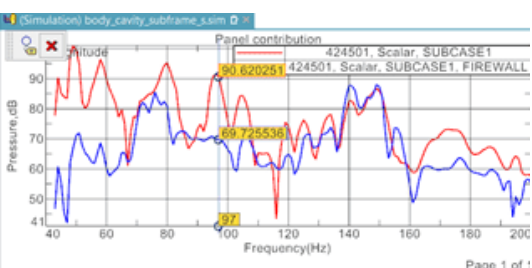

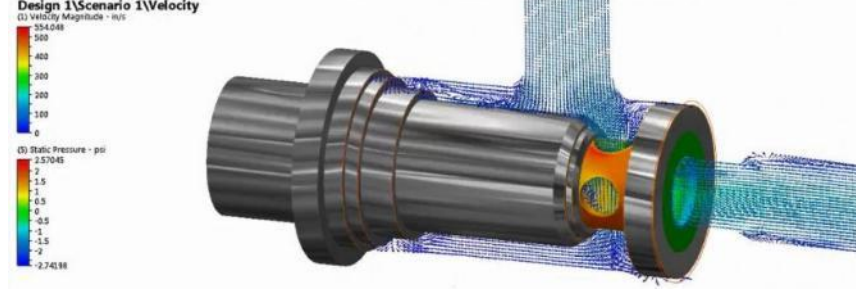

**流體分析**

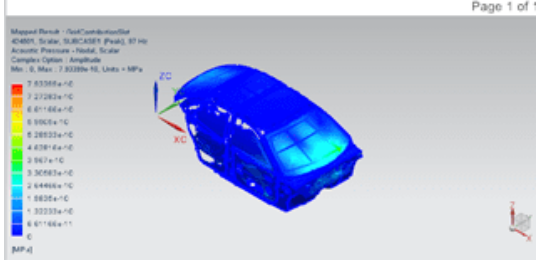

**振動分析**

https://www.hoyetek.com/sc-structures/ https://www.cadex.com.tw/services/moldex-3d/

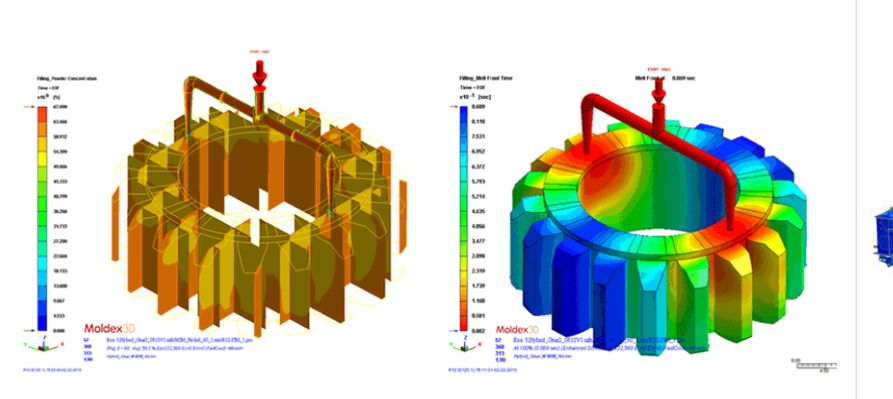

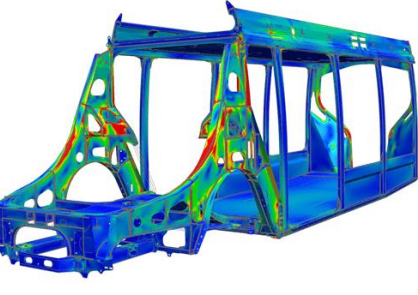

**結構應力分析**

### **General Concept of CAE**

- 
- **以固體力學為例,其CAE之主流數值方法為有限元素法(Finite Element Method, FEM),亦可稱為有限元素分析(Finite Element Analysis, FEA)**
- 其基本概念是把一個實際的連續性物體做離散化,分割成許多個元素 **(elements)與節點(nodes),統稱為網格(mesh),而每個元素均遵守力學基 本理論模式。**

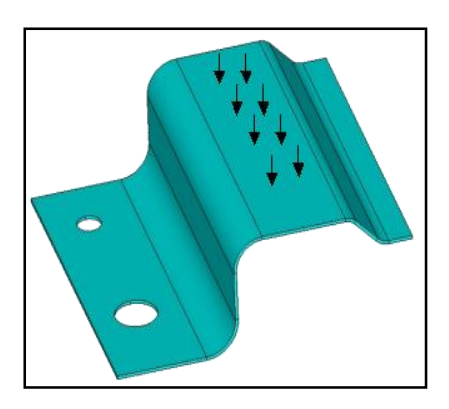

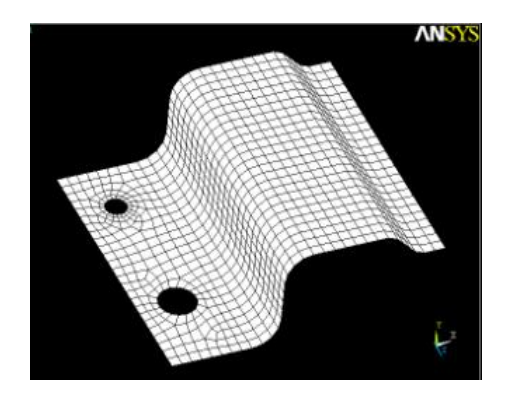

**(a)實際工程問題 (b)元素節點(網格) (c)模擬之變形**

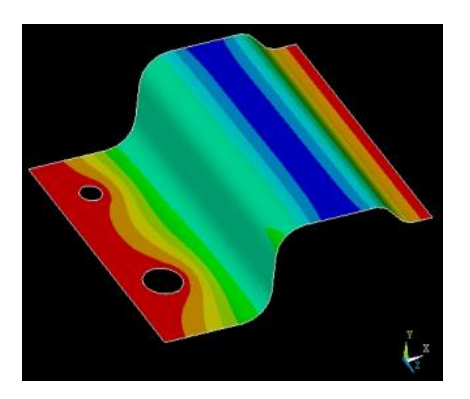

## **3C/3R (CAD/CAM/CAE, RE/RP/RT)**

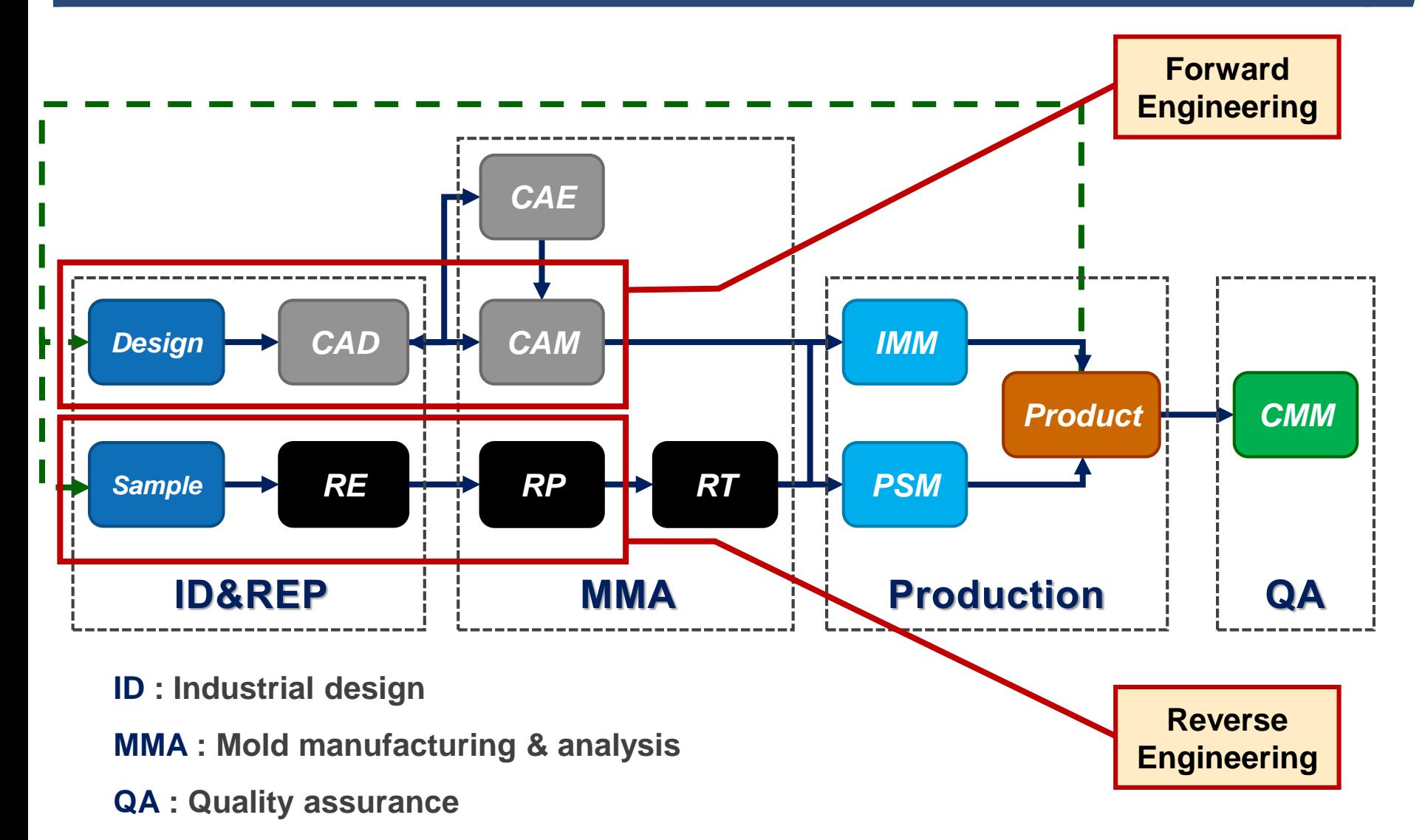

- **IMM : Injection moulding machine**
- **PSM : Pressing/shearing machine**

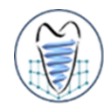

- 
- **CAE和電腦輔助設計(Computer-Aided Design, CAD)與電腦輔助製造 (Computer-Aided Manufacturing, CAM)同屬於電腦輔助之工具,近年來 發展的CAD/CAM/CAE系統已成為工業界產品研發的利器,尤其成熟的 CAD/CAM設計系統早已在許多台灣產業生根。**
- ■近年來CAE也逐漸受到國內產業界的重視。面對市場上激烈的競爭,各公 **司提升研發能力已是刻不容緩的事,而CAE正可成為提升研發能力的一大利 器。**

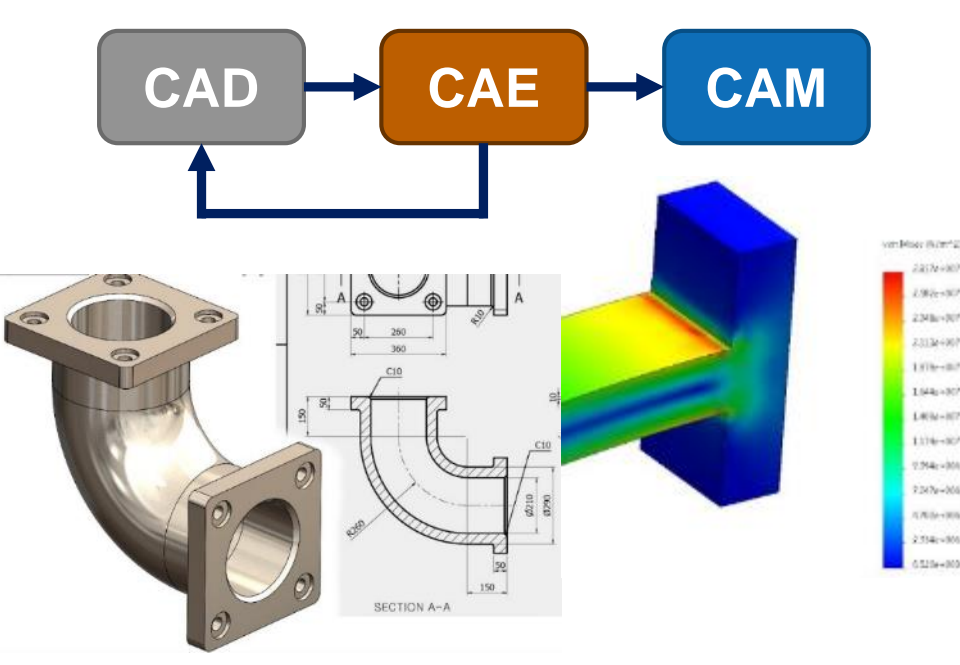

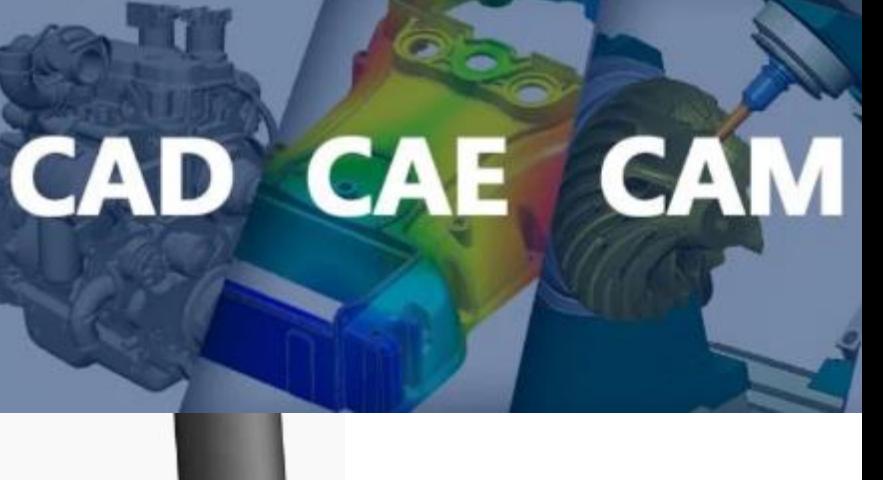

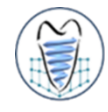

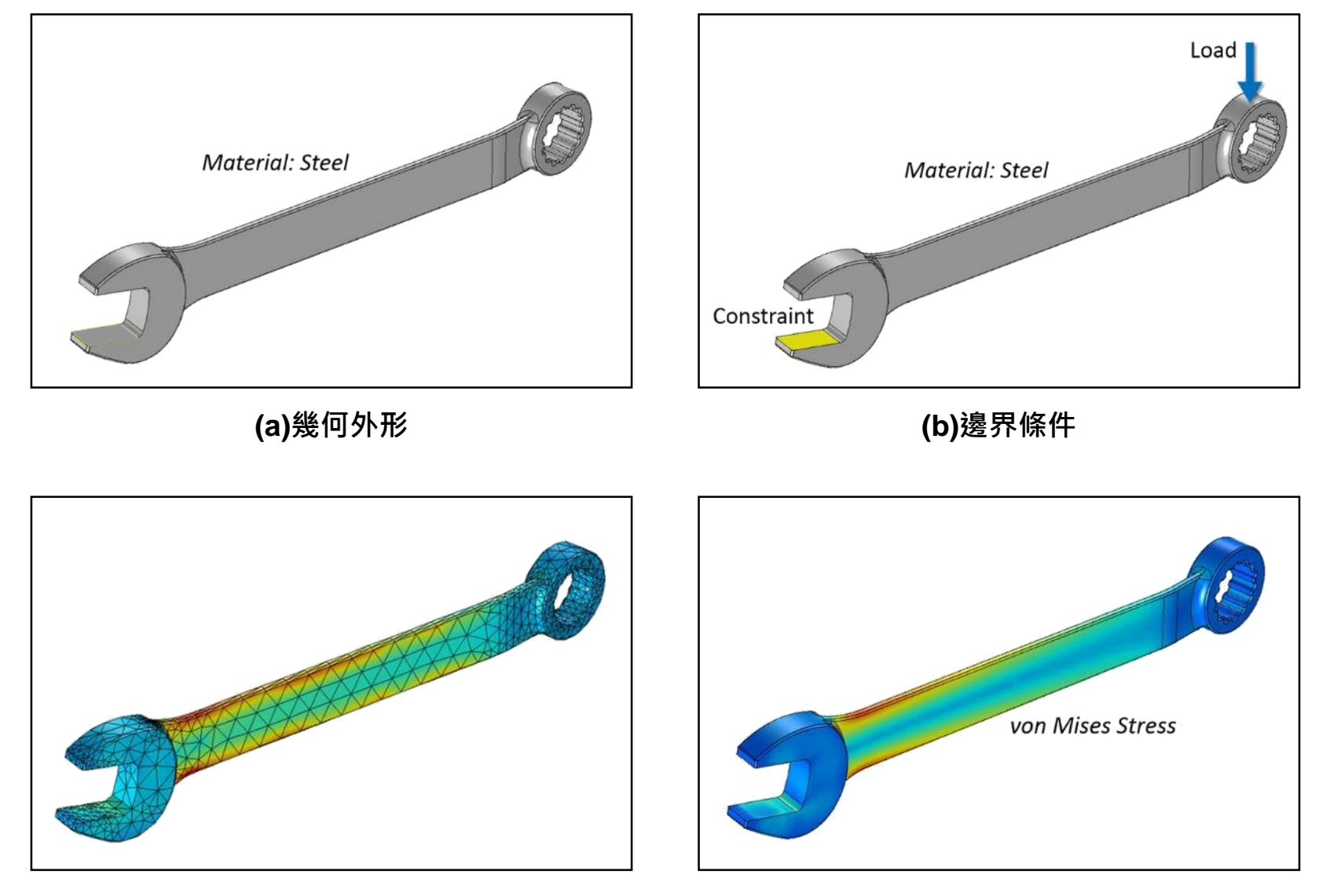

### **電腦散熱風扇葉片之模態分析**

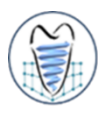

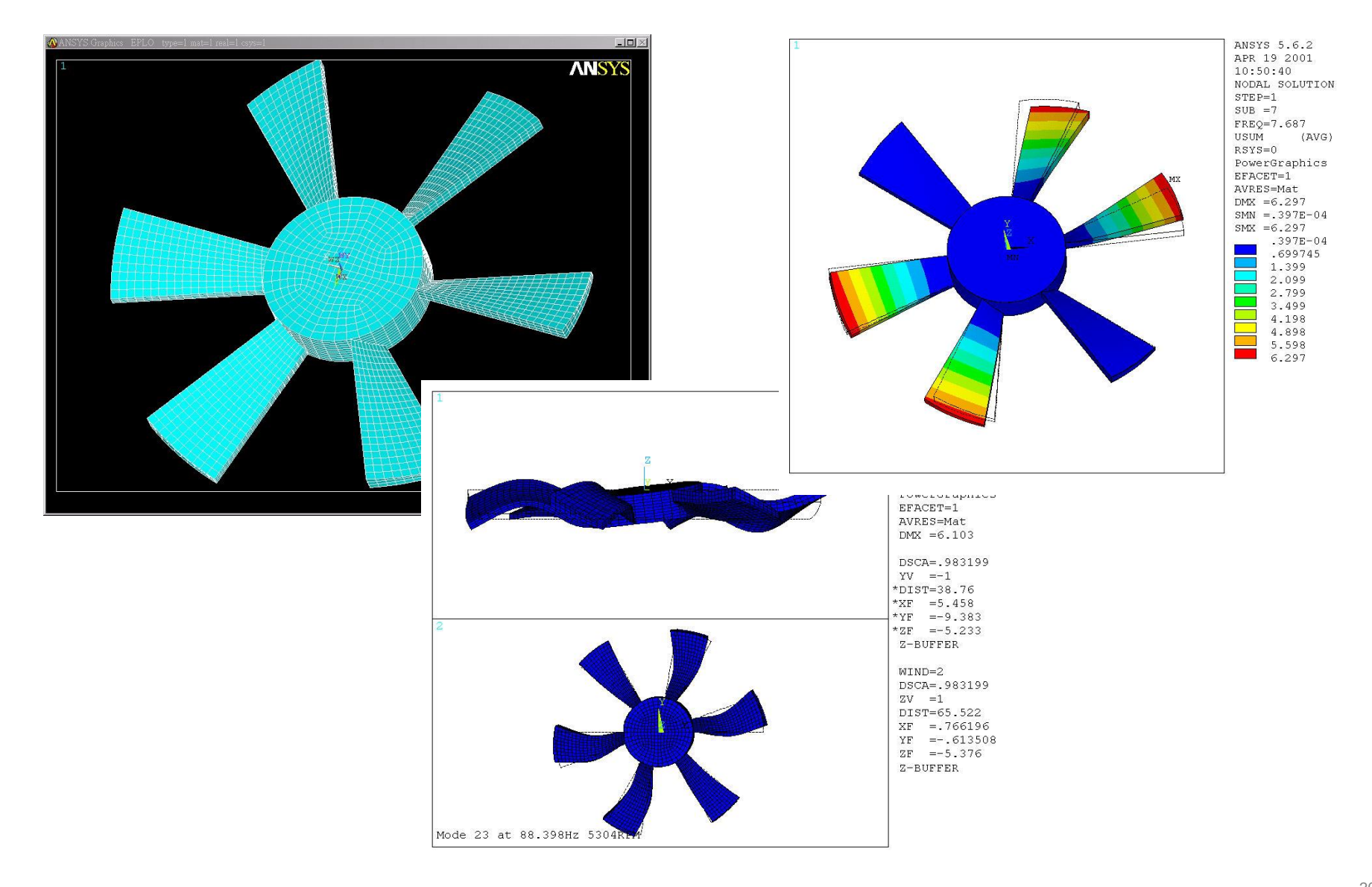

### **Biomechanical Analysis of Dental Implant**

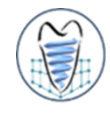

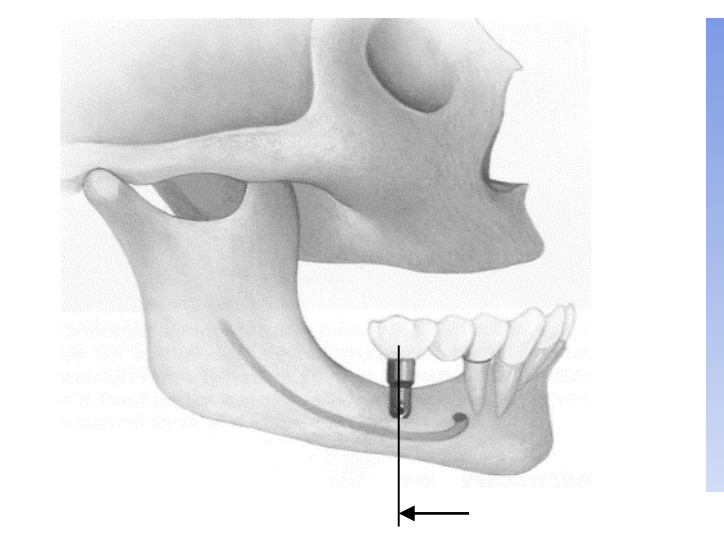

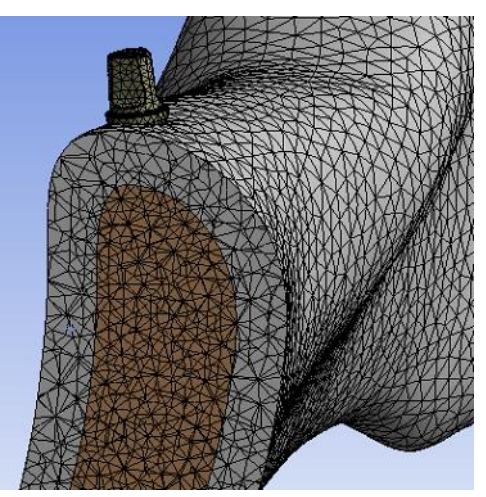

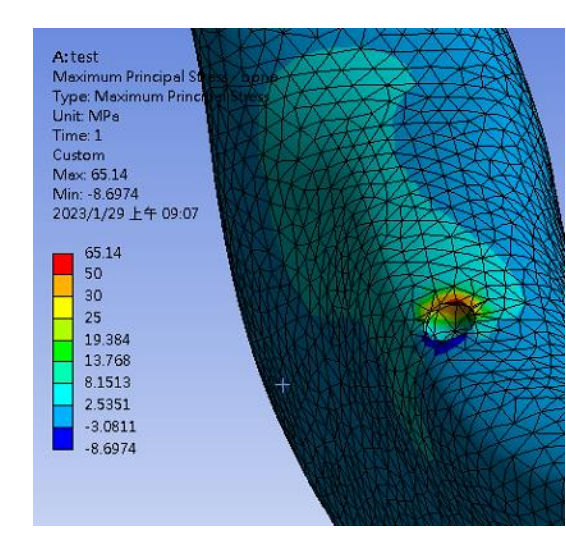

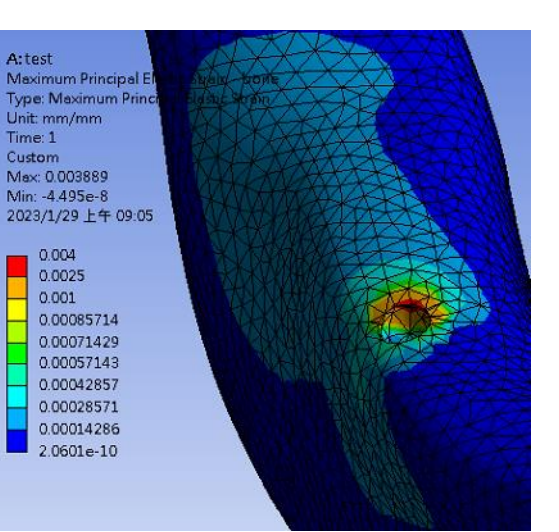

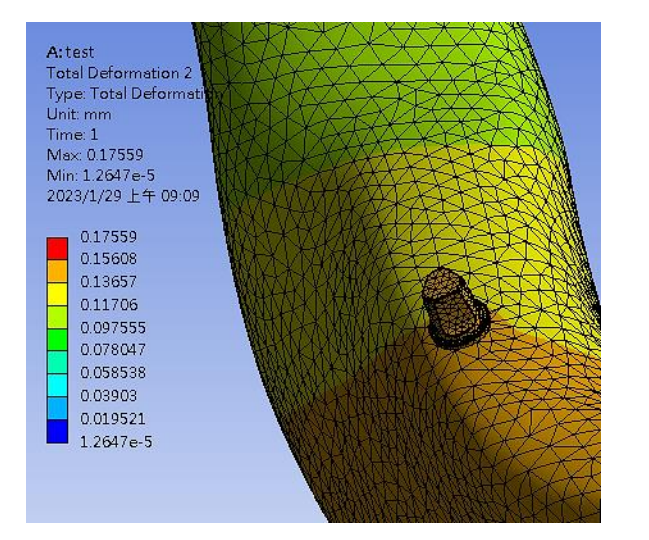

## **CAE Application in Spine Biomechanics**

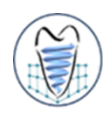

- **術後鄰近節不穩定因素** ➢ **脊椎融合術範圍(D.E)** ➢ **脊椎減壓術範圍(C.D 有限元素模型(CAE)**
- 在前彎與側彎負載下,全減壓術移除後側張力帶機制導致鄰近節不穩定,尤 **其以上鄰近節應力集中最嚴重,建議盡量實行半減壓術**

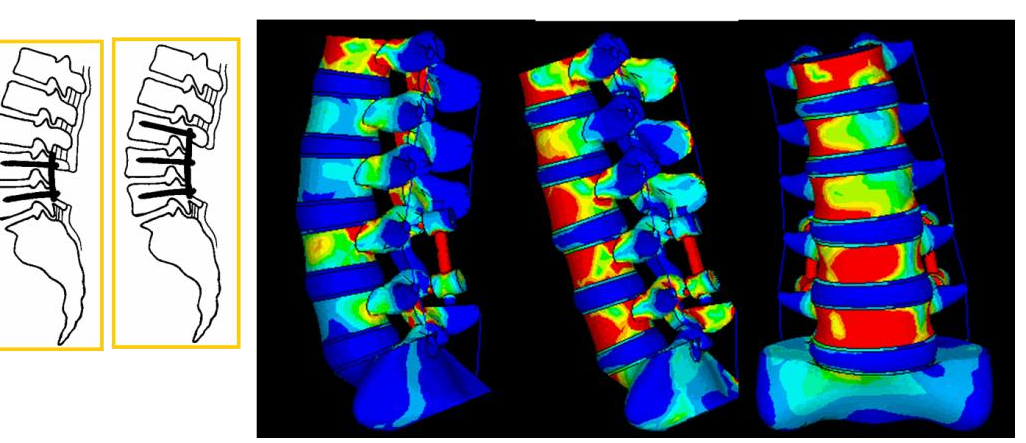

### **Computer Aided Analysis for Bone Remodeling**

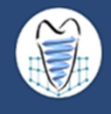

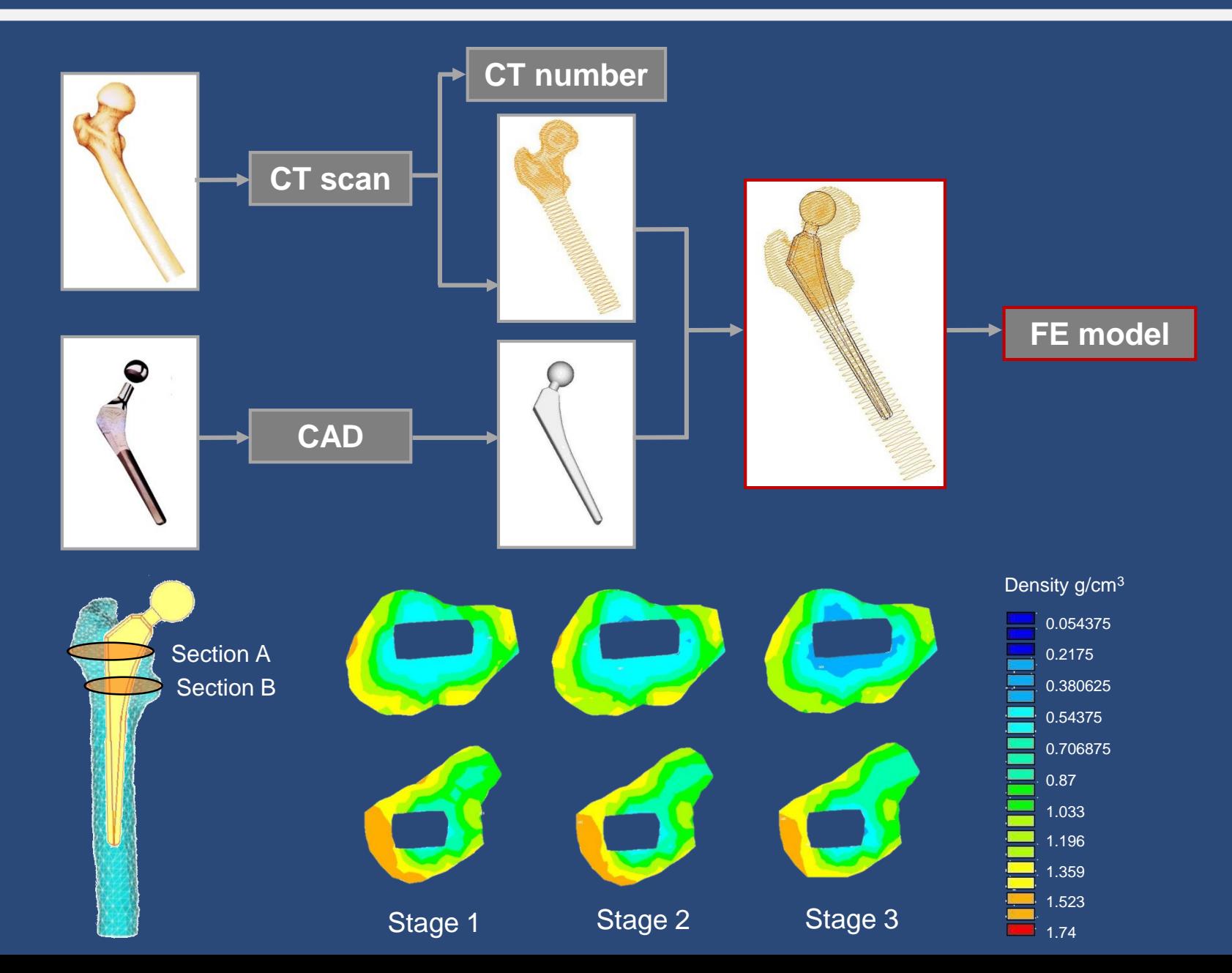

### **3D Modeling for Biological Structure**

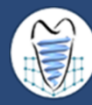

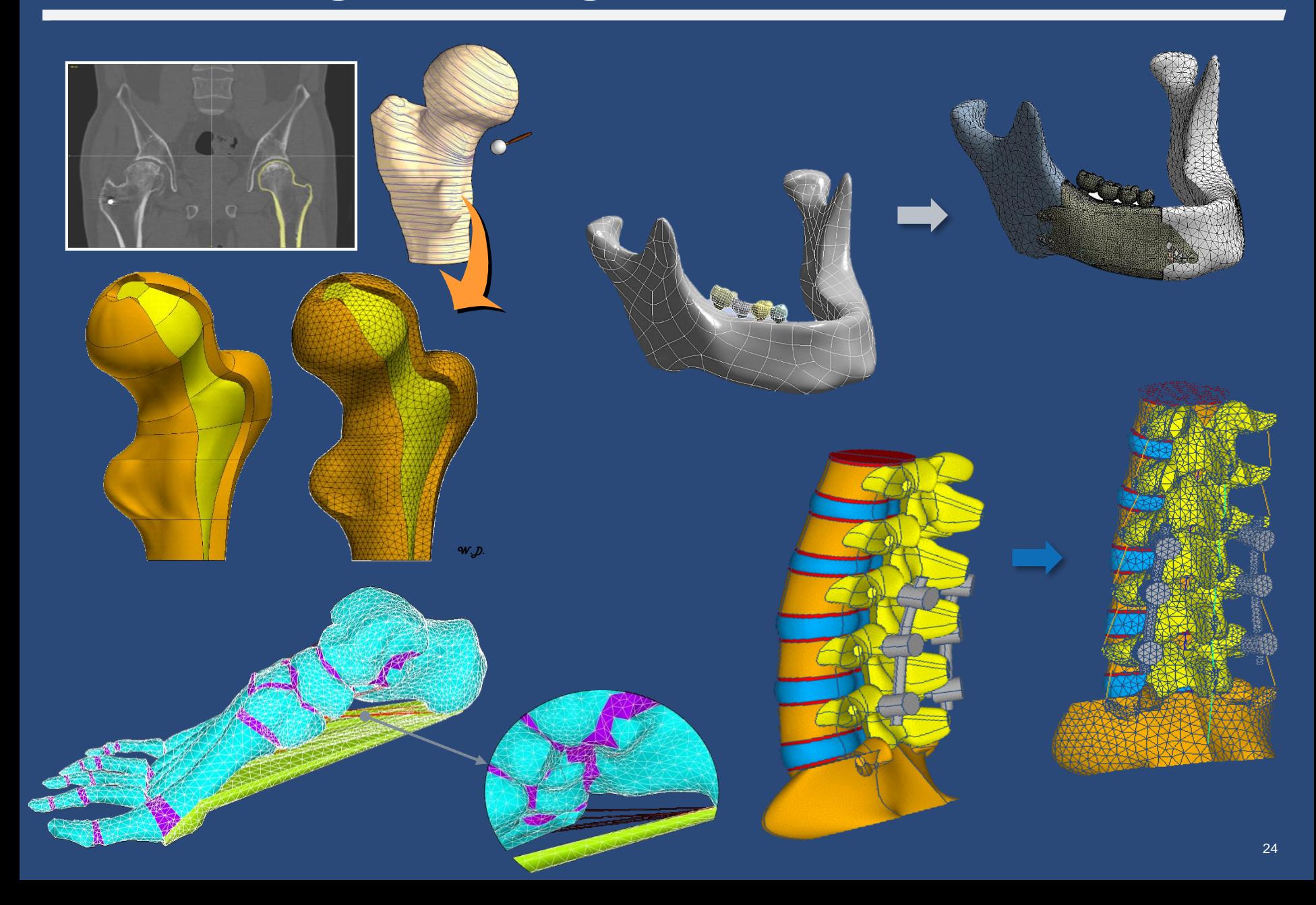

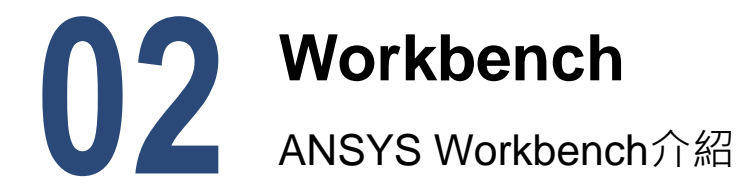

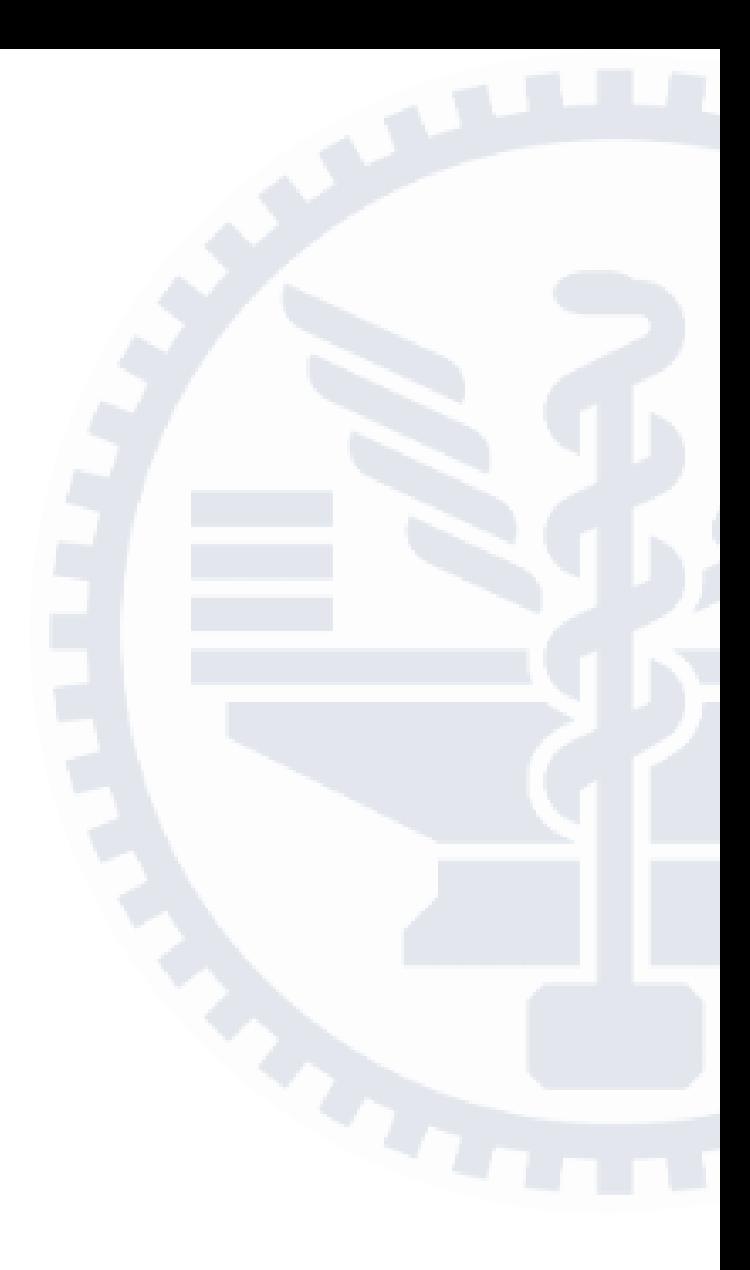

### **FE Package - ANSYS**

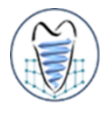

■ ANSYS是以有限元素法做為數值近似方法,分析功能包括固體力學、熱傳 **學、流體力學、電磁學及跨領域的耦合場(coupled field)分析等**

- **ANSYS為一套商業化之泛用型(general-purpose)有限元素分析軟體,包括:**
	- ➢ **ANSYS-Classical(APDL)**
	- ➢ **ANSYS-Workbench**

**本課程所應用之有限元素分析軟體, 並著重介紹Mechanical部分**

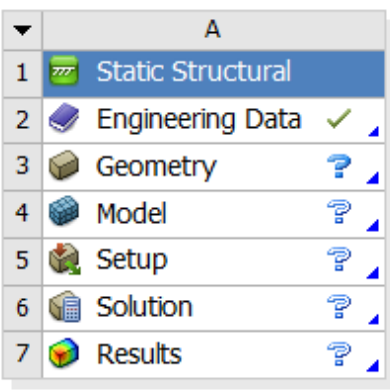

**Static Structural** 

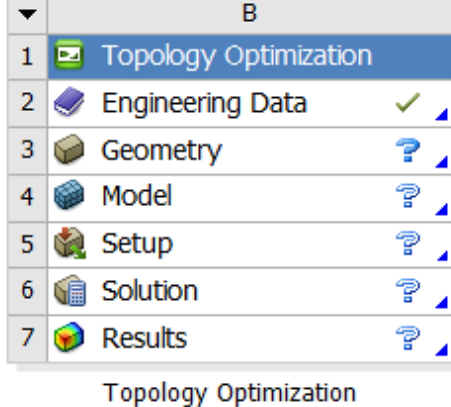

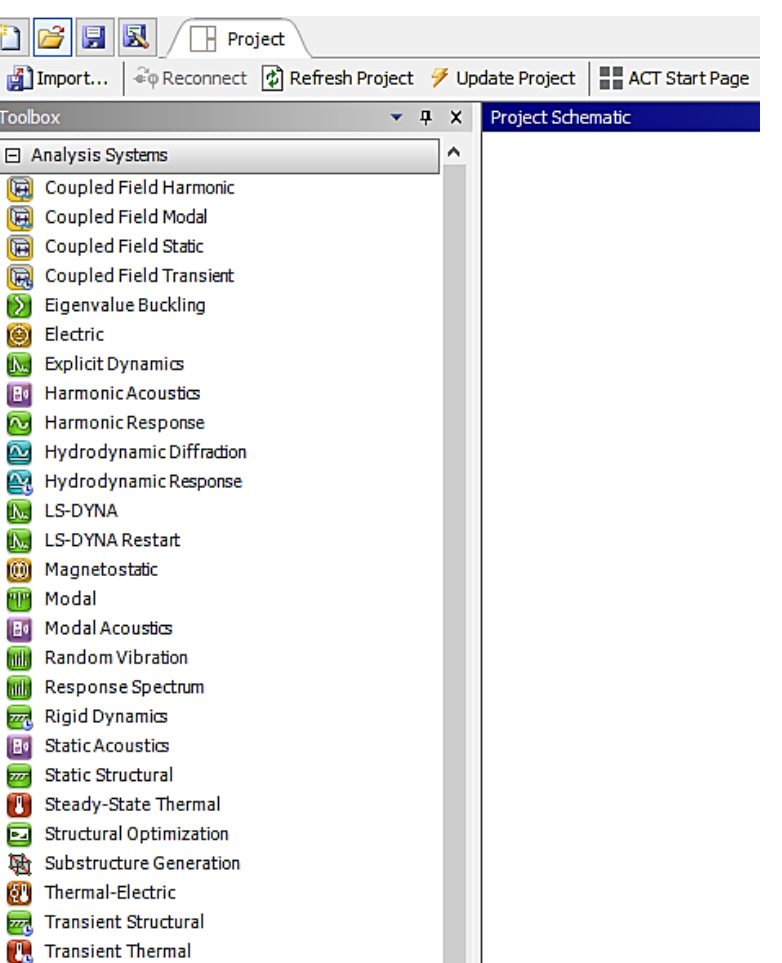

### **ANSYS Classical(APDL) / Workbench**

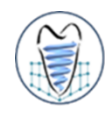

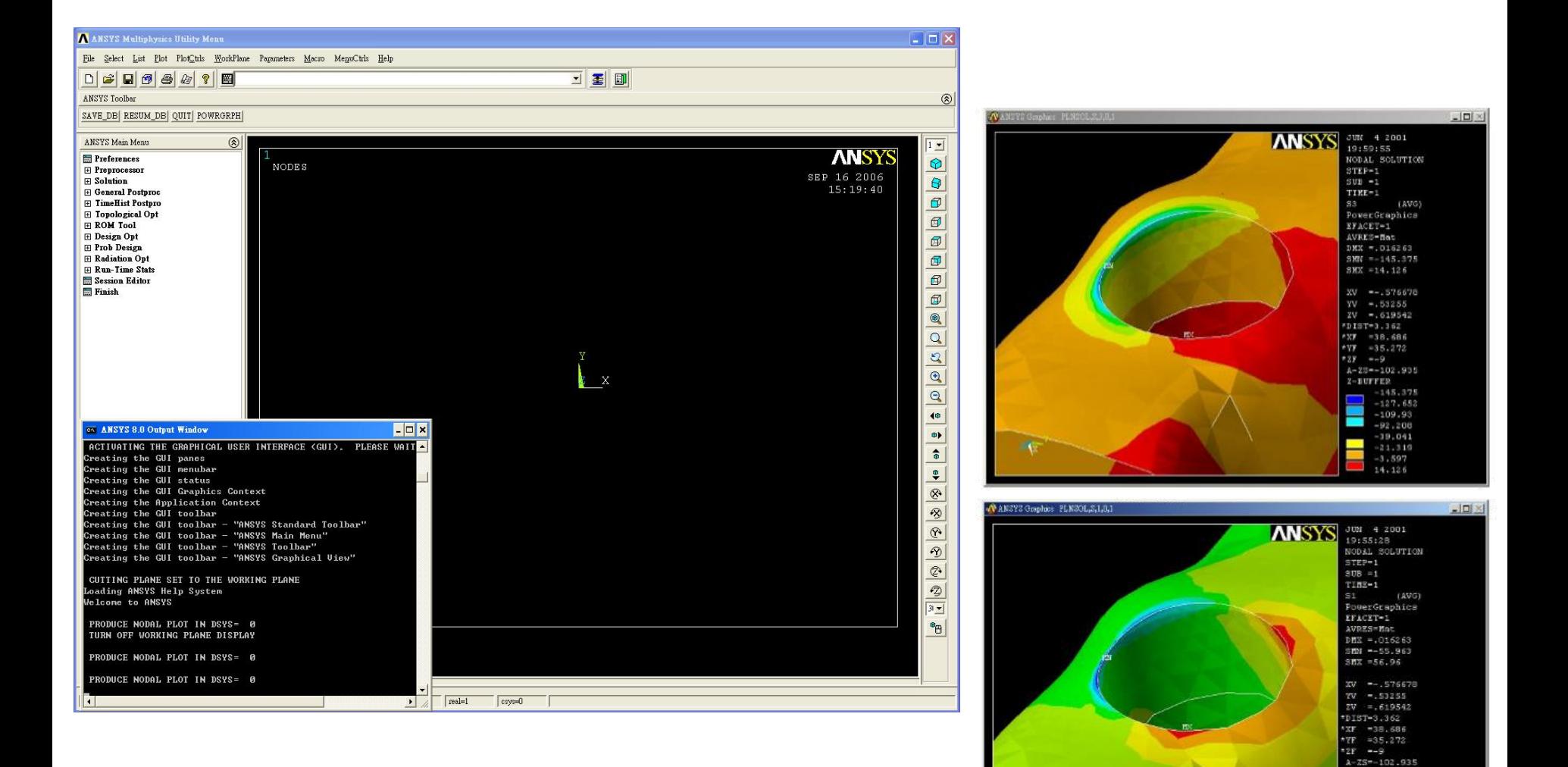

 $Z-BUFFER$  $-55,963$  $-43.416$  $-30.869$  $-18.322$ 19.319 31.856 44.413 56.96

### **ANSYS Classical(APDL) / Workbench**

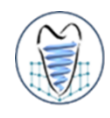

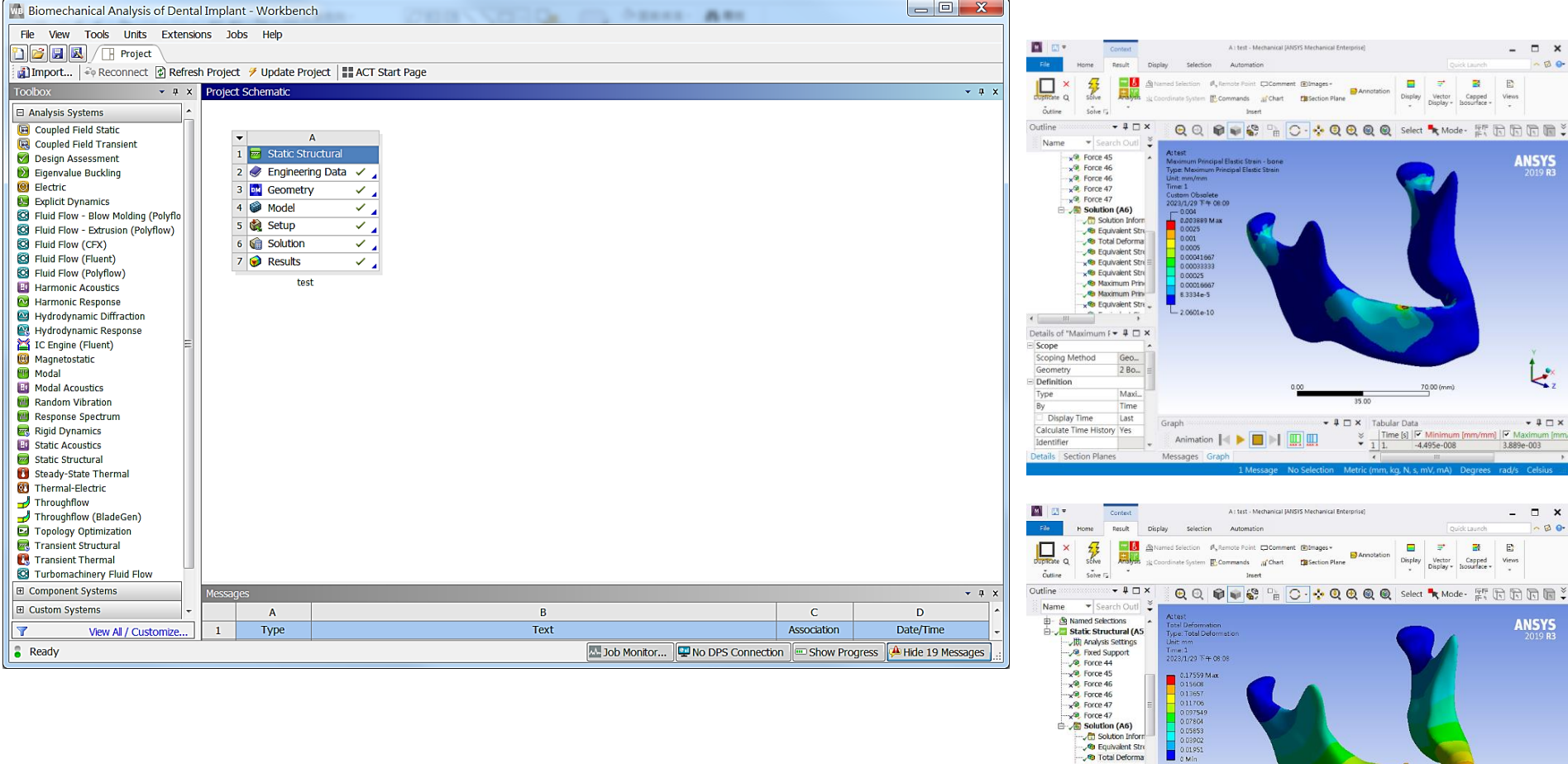

0.17559

 $k_z$ 

 $-4$   $\Box$   $\times$ 

 $0.1$ 

 $70,00 (mm)$ 

 $\begin{array}{c|c|c|c|c|c} \hline \ast & \mathbb{I} & \mathbb{I} & \mathbb{I} & \mathbb{I} \end{array} \begin{array}{c} \hline \ast & \mathbb{I} & \mathbb{I} & \mathbb{I} \end{array} \begin{array}{c} \hline \ast & \mathbb{I} & \mathbb{I} & \mathbb{I} \end{array} \begin{array}{c} \hline \ast & \mathbb{I} & \mathbb{I} \end{array} \begin{array}{c} \hline \ast & \mathbb{I} & \mathbb{I} \end{array} \begin{array}{c} \hline \ast & \mathbb{I} & \mathbb{I} \$ 

 $\overline{0}$ .

35.0

 $\stackrel{\simeq}{\scriptstyle \sim}$ 

Metric (mm. kg, N, s, r

ı

G Solution<br>
Form<br>
Solution<br>
Solution<br>
Solution<br>
Solution<br>
Solution<br>
Solution<br>
Solution<br>
Solution<br>
Solution<br>
Solution<br>
Solution<br>
Solution<br>
Solution<br>
Solution<br>
Solution<br>
Solution<br>
Solution<br>
Solution<br>
Solution<br>
Solution<br>
Solu → Equivalent Stre

 $\cap$   $\cdots$ Details of "Total Defon  $\star$   $\uparrow$   $\Box$  X

Geo.

5 Bod.

Total ...

Graph

Messages Graph

Animation | ◀ ▶ ■ ▶ | Ⅲ Ⅲ

Time last

 $\begin{array}{c} \begin{array}{ccc} \text{d} & \text{d} & \text{d} \\ \text{d} & \text{d} & \text{d} \end{array} \end{array}$ 

Geometry

Identifier

 $\frac{By}{\Box}$  Display Time

Calculate Time History Yes

Details Section Planes

 $E$  Definition

Type

 $\equiv$  Scope Scoping Method

### **ANSYS Workbench**

■Workbench提供一個強大的之模擬分析軟體, **並提供參數化及人性化界面供大部分使用者容易 使用**

### **優點**

- ➢ **模型建構能力佳**
- ➢ **與CAD軟體結合及通用性高**
- ➢ **建模形之運算及網格切割能力佳**
- ➢ **結果圖案美觀效果佳**

### ■ 钻夬 黑占

➢ **較多設定已被預設→易造成分析結果不正確** ➢ **部分高級分析技術指令仍需在APDL可執行**

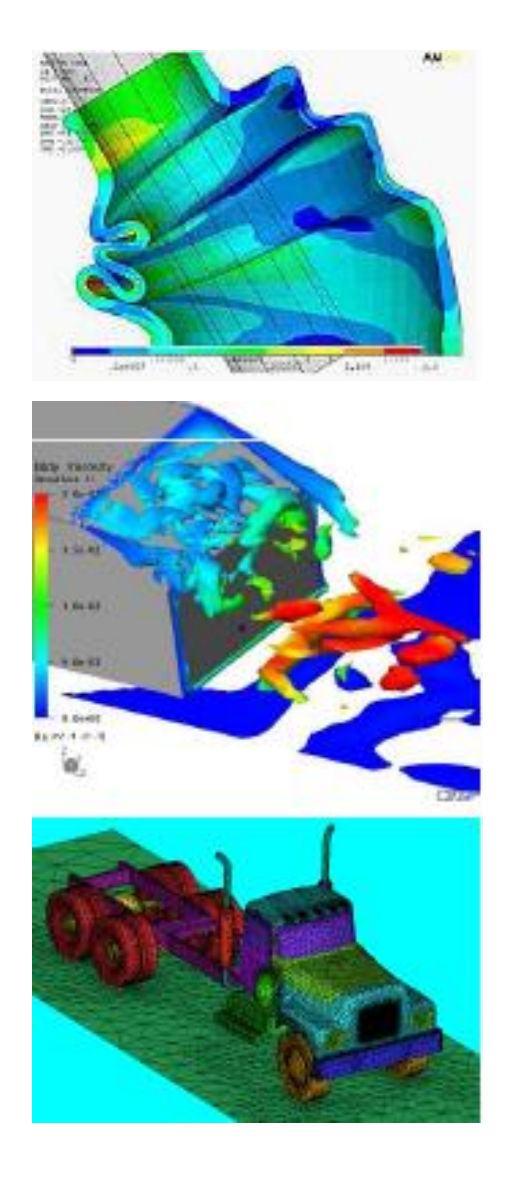

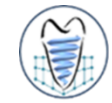

### **有限元素分析步驟**

- 分析步驟 · 大致可分成以下階段:
	- **1. 分析類型選定**
	- **2. 材料性質設定**
	- **3. 幾何外形建模or外部模型輸入與編輯**
	- **4. 有限元素網格(Mesh)之建立**
	- **5. 邊界條件設定(負荷與接觸)**
	- **6. 求解器設定→Solve**
- **7. 觀察分析結果,輸出數據/圖形/動畫**
- 所有的有限元素分析軟體都可大略切割成三部分**:** 
	- ➢ **前處理器(pre-processor)**
	- ➢ **求解器(solver)**
	- ➢ **後處理器(post-processor)**

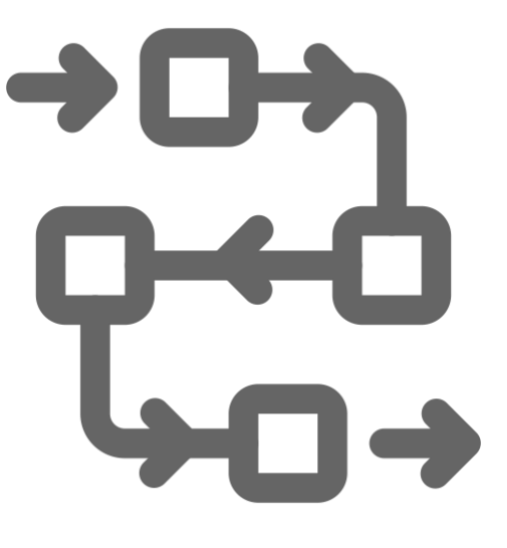

## **ANSYS 使用入門 – Ex.1**

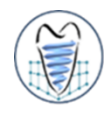

**厚度2mm,左端固定,右端施力F=10N,求應力分佈,材料為鋼**

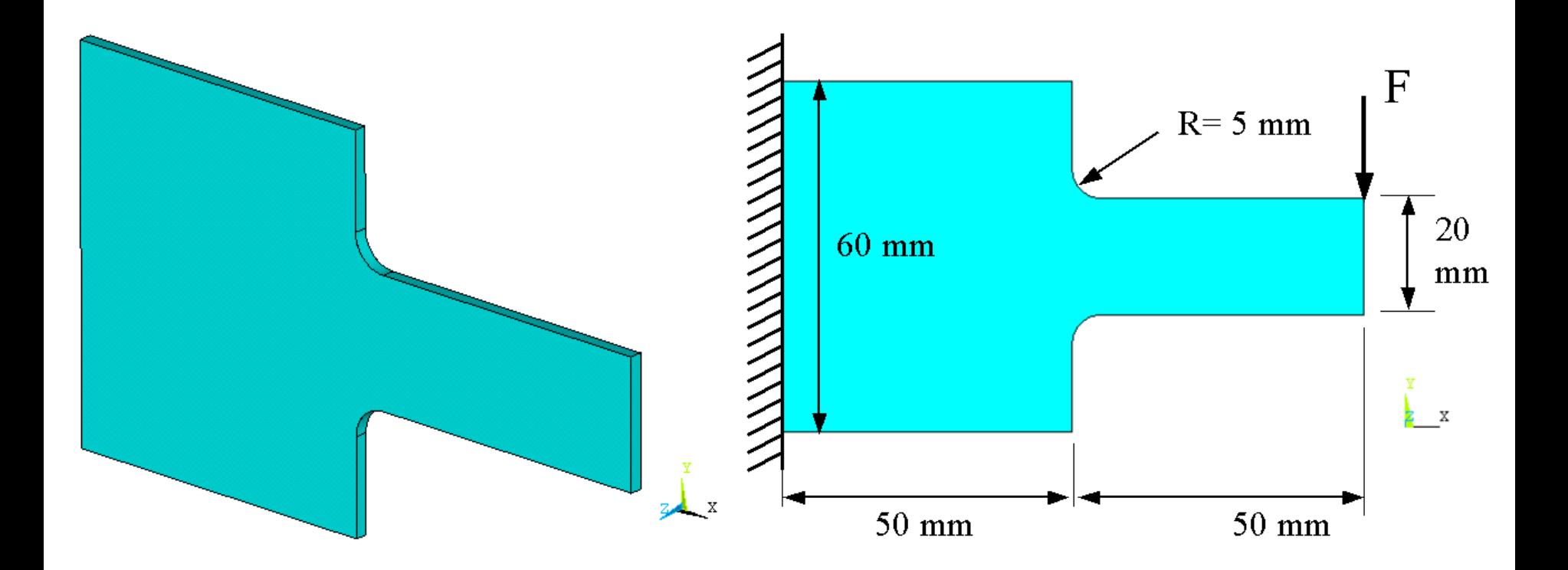

## **ANSYS 使用入門 - Ex1**

學習目標 • 分析步驟

#### **厚度2mm,左端固定,右端施力F=10N,求應力分佈,材料為鋼**

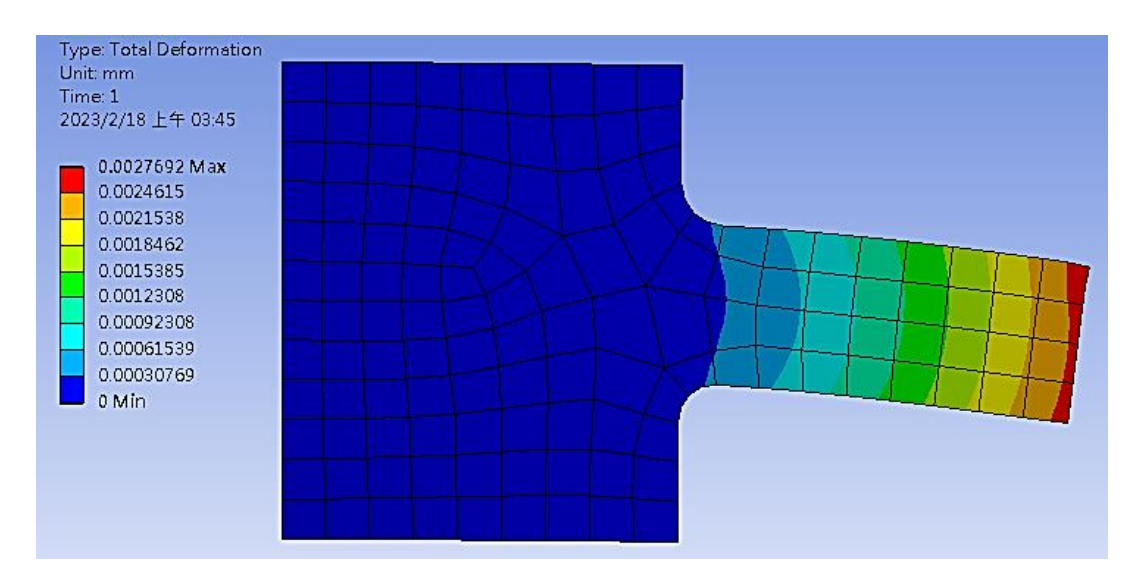

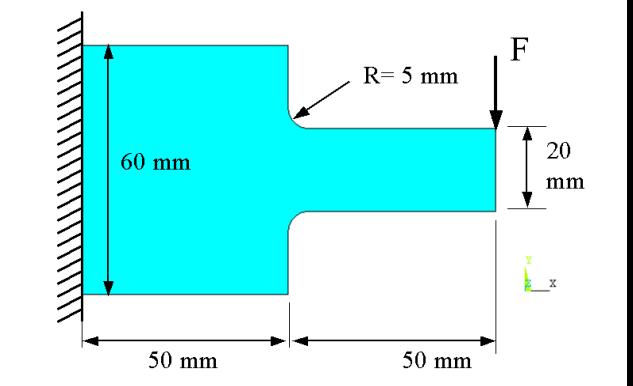

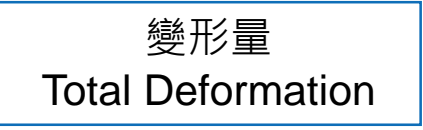

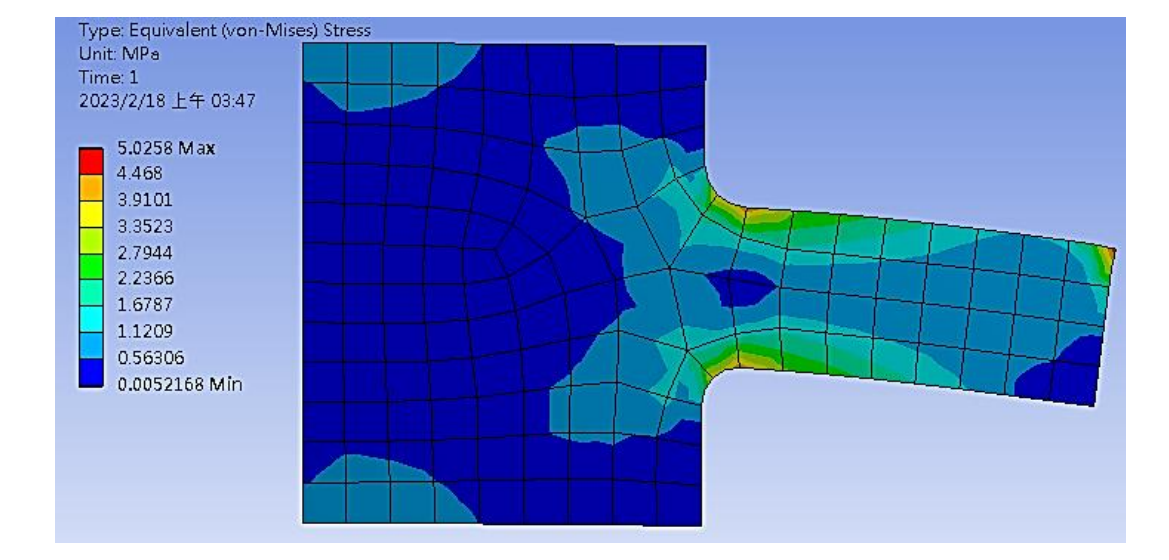

等效應力 Equivalent Stress

### **Fundamental Concepts in FEM**

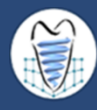

### ■ 有限元素分析程序摘要

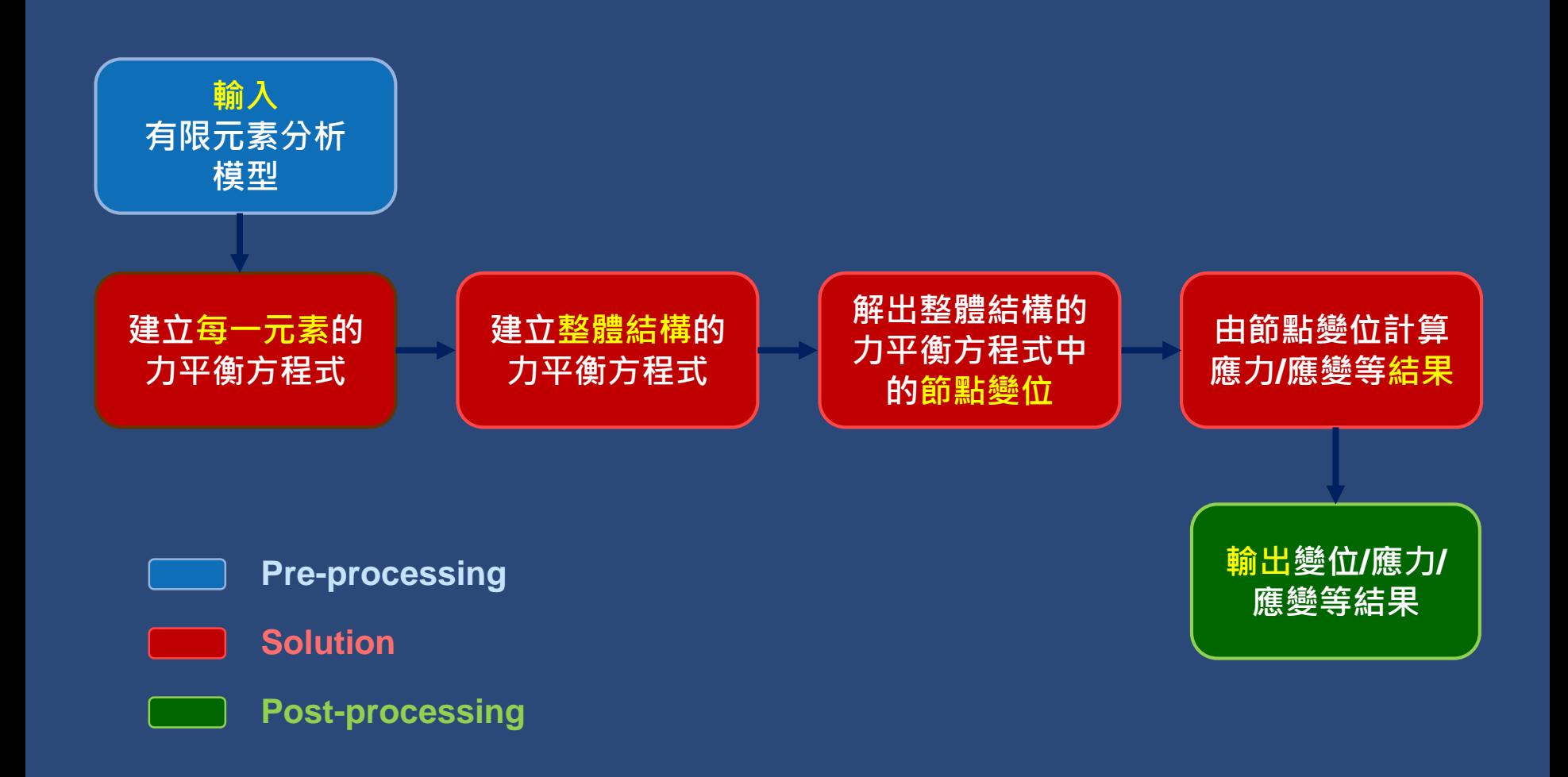

### **有限元素分析步驟**

 $\overline{\phantom{a}}$ 

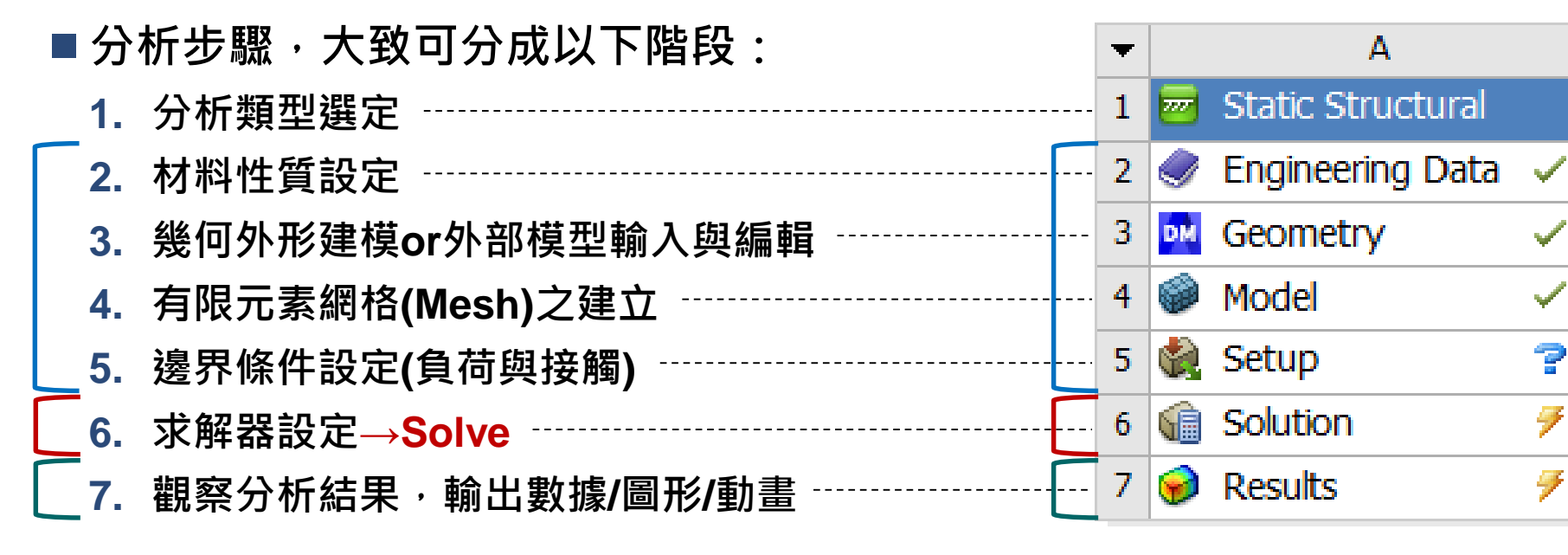

- **所有的有限元素分析軟體都可大略切割成三部分** 
	- ➢ **前處理器(pre-processor)**
	- ➢ **求解器(solver)**
	- ➢ **後處理器(post-processor)**

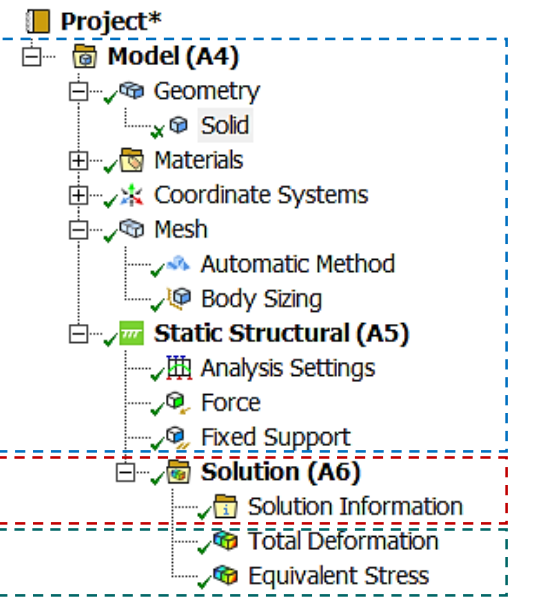

### **Fundamental Concepts in FEM**

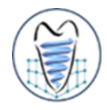

- ■實際的物理問題很難利用單一的微分方程式描述,更無法順利求其解析 **(analytical solution)解**
- **有限元素法(Finite Element Method)的精神是將複雜的幾何外形的結構物 體切割成許多簡單的幾何形狀稱之為元素(element),元素與元素間以節點 (node)相連**
- ■由於元素是簡單的幾何形狀,故可順利寫出元素的力平衡方程式並求得節點 **上之變位、應變及應力等**
- 藉由內插法求得元素內任意點的變位 <sup>、</sup>應變及應力等

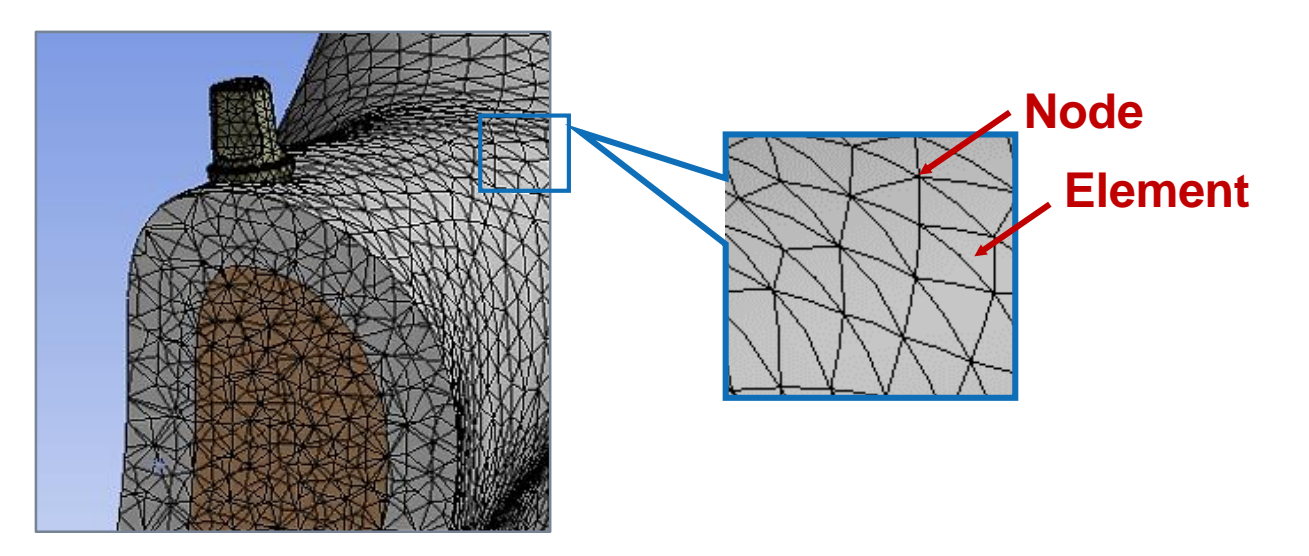

### **Fundamental Concepts in FEM**

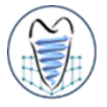

■求出節點的變位後 [k]{d}={f} , 透過下式可求得應變及應力

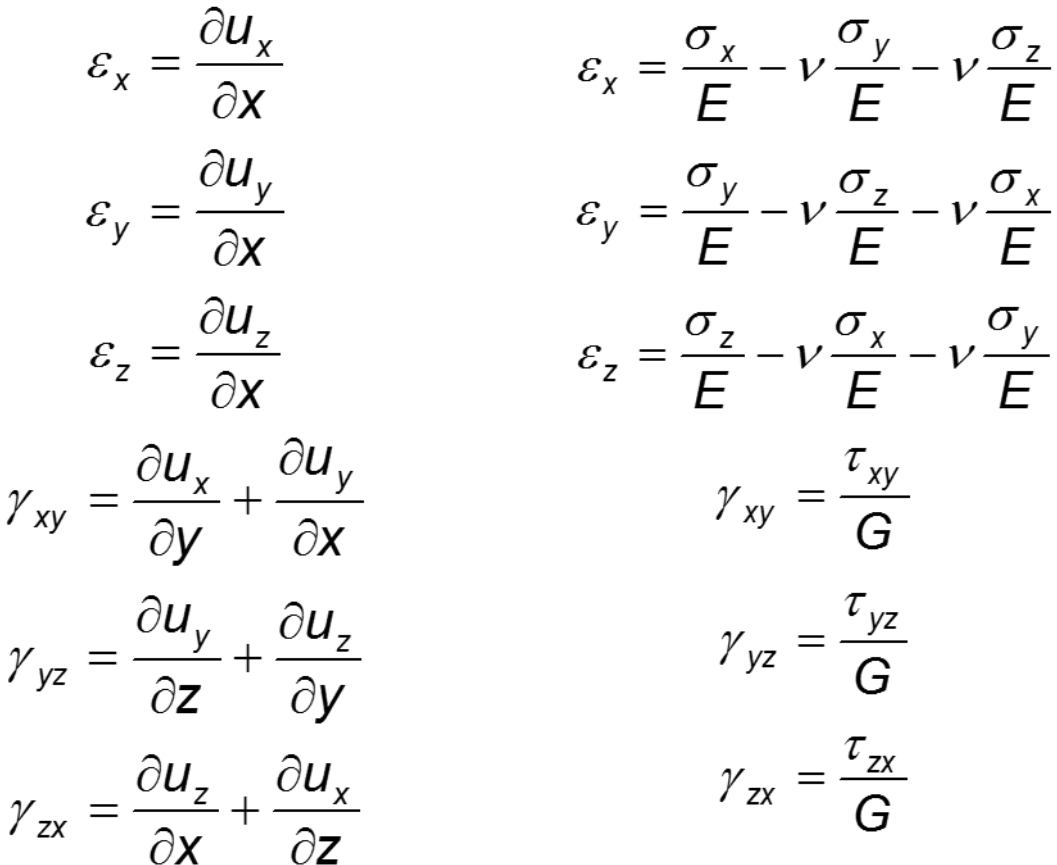
## **Fundamental Concepts in FEM**

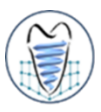

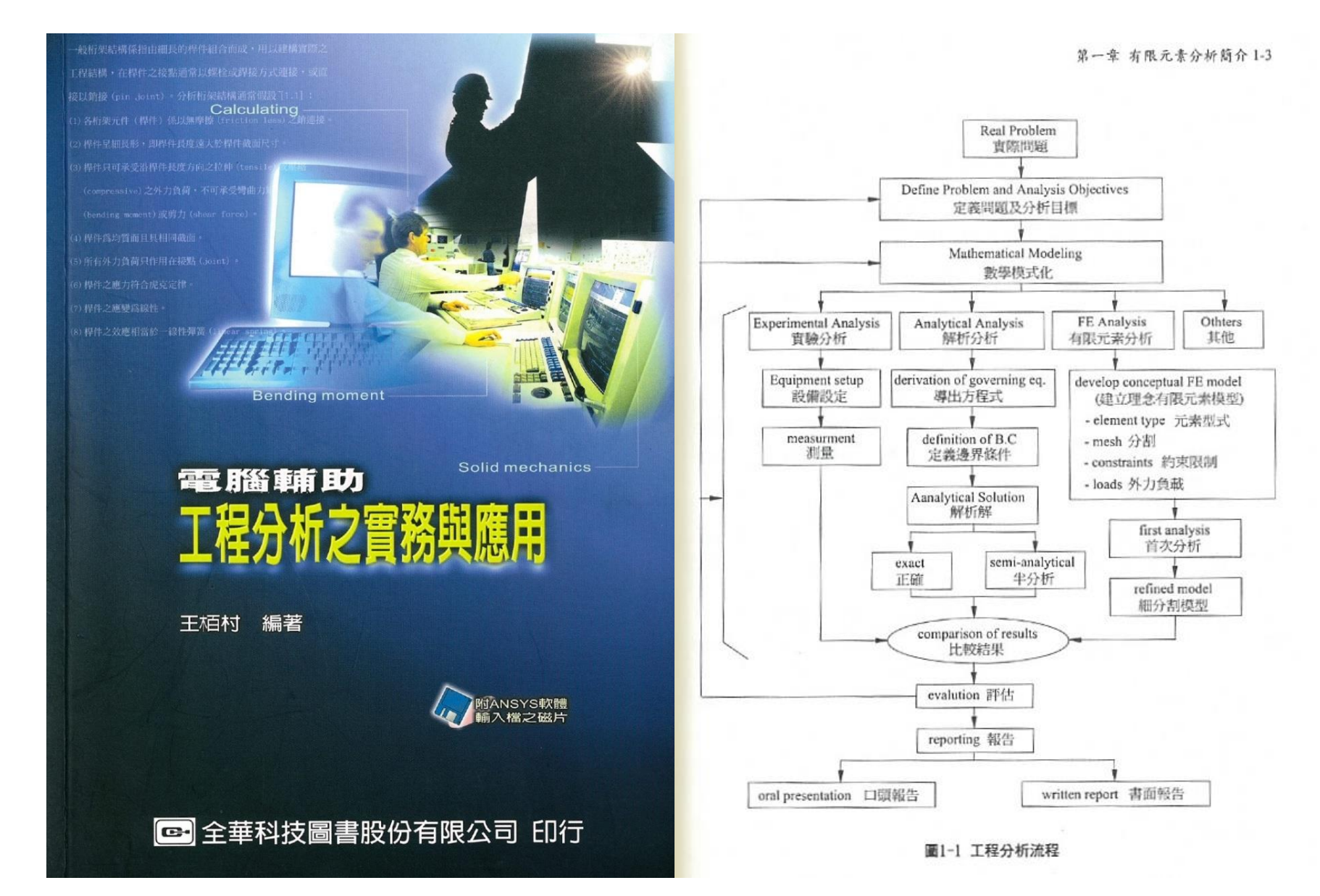

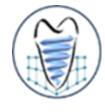

#### **FEM**

➢ **A numerical method for solving P.D.E.**

## **Advantage**

- ➢ **Can handle**
- ➢ **Arbitrary geometry & material complexity**
- ➢ **Provide more detailed mechanical responses**
- ➢ **Becoming a powerful analytical tool**
- **Disadvantage**
	- ➢ **Require large amount of input data**
	- ➢ **Computation time**

# **Fundamental Concepts in FEM**

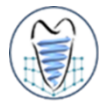

- **The simulated analytical results could be plausible and incredulous by**
	- ➢ **Inaccurately geometry approximation**
	- ➢ **Material distribution**
	- ➢ **Uncertainty loading and boundary condition**

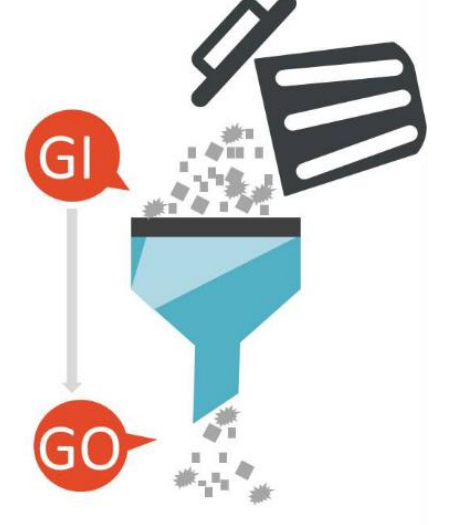

**Garbage in, garbage out. Loading Material Geometry**

#### **Pre-processing technique of FEM**

➢ **Meshing procedure for bio-structures is still a big obstacle especially in 3D applications**

## **3D Modeling for Biological Structure**

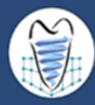

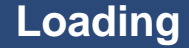

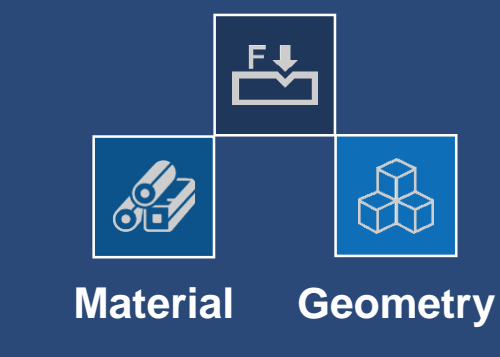

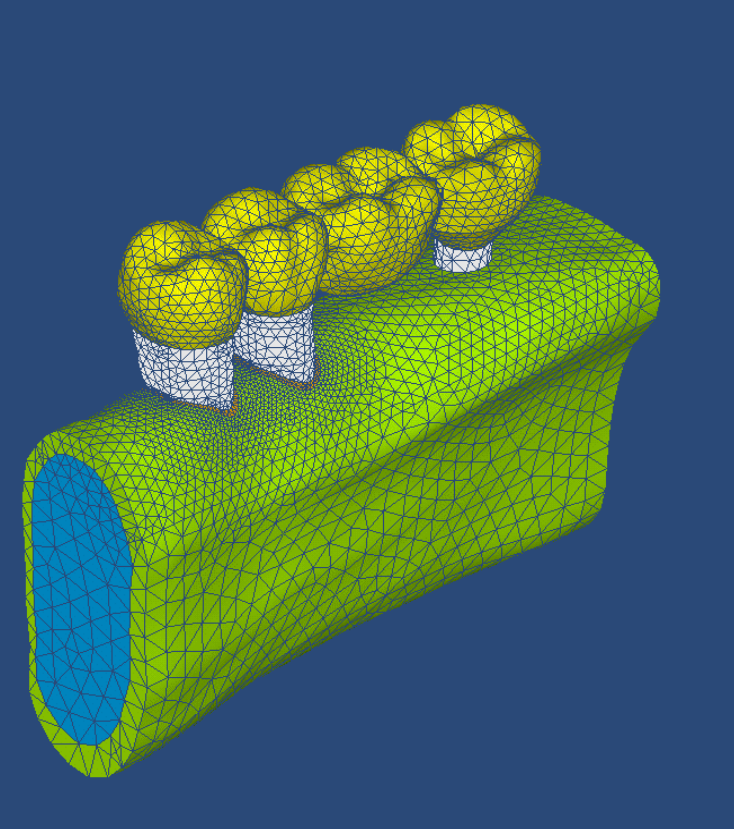

**C.L. Lin, J.C. Wang\*, S.T. Chen, "Evaluation of stress induced of implant type and number of splinted teeth in different periodontal supported tooth-implant supported FPDs: a nonlinear finite element analysis",** *Journal of Periodontology***, Vol. 81, pp.121-130, 2010.**

# **General Concept of CAE**

## **Professional knowledge (Physical problem)**

- ➢ **Structural mechanics**
- ➢ **Thermal (heat transform)**
- ➢ **Fluid flow**
- ➢ **Electro-magnetic, etc.**

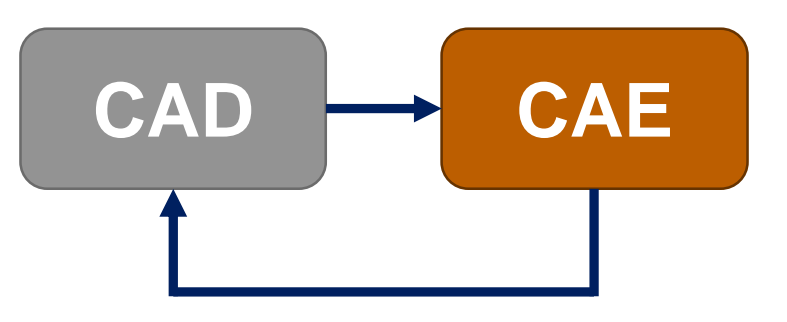

#### **Professional knowledge**

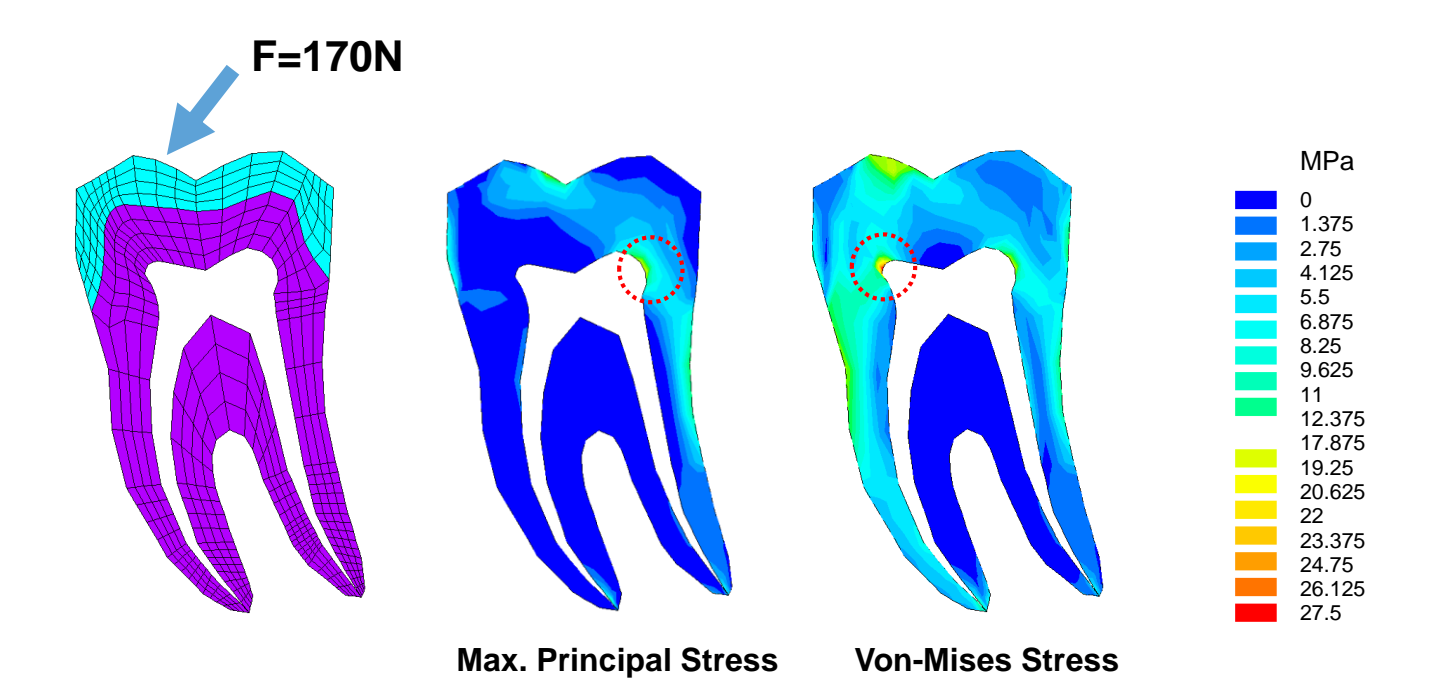

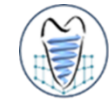

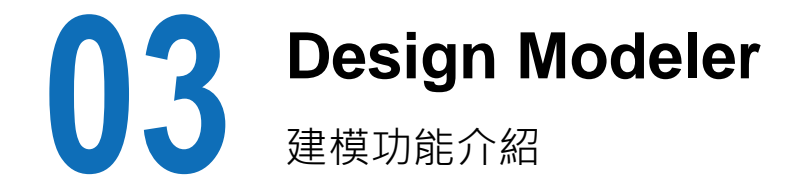

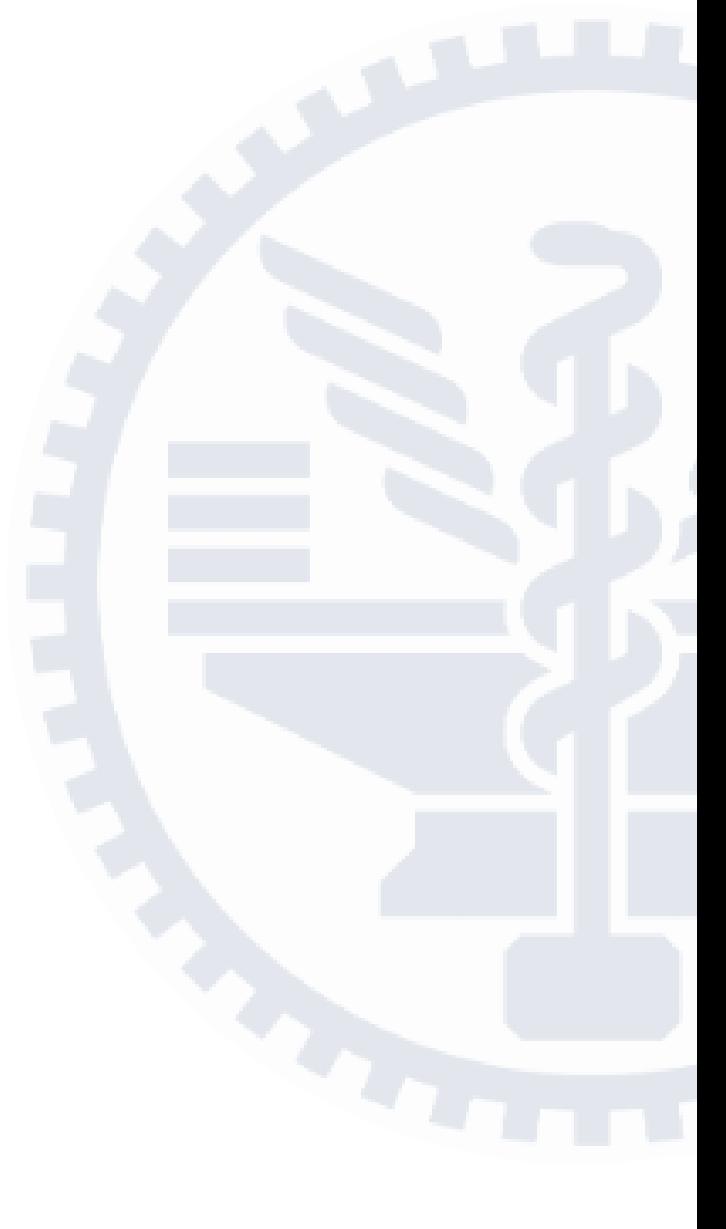

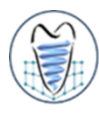

#### ■ 選定分析類型

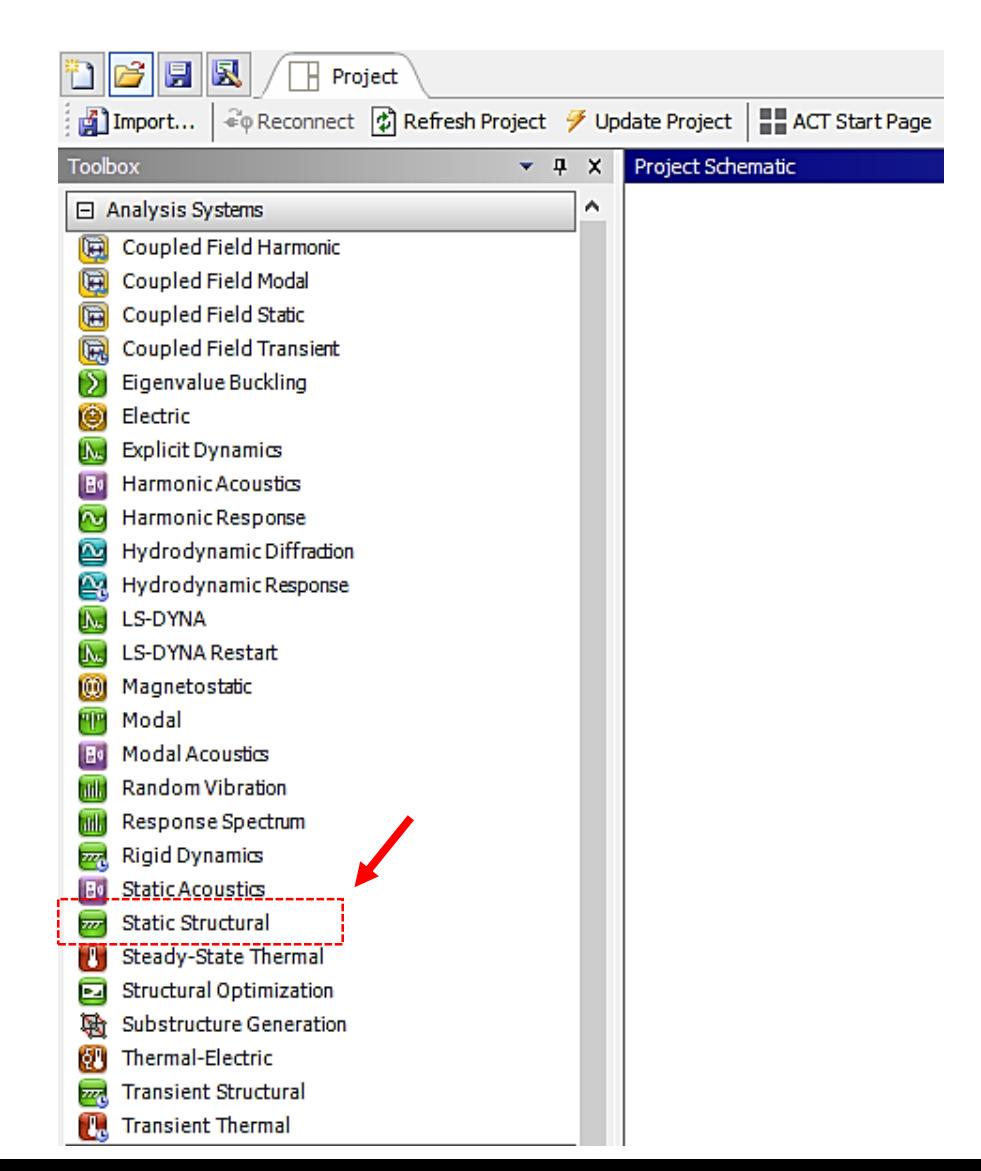

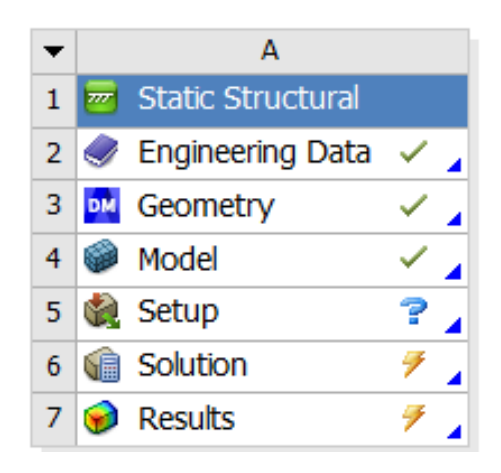

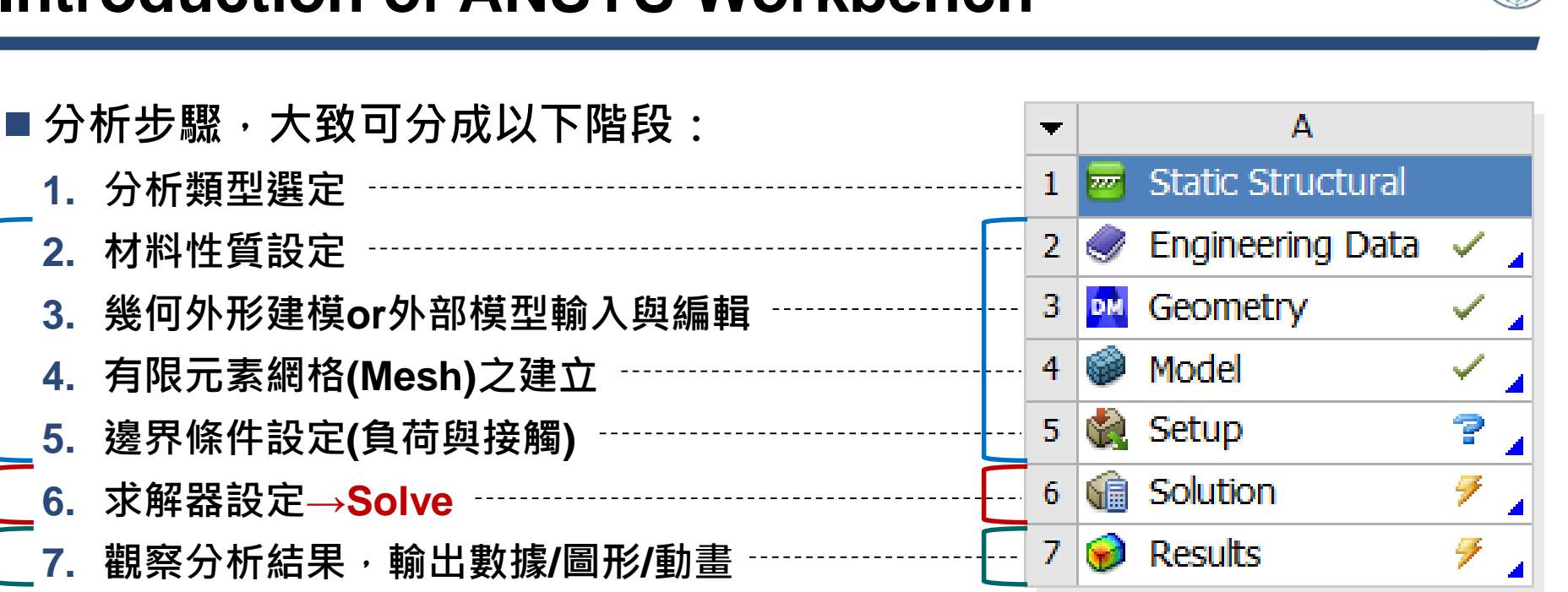

- 所有的有限元素分析軟體都可大略切割成三部分
	- ➢ **前處理器(pre-processor)**
	- ➢ **求解器(solver)**
	- ➢ **後處理器(post-processor)**

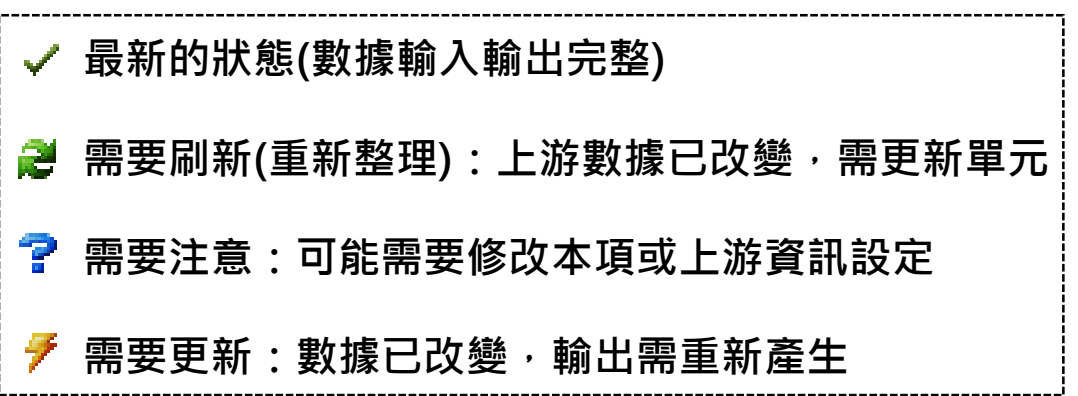

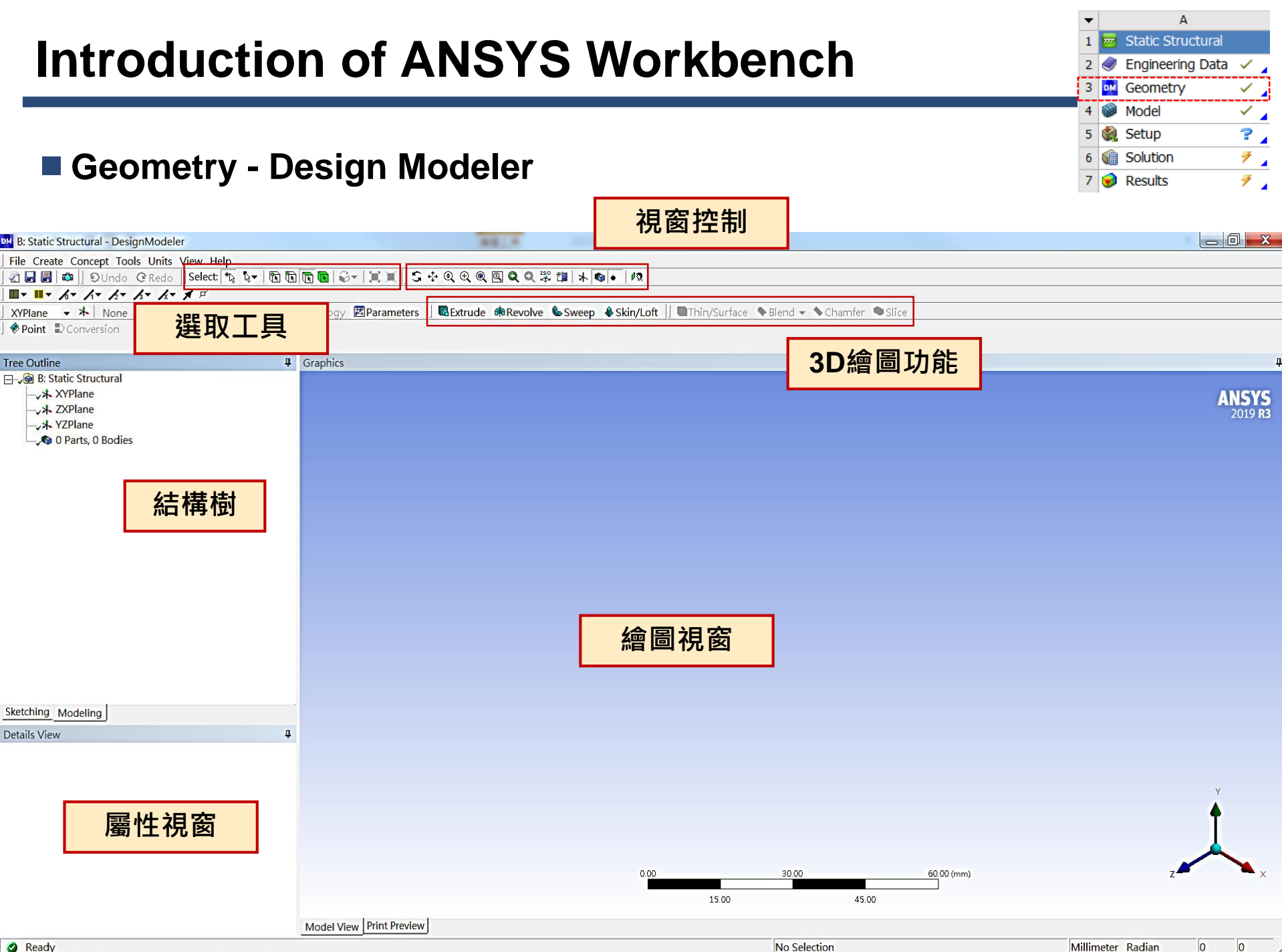

- **Geometry - Design Modeler**
	- ➢ **2D Sketching(草圖模式)**
		- ✓ **包括建構二維幾何模型。此二維幾何模型可作為3D模型建構之依據。**
	- ➢ **3D建模**
		- ✓ **將草圖進行拉伸/旋轉等操作,建構3D幾何模型。**
	- ➢ **CAD模型輸入**
		- ✓ **直接導入自商業化CAD軟體(Creo Parametric, Solidworks, Autodesk Inventor…)或逆 向工程軟體(Materialise Mimics/3-Matic…)輸出之實體模型進入,並對其進行修正。**

A **Static Structural Engineering Data** 

Geometry

Model

Setup

**Solution** 

Results

5

✓

 $\overline{\mathbb{Z}}_{\mathbf{A}}$ 

 $\mathbf{P}$ 

 $\mathcal F$  .

 $\mathcal{T}$ 

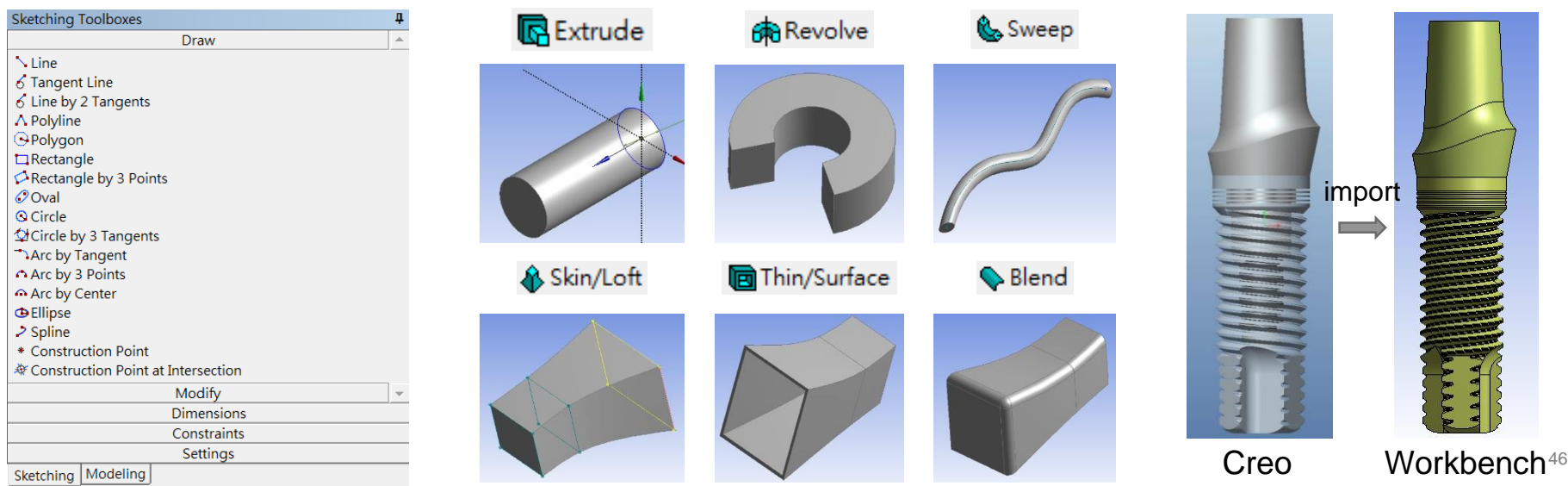

## **2D Modeling – Ex.2** (來源:成功大學李輝煌教授)

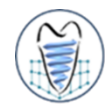

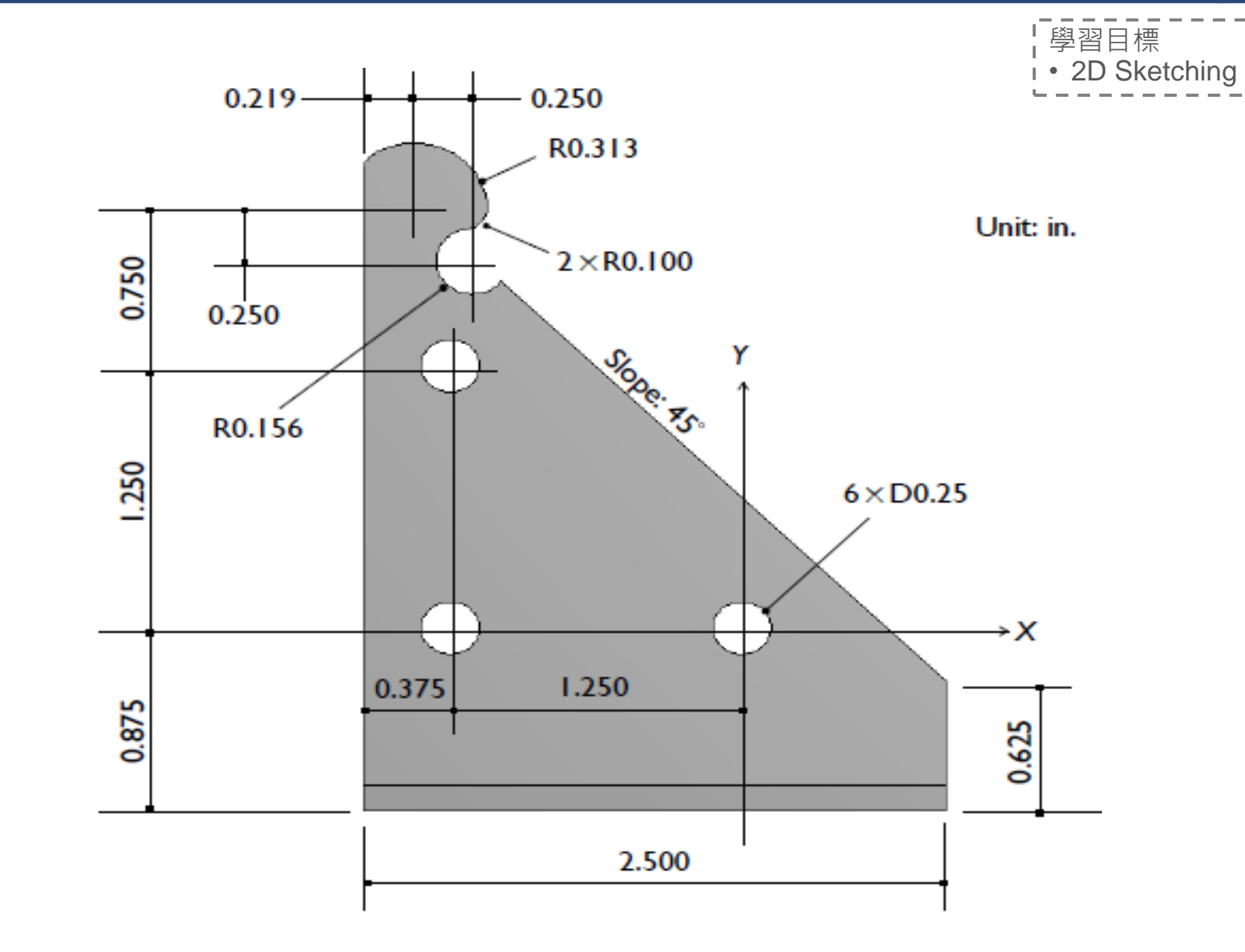

## **3D Modeling – Ex.3** (來源:成功大學李輝煌教授)

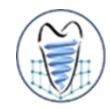

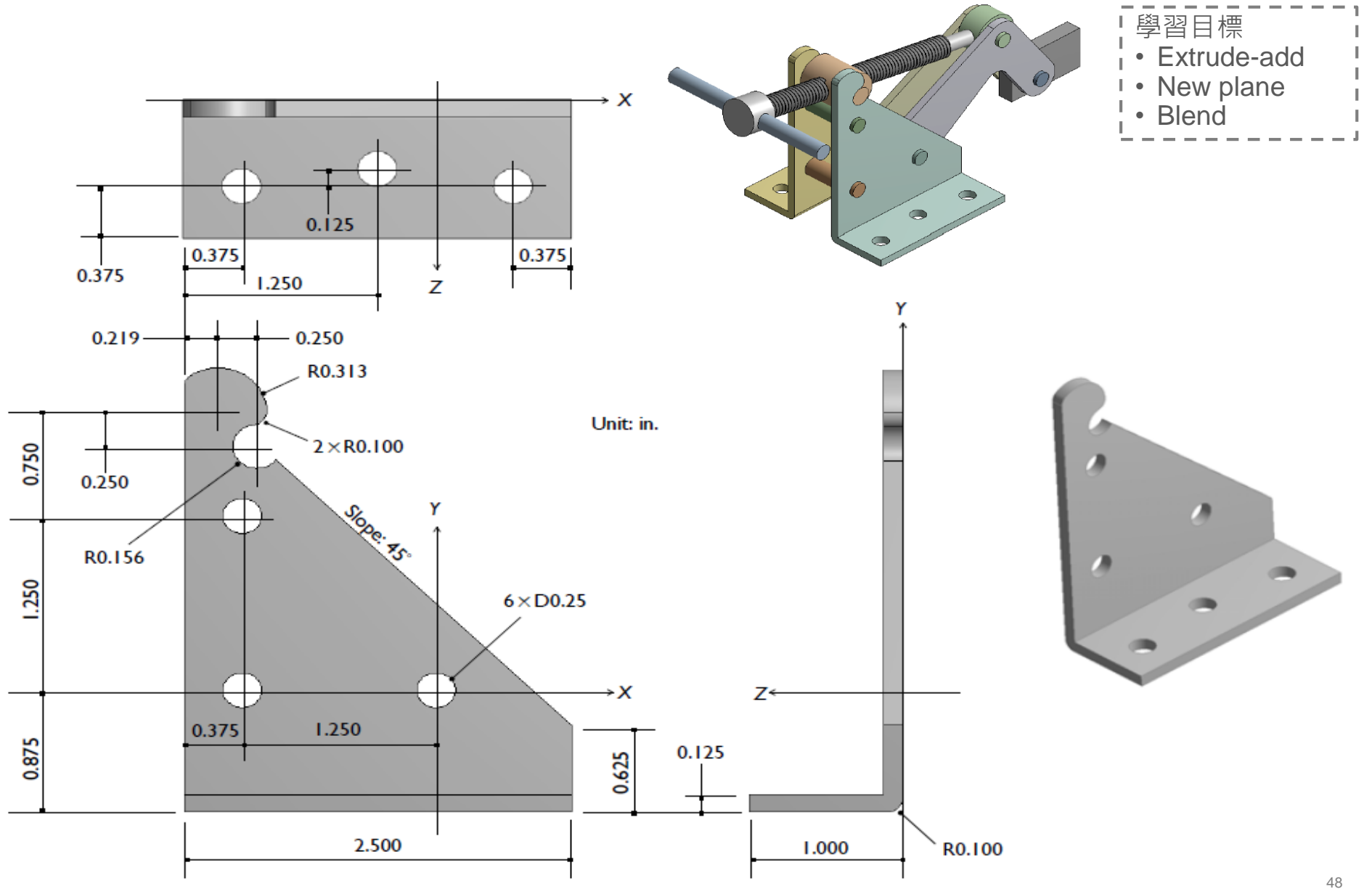

## **3D Modeling – Ex.4** (來源:ANSYS Workbench 有限元分析從入門到精通)

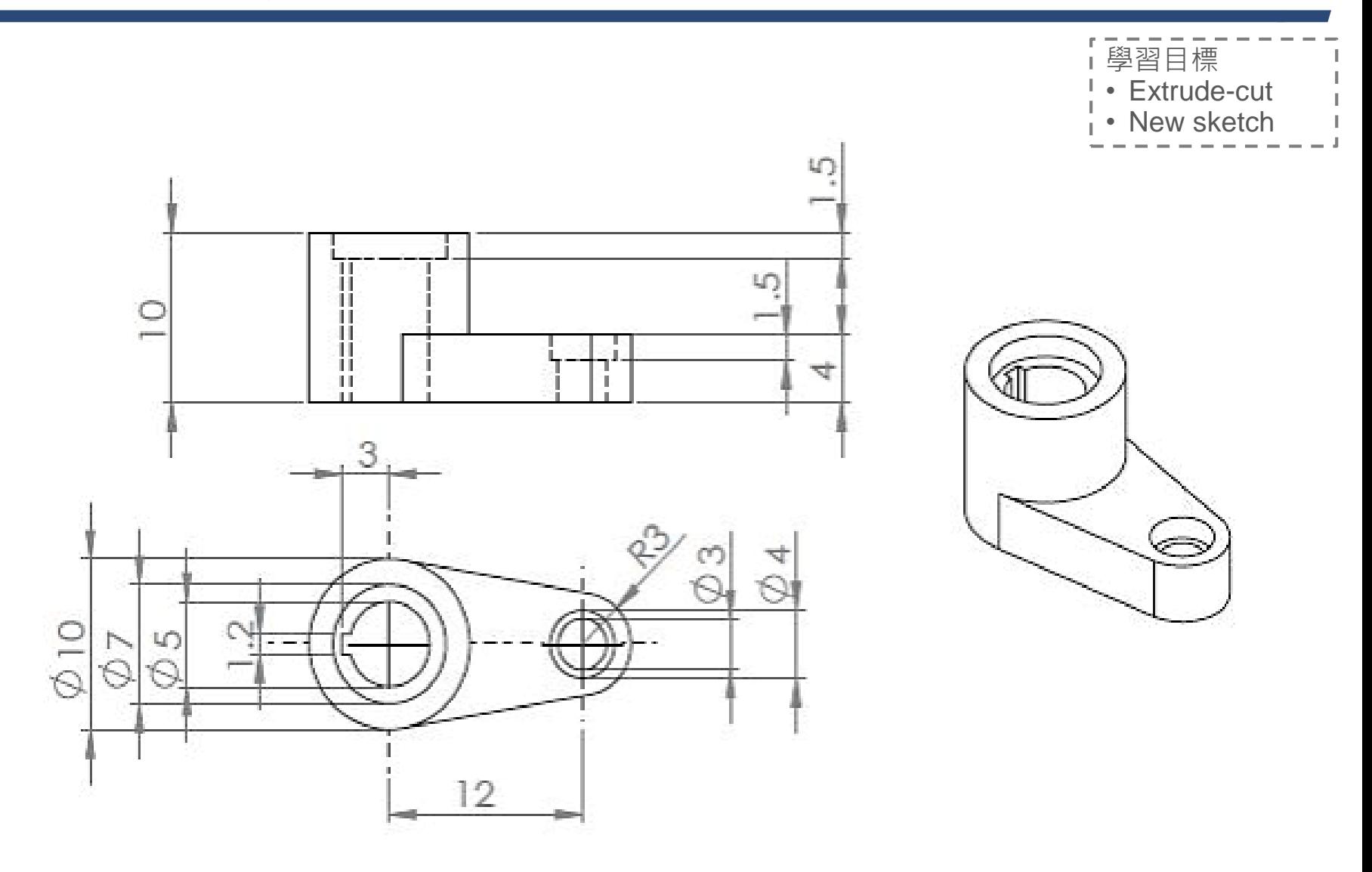

## **Static Structural Analysis** 結構分析介紹

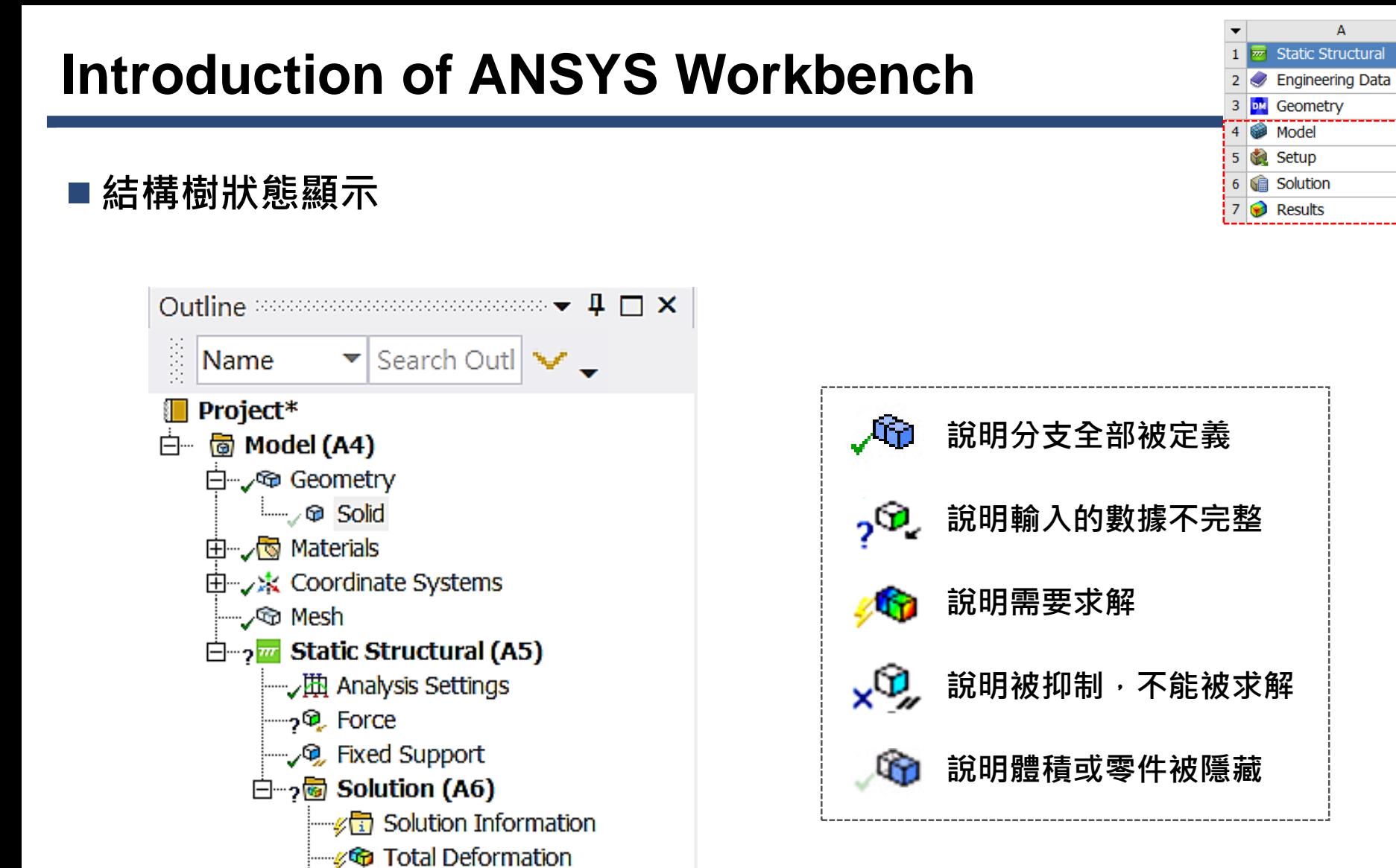

<sub>inx</sub>G Equivalent Stress

A

 $\checkmark$  .

9

F

テ

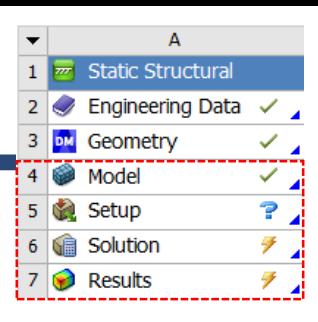

#### ■ Detail視窗

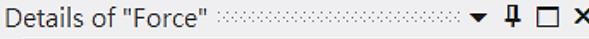

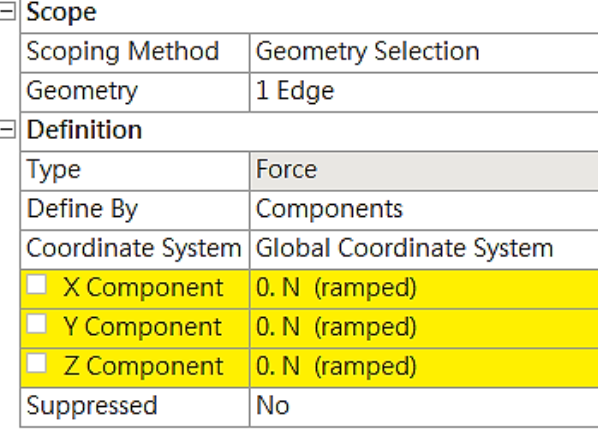

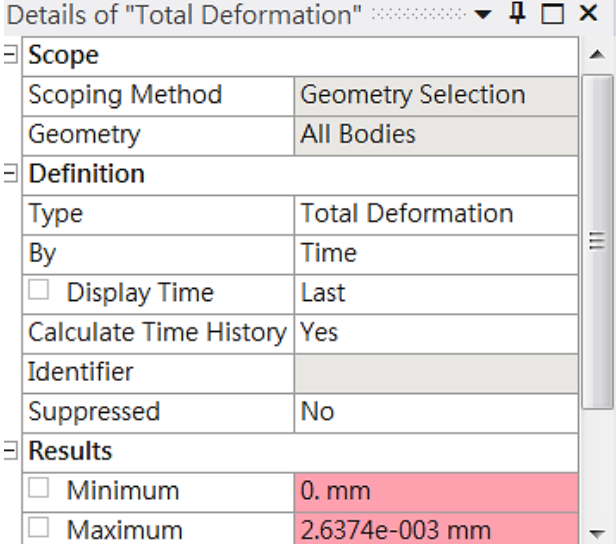

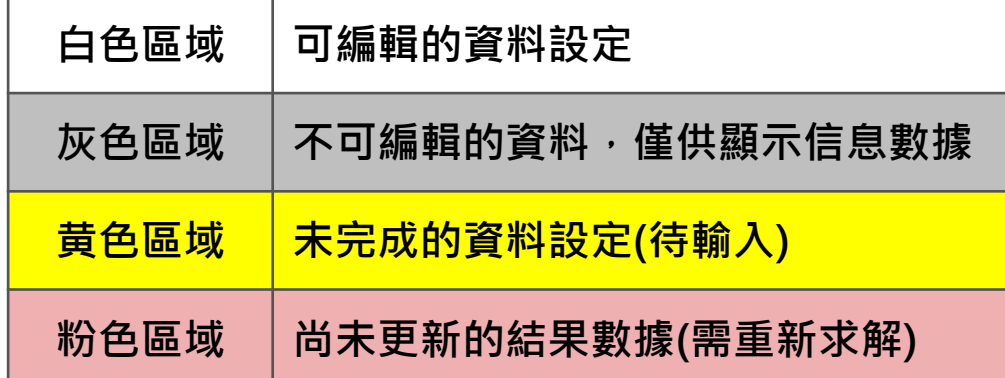

#### A **Static Structural**  $\mathbf{1}$ Engineering Data  $\overline{\mathscr{S}}$  .  $\overline{2}$  $\overline{\mathbb{X}_4}$ 3 DM Geometry Model ⊻⊿  $\overline{4}$  $\overline{?}$ 5 Setup  $\overline{\mathscr{F}}$ **G** Solution 6  $\overline{r}$  $\overline{7}$  $\bigcirc$  Results

## **Model**

- ➢ **Geometry: 模型材料給定**
- ➢ **Mesh: 網格分割**

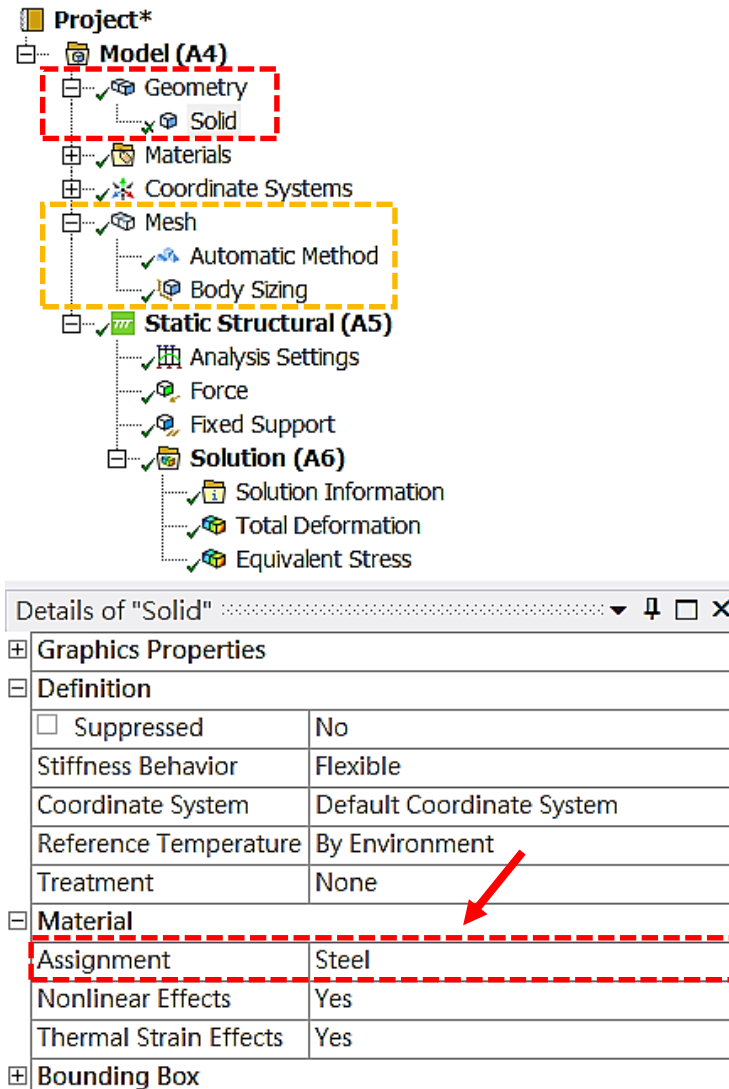

53

A 1 m Static Structural Sengineering Data  $\mathcal{A}_{\mathcal{A}}$  $\overline{2}$  $\mathcal{L}_{\mathcal{A}}$ DM 3 Geometry  $\frac{1}{2}$ Model  $\overline{4}$  $\frac{2}{3}$ 5 Setup  $\overline{Z}$ 6 **G** Solution  $\overline{\mathcal{F}}$ 7 **D** Results

#### **邊界條件給定**

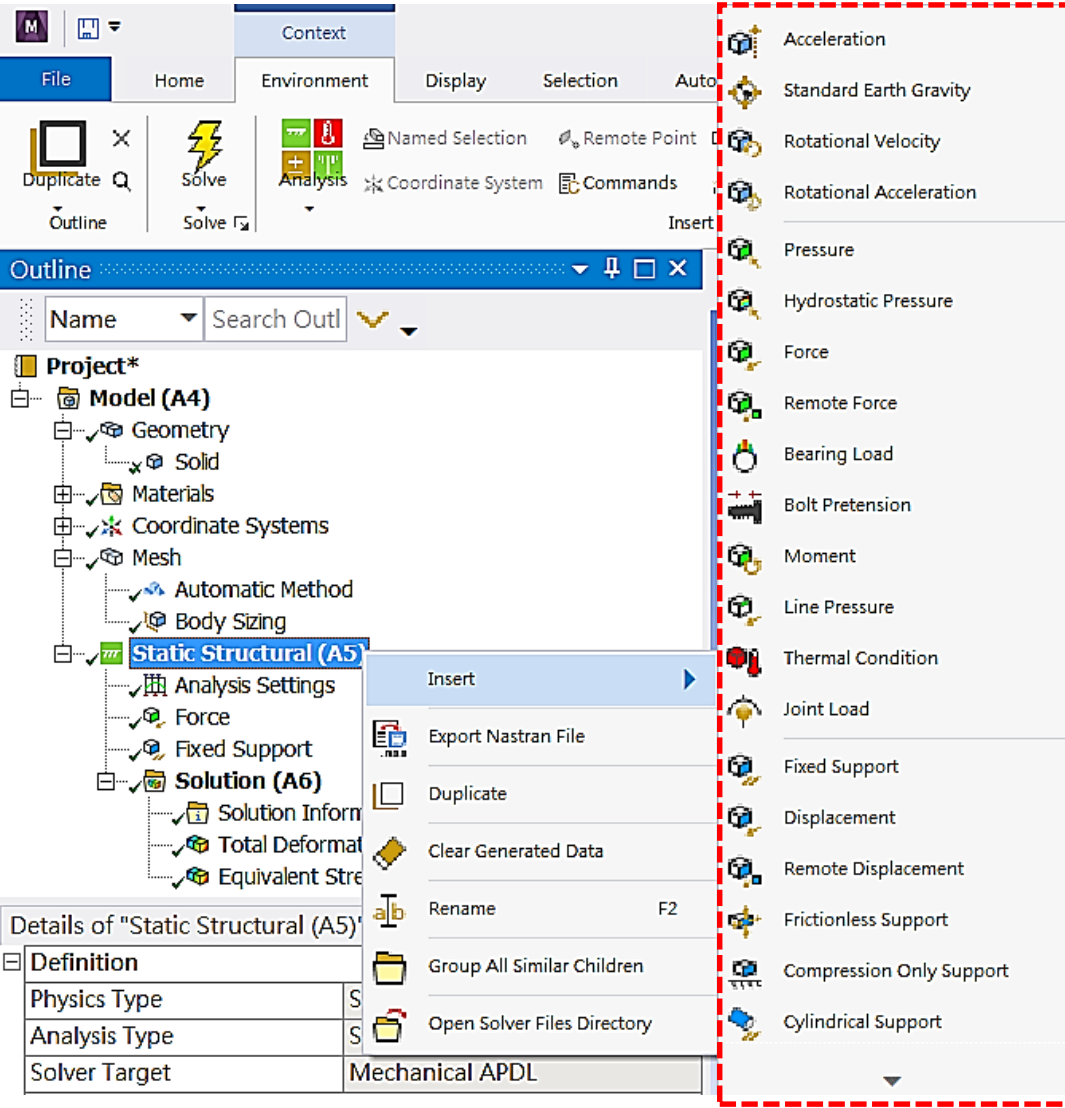

#### A **Static Structural**  $\mathbf{1}$  $\overline{\mathscr{S}}$  . **Engineering Data**  $\overline{2}$  $\mathcal{L}_{\mathcal{A}}$ 3 DM Geometry Ø ४∡ Model 4 Setup  $P_{\perp}$ 5 الْكِيْت **G** Solution 6  $\overline{\mathcal{F}}$ Results  $\overline{7}$

## ■解題條件設定

- ➢ **Step Control**
- ➢ **Number of steps**
- ➢ **Current Step Number**
- ➢ **Step Ends**

## ■ Solver Control

- ➢ **解題形式**
- ➢ **大變形等**

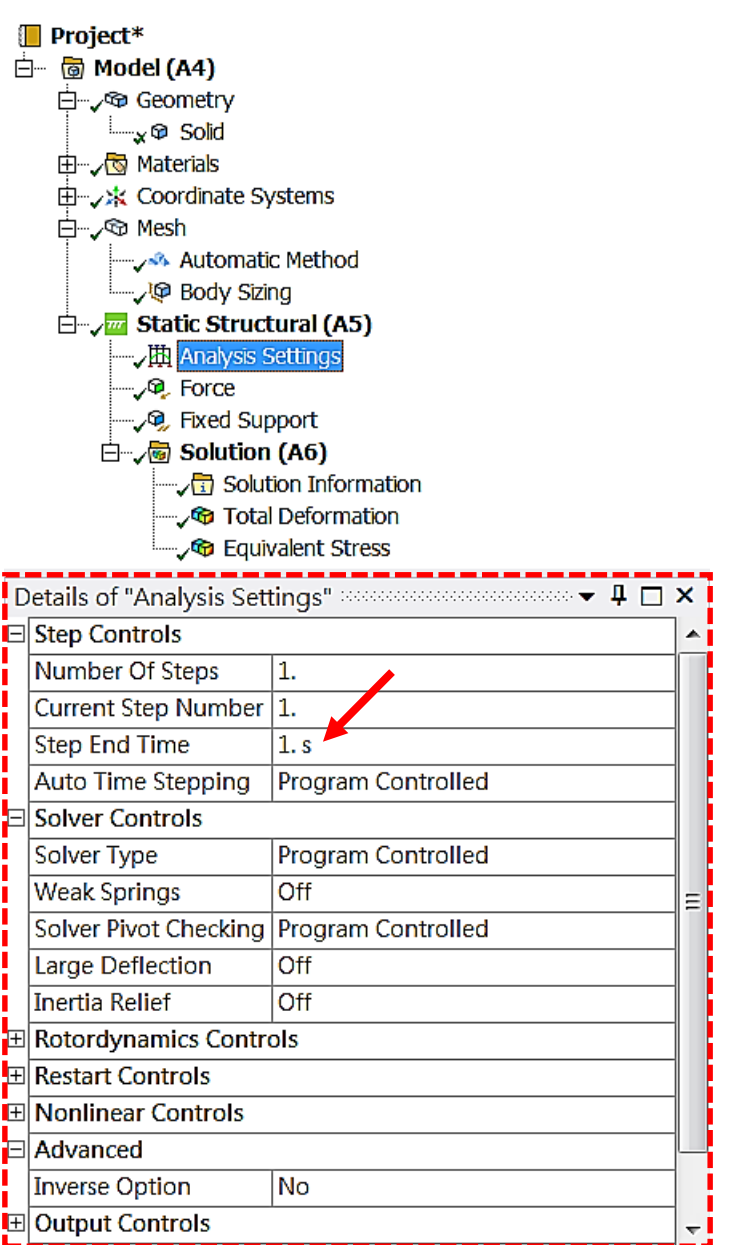

A  $\mathbf{1}$ **Static Structura**  $\checkmark$  .  $\overline{2}$  $\blacktriangleright$  Engineering Data  $\vee$  . з DM Geometry 4 Model ✓  $P_{\mathcal{A}}$ **Setup** 5 **Solution** F 6 Results F.

### **後處理(Post-processing)**

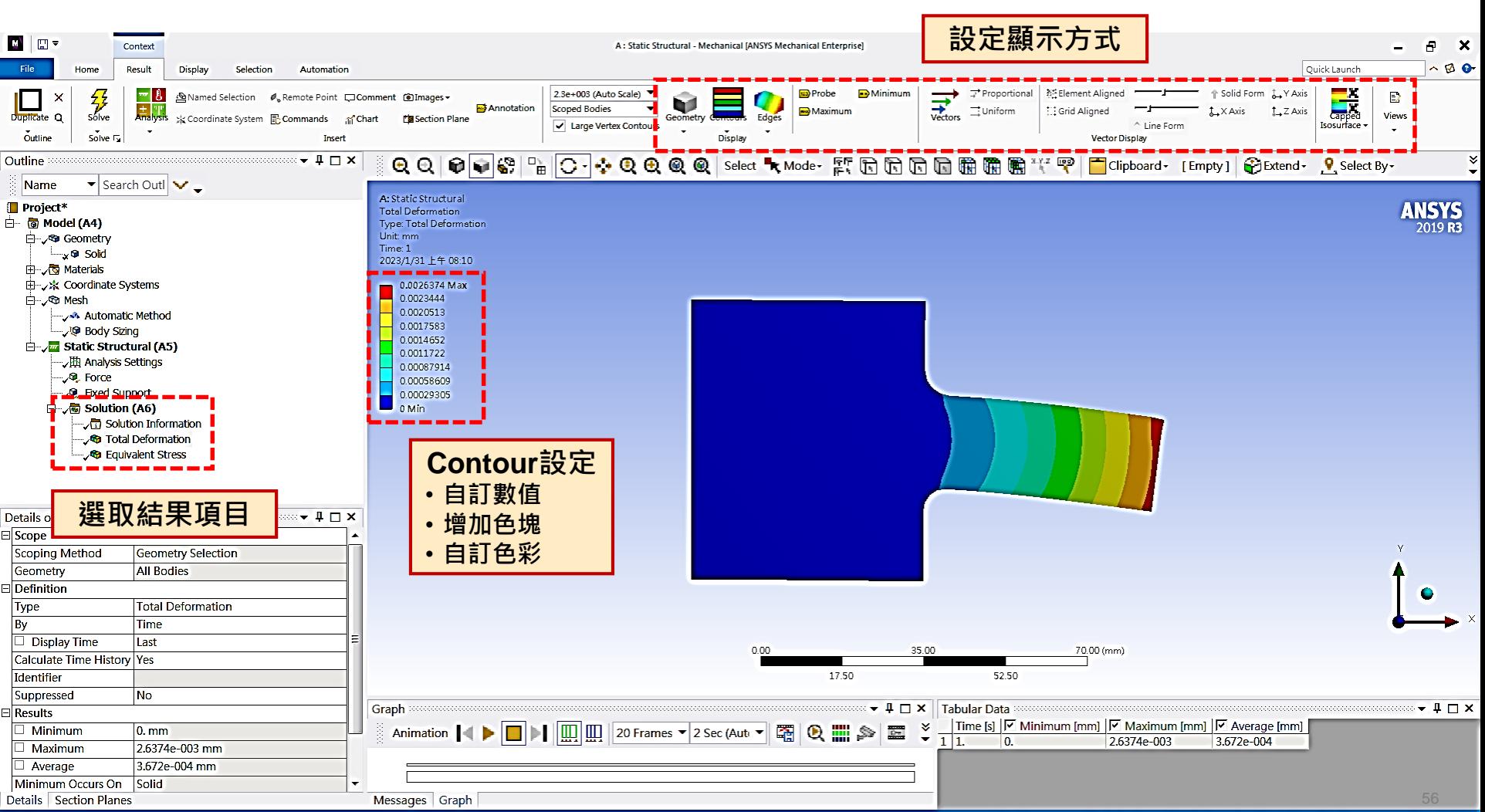

No Messages No Selection Metric (mm, kg, N, s, mV, mA) Degrees rad/s Celsius

Ready

## **3D Solution – Ex.5** (來源:ANSYS Workbench有限元分析從入門到精通)

**試建構機蓋模型,尺寸如圖所示,於中央孔頂端面給一100N-mm順時針方向扭轉,觀察其等效應 力,材料選用鋼,設定ELEMENT SIZE為3的MESH 。**

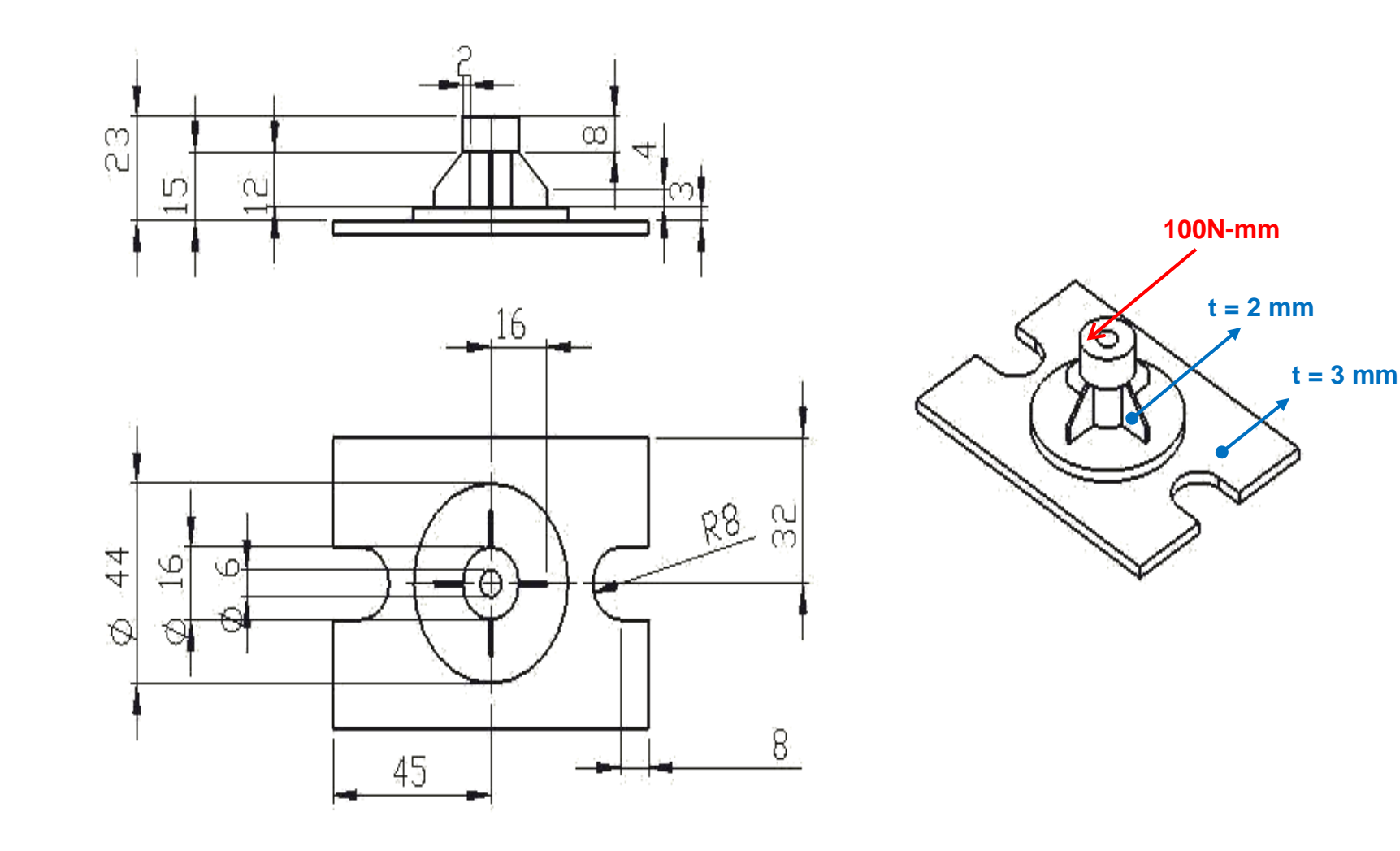

## **3D Solution – Ex.5**

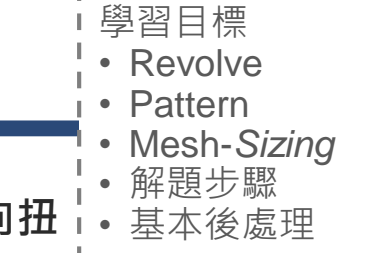

試建構機蓋模型,尺寸如圖所示,於中央孔頂端面給一100N-mm順時針方向扭 **轉,觀察其等效應力,材料選用鋼,設定ELEMENT SIZE為3的MESH 。**

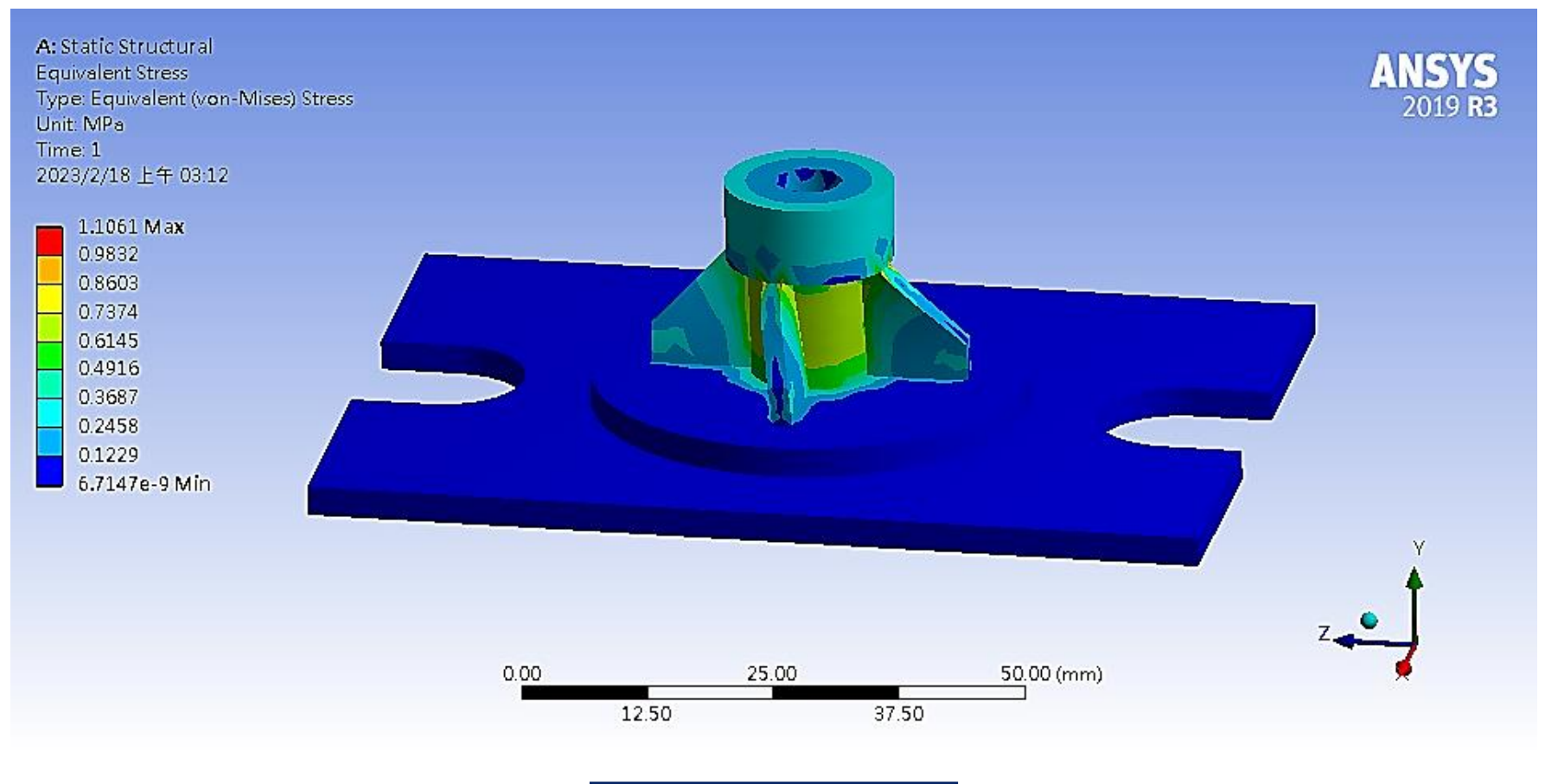

等效應力 Equivalent Stress

## **Mesh**

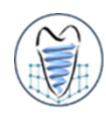

## **Mesh Approach**

- ➢ **Solid modeling**
	- ✓ **Free mesh**

✓ **Mapped mesh**

✓ **…**

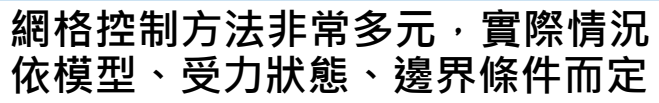

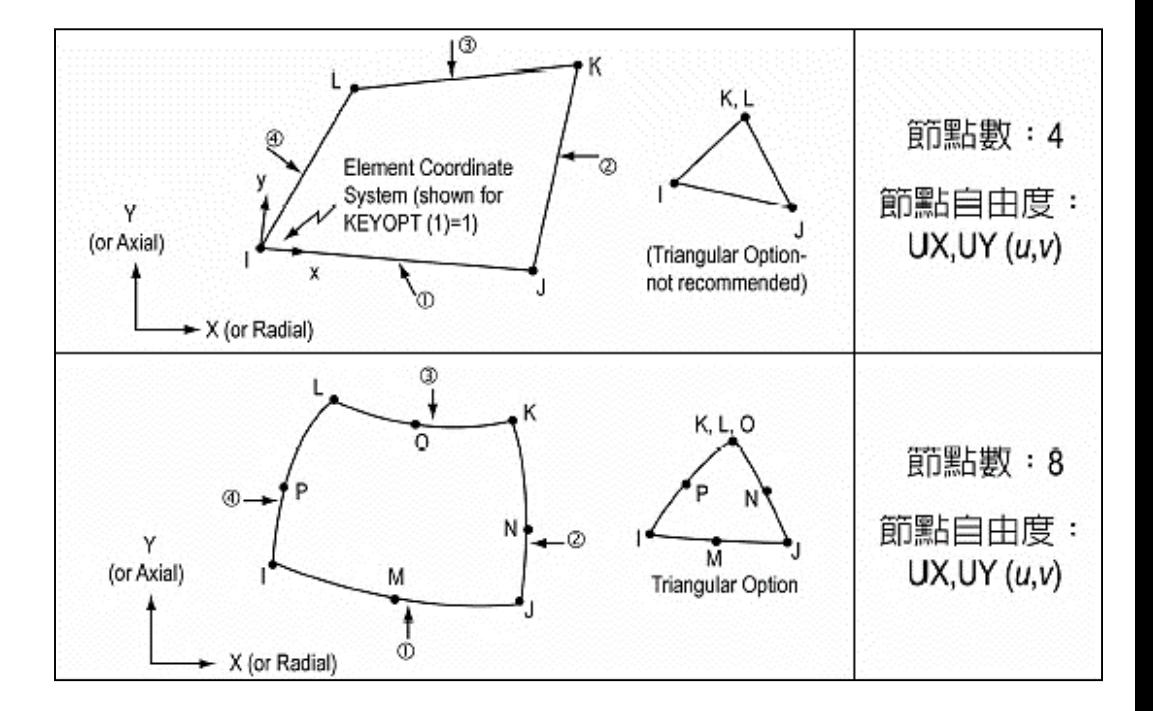

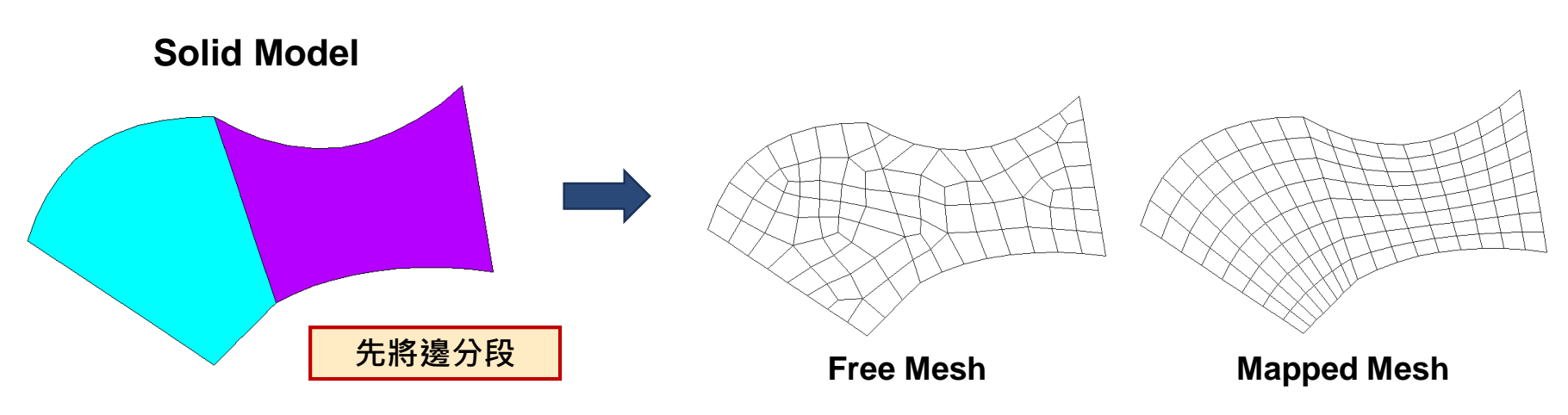

 $\Box$ 

Ε

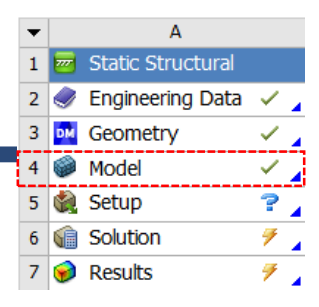

### **■局部網格處理**

➢ **Method**

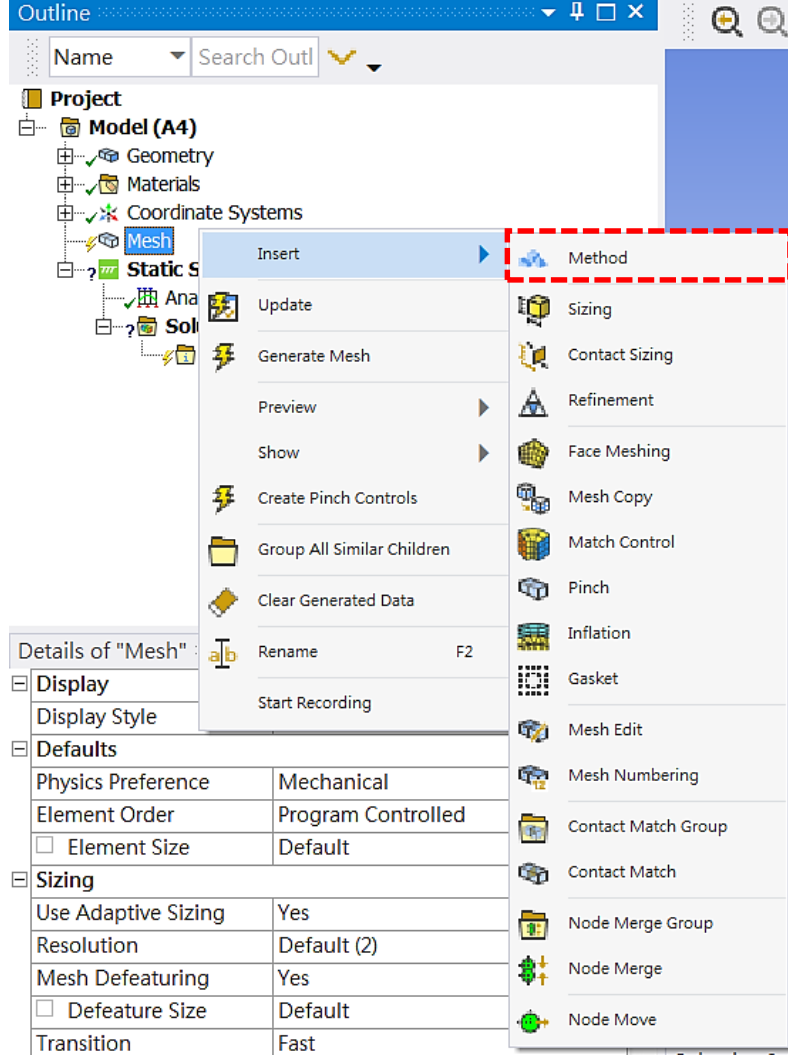

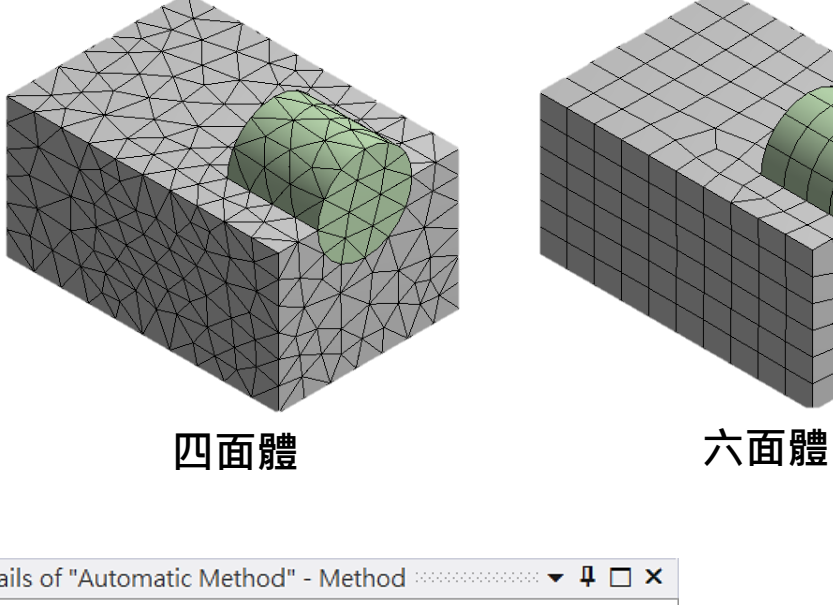

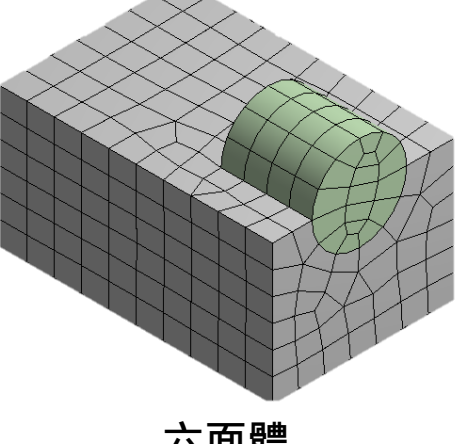

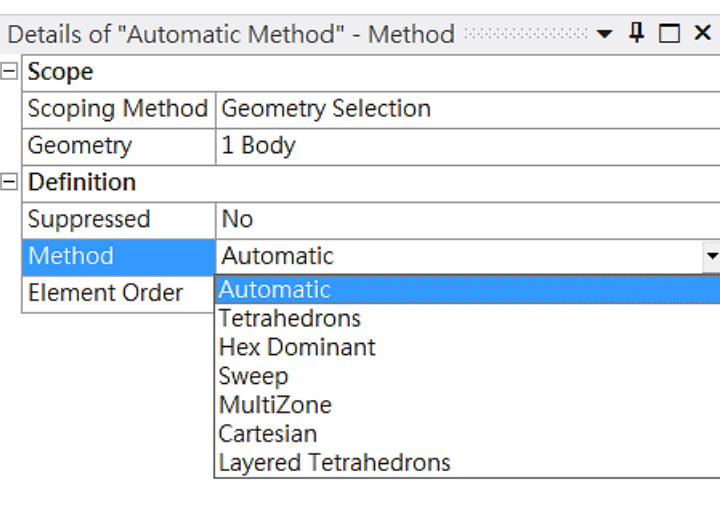

A **Static Structural**  $\bullet$  Engineering Data  $\checkmark$  $\overline{2}$  $\angle$ **DM** Geometry 3 Model  $\checkmark$  .  $\overline{4}$ 5 Setup  $P_{\perp}$  $\frac{1}{7}$  $\overline{6}$ G Solution  $\overline{\mathcal{F}}$ Results  $\overline{7}$ 

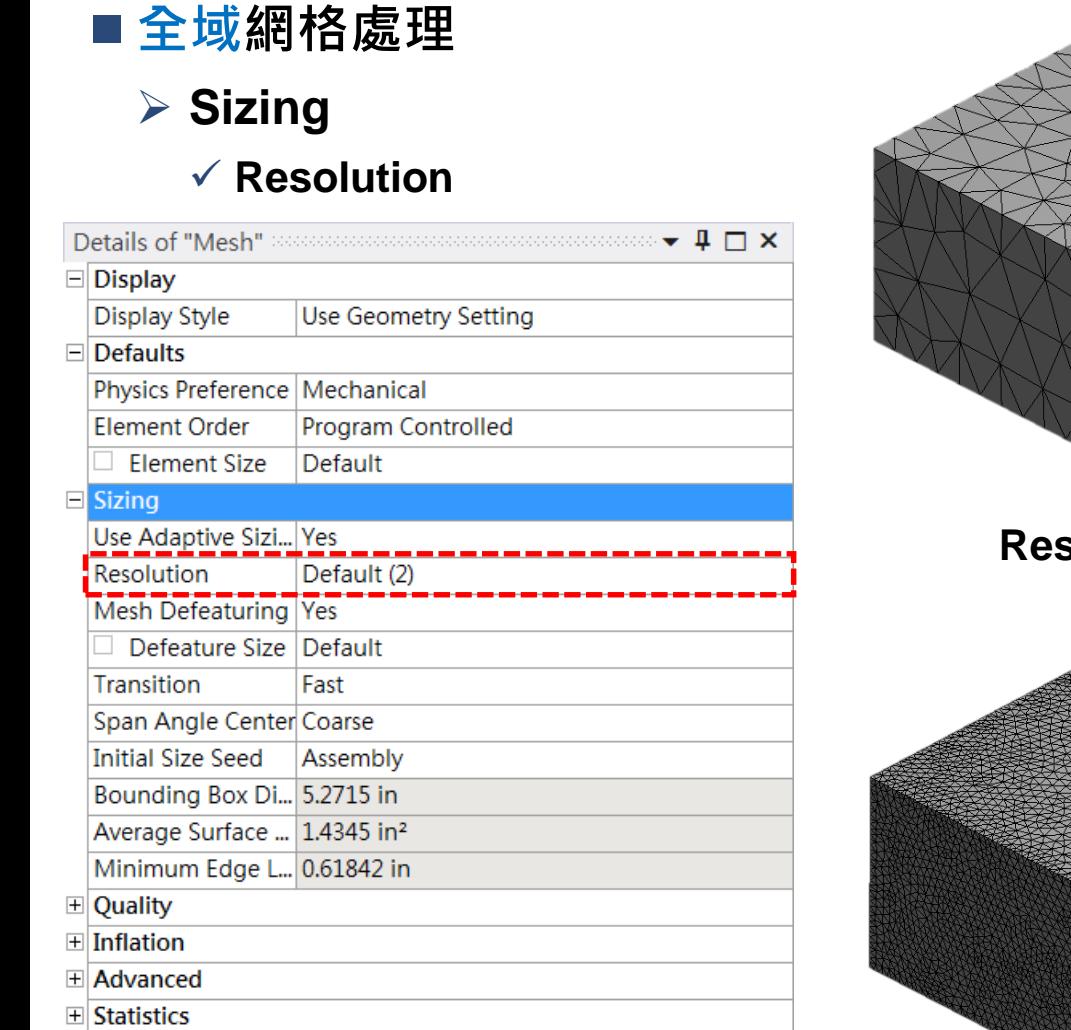

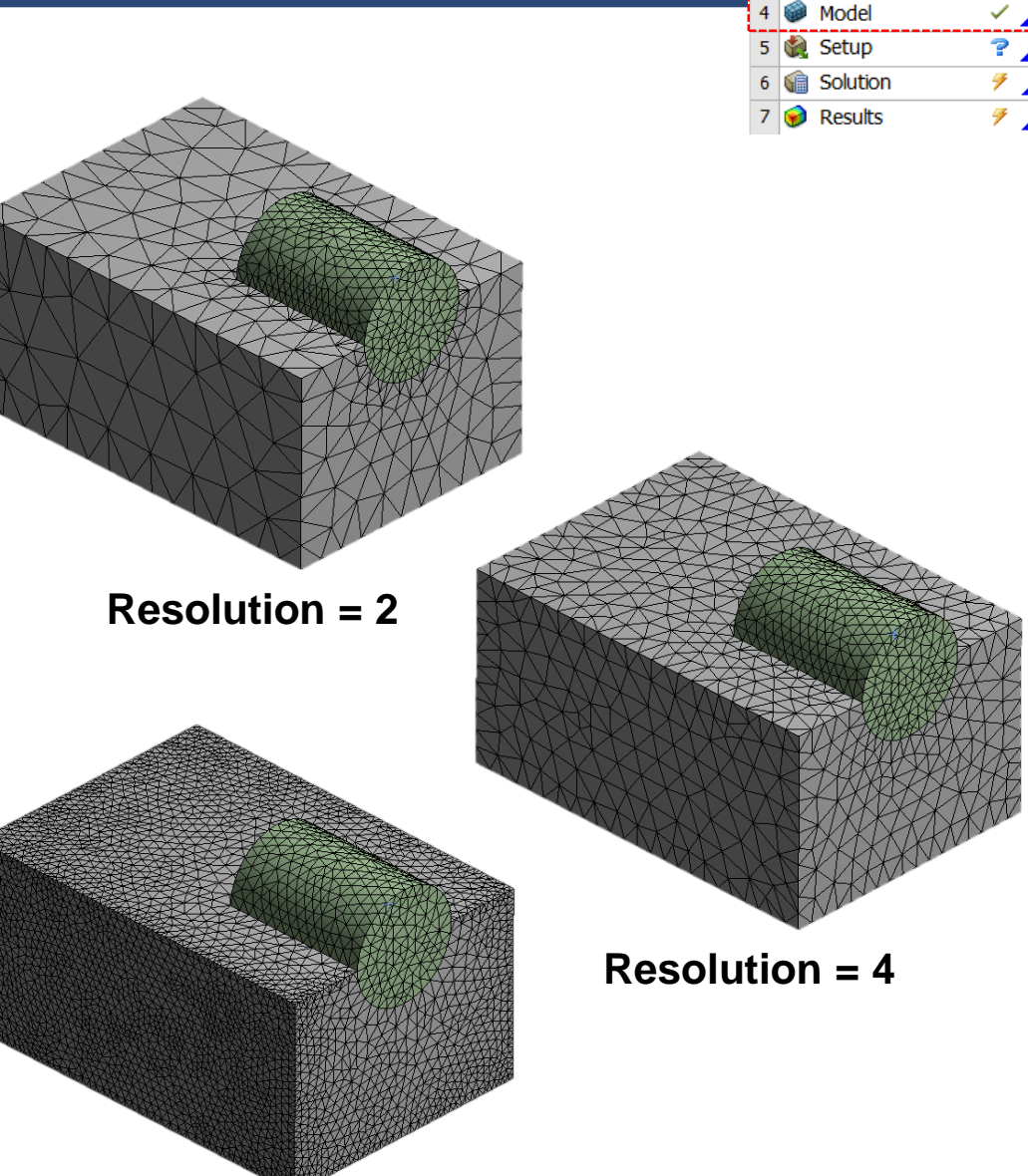

#### **Resolution = 7**

Static Structural  $\overline{\mathscr{D}}$  Engineering Data  $\overline{\mathscr{D}}$  $\frac{1}{\sqrt{2}}$ DM Geometry Model  $\overline{P}$ 5 Setup  $\frac{1}{\sqrt{2}}$ **G** Solution  $\overline{\mathcal{F}}$  . Results

A

 $\mathbf{1}$ 

 $\overline{2}$ 3

 $\overline{4}$ 

 $6<sup>1</sup>$ 

 $\boldsymbol{7}$ 

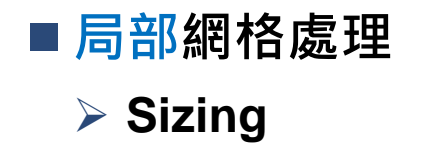

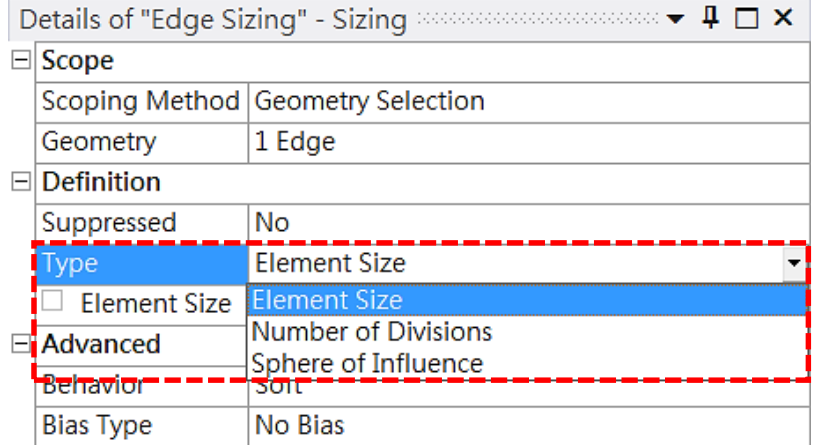

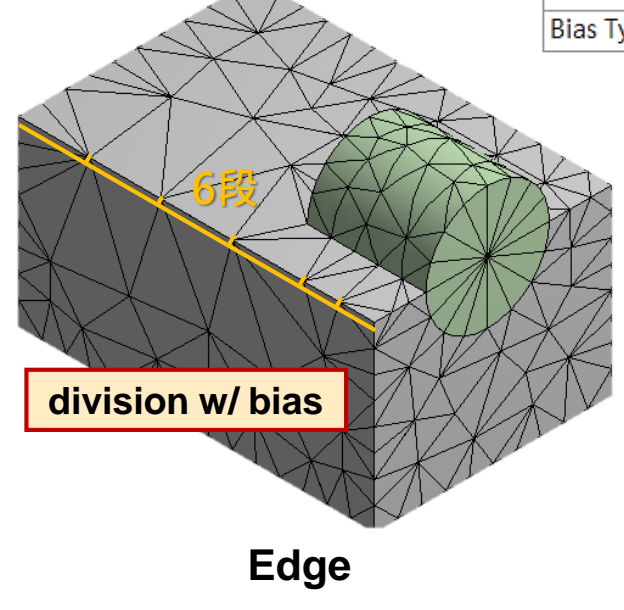

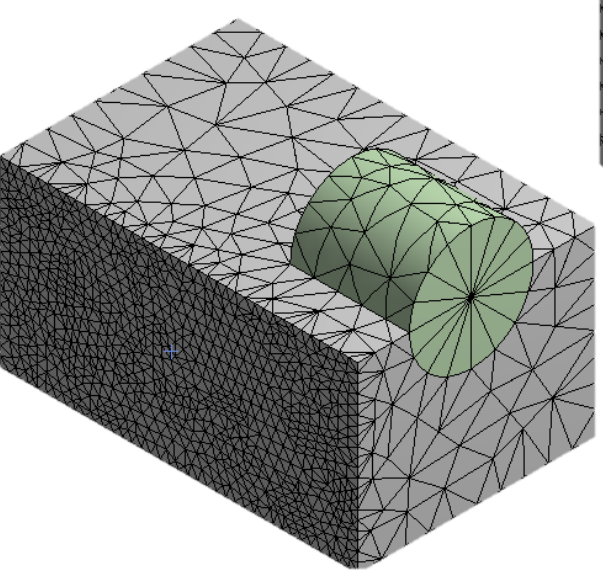

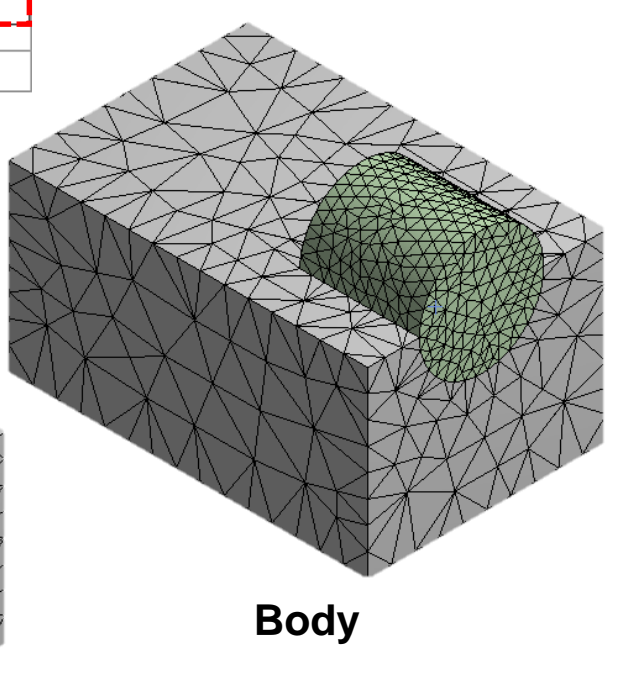

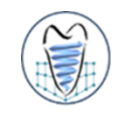

**試繪製模型如圖所示,方塊長寬高分別為20mm、15mm、10mm,圓柱半徑** • Add frozen **4mm、深8mm,請以不同功能進行網格化練習(Method、Resolution、指定** • Boolean **不同幾何之Sizing)** 學習目標 • Mesh-*Method* • Mesh-*Resolution*<sup>1</sup> • Mesh-局部*Sizing*

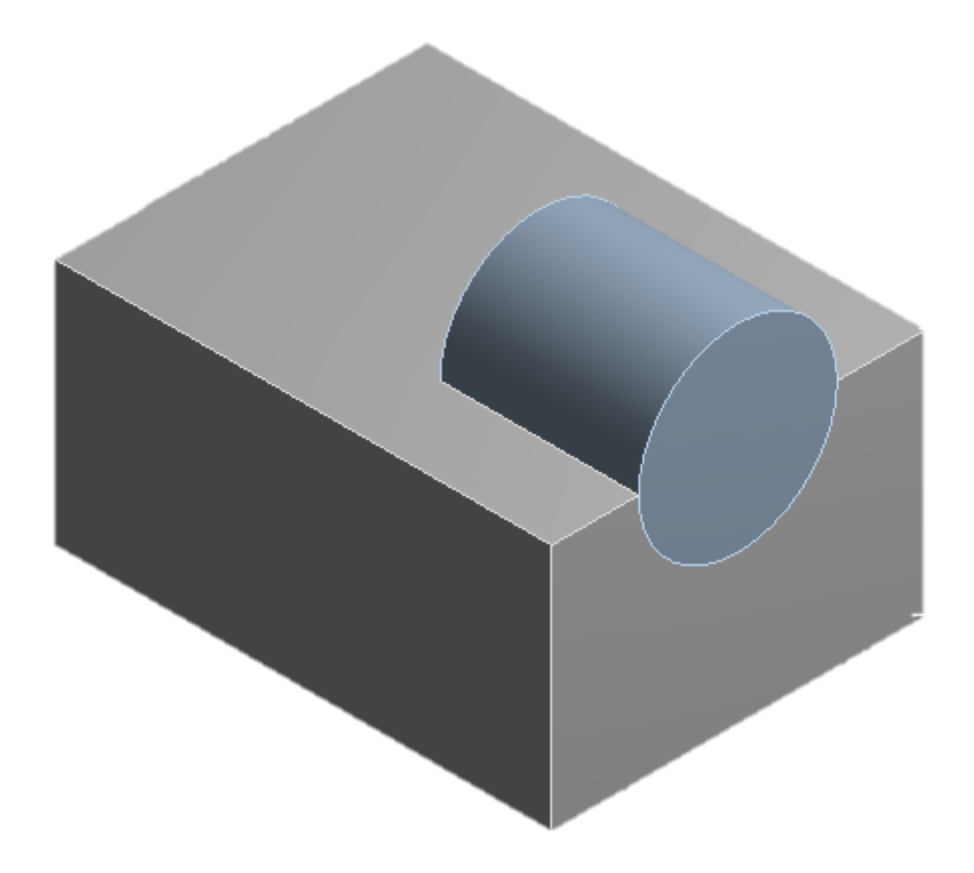

## **Mesh**

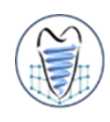

- 元素的連續性, 相鄰元素需使用共同的節點和自由度
- 三角形和契形元素可被使用於過度區
- 元素需盡可能保持其原來的形狀, 即不能扭曲太嚴重
- 在施力處的網格分割需良好
- 在預期應力集中處如孔洞、凹槽等處的分割,元素尺寸需較小且分佈良好
- ■網格的分割的密度需盡可能隨應力分佈而調整

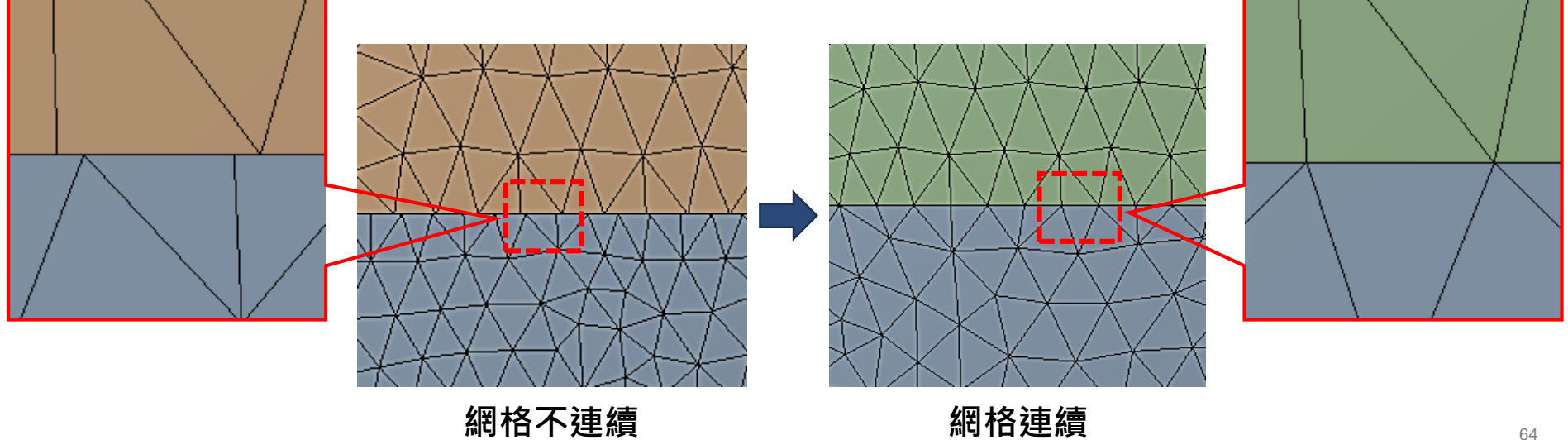

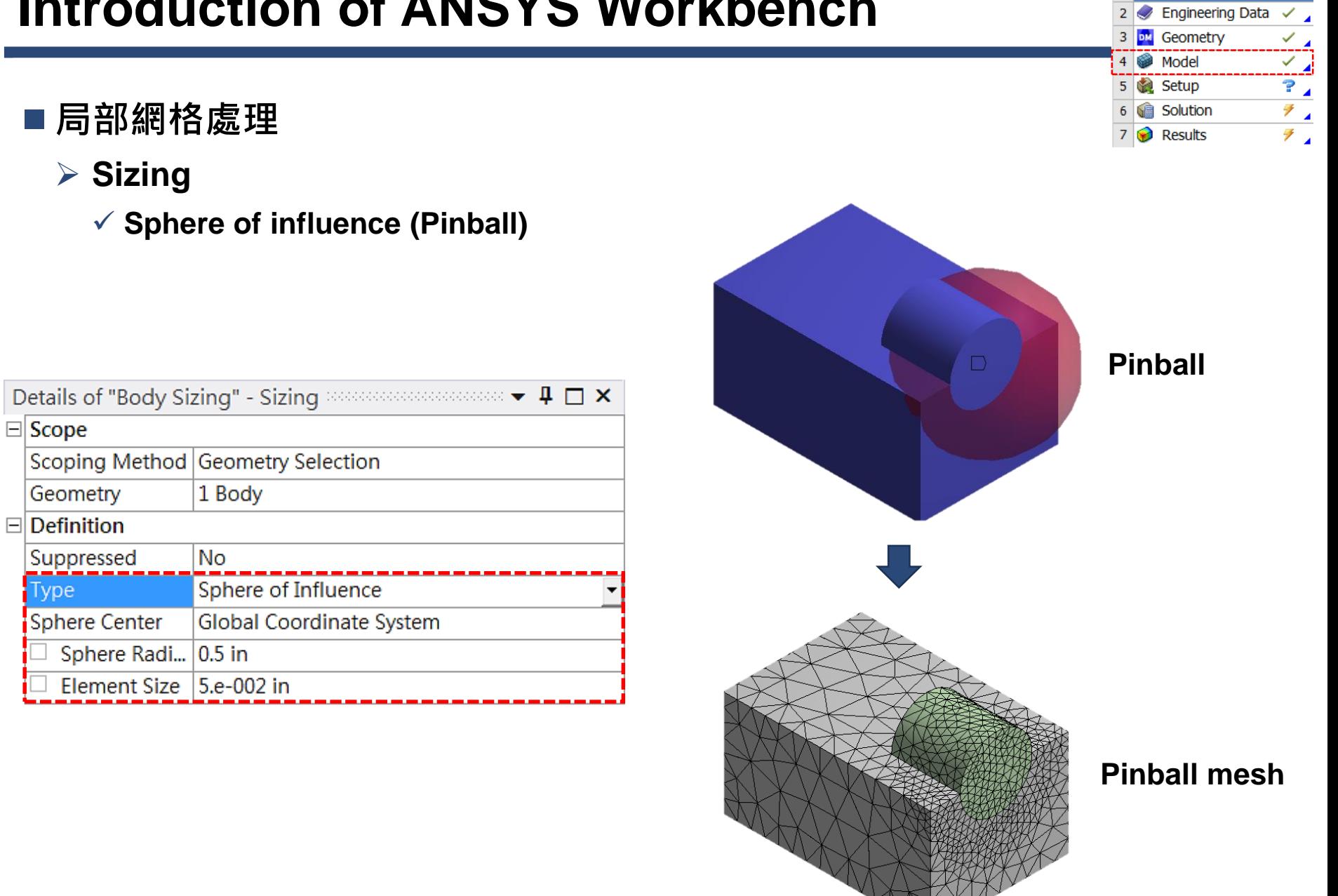

A **Static Structural** 

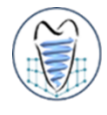

**請依下列實體模型(pipe.agdb)進行不同功能之網格化練習**

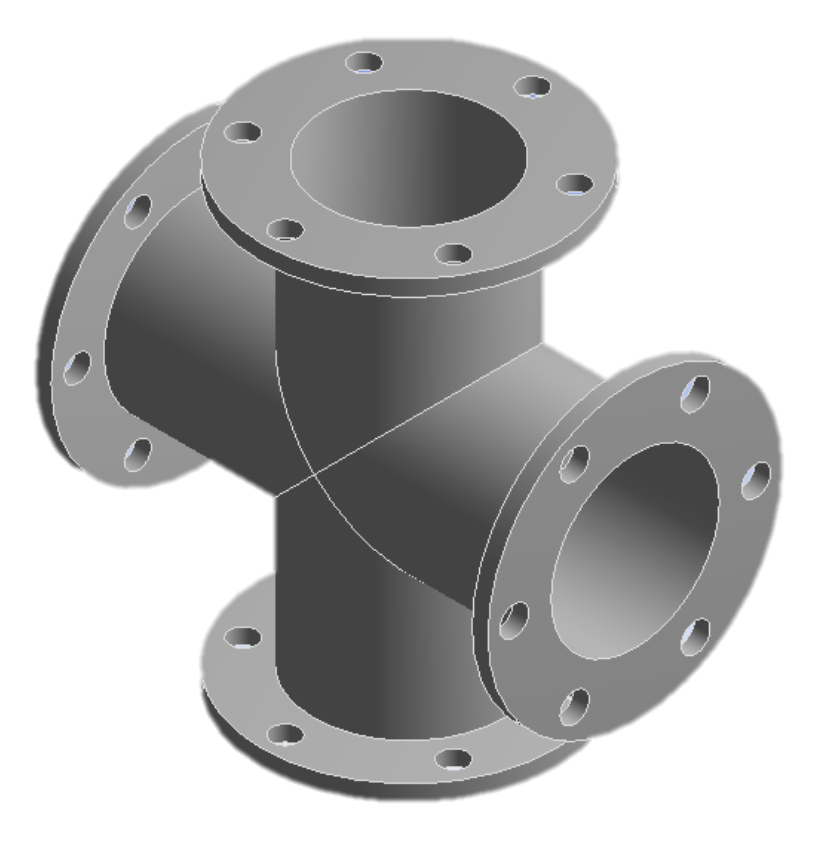

- **局部網格A**
	- ➢ **Sizing**
		- ✓ **Number of division**

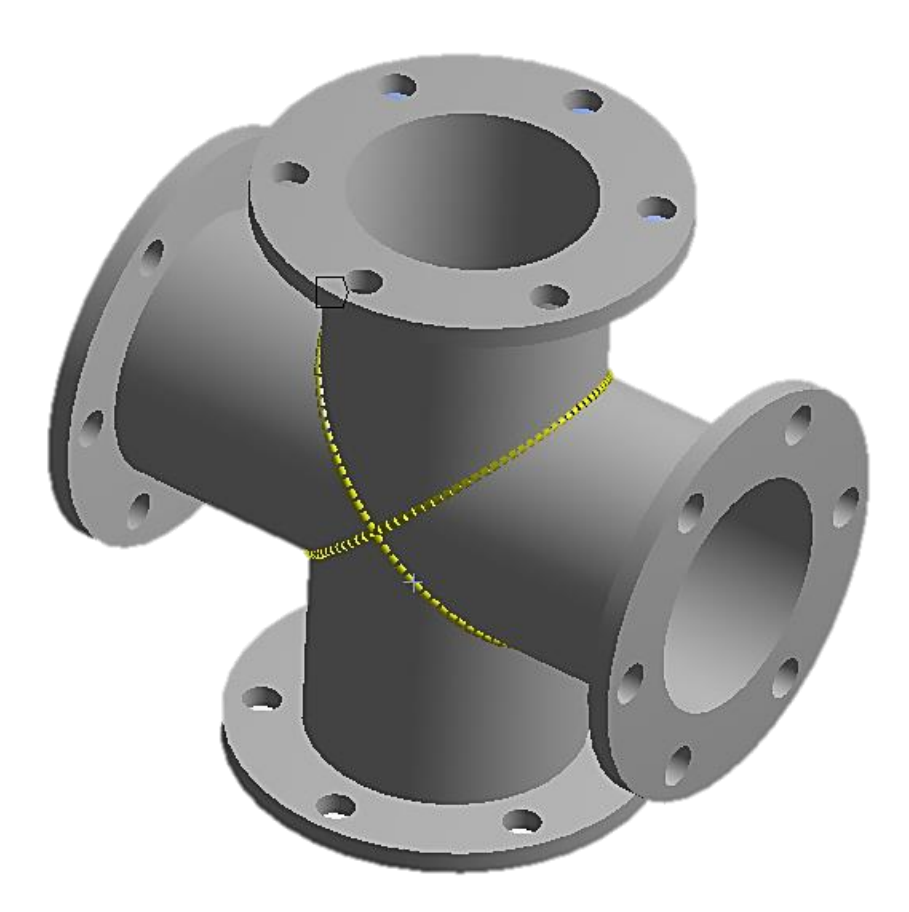

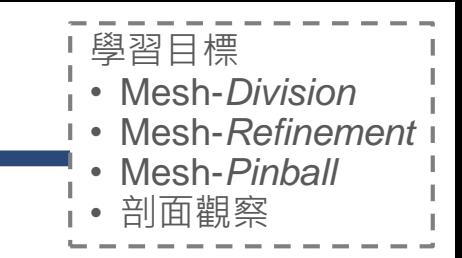

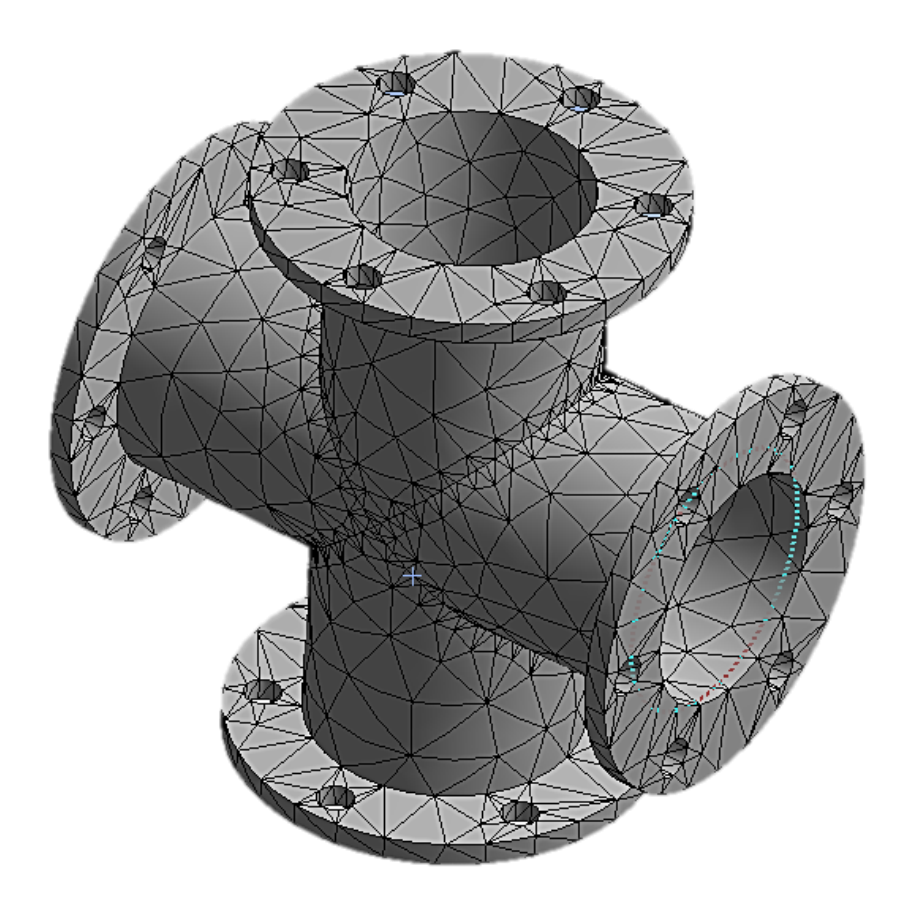

**局部網格B** ➢ **Refinement**

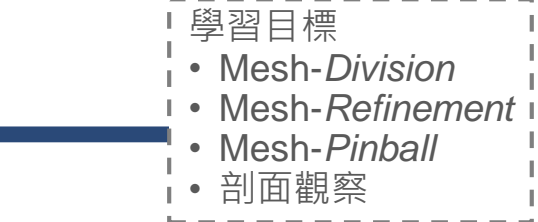

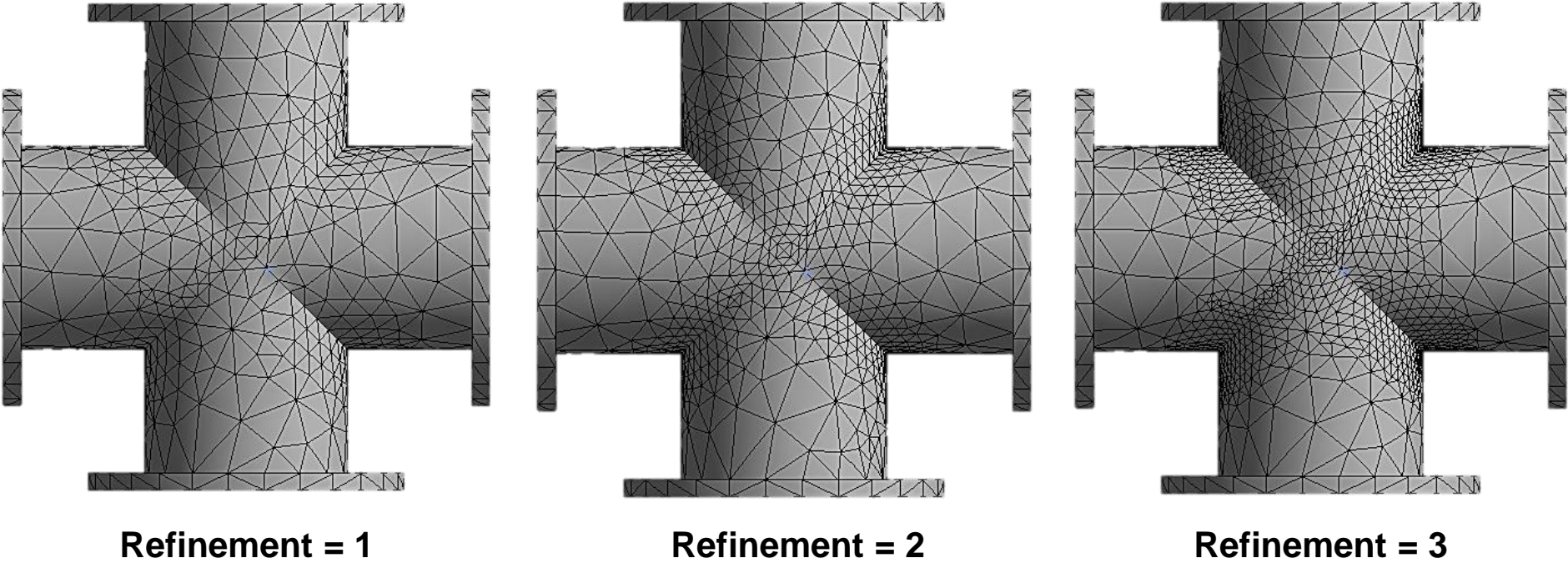

**局部網格C**

➢ **Sizing**

✓ **Sphere of influence (Pinball)**

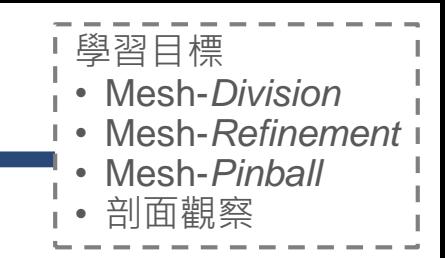

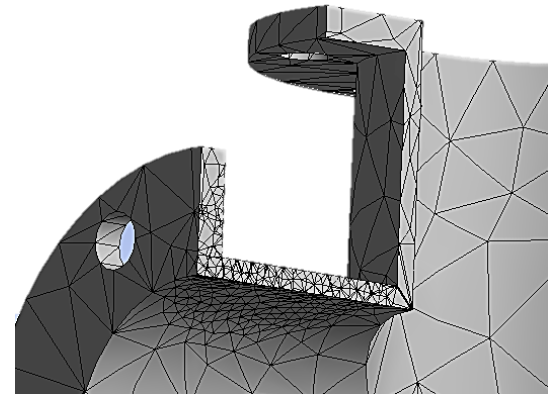

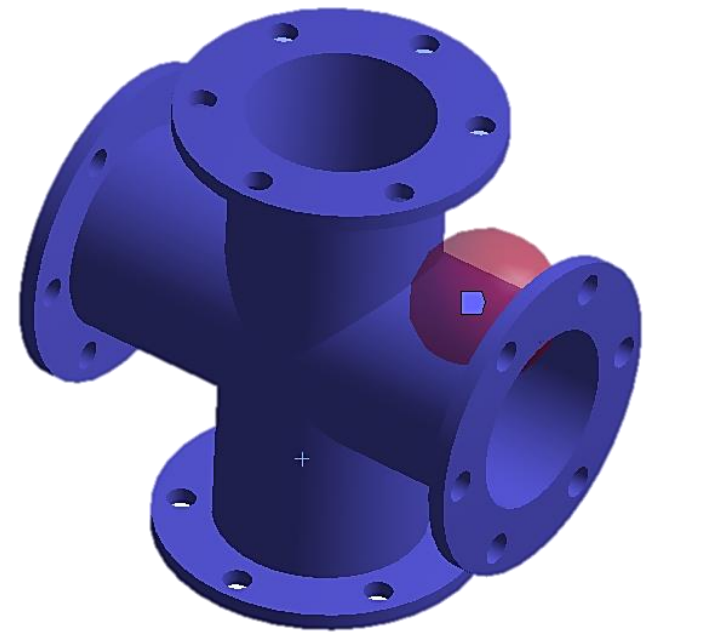

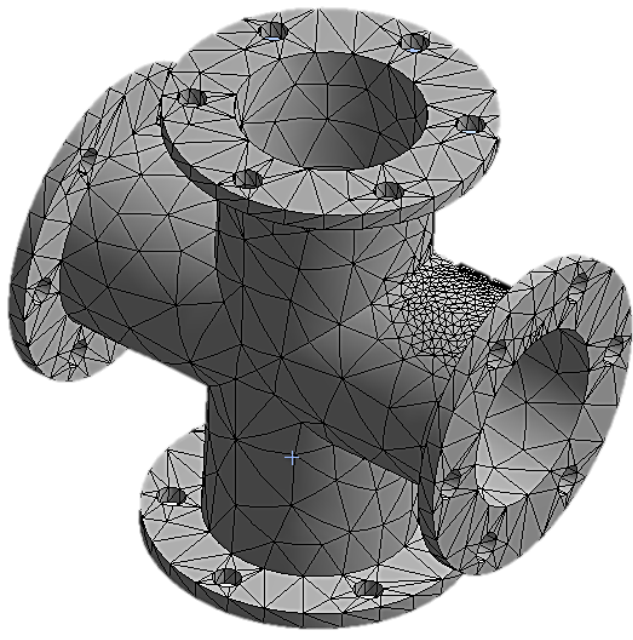

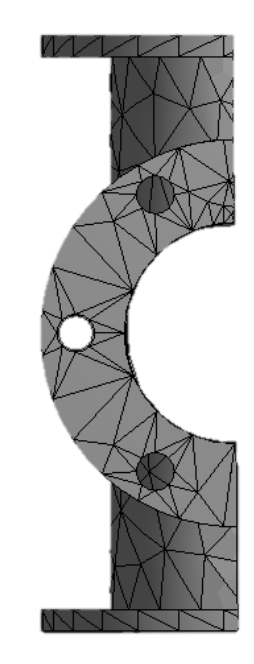

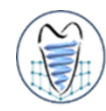

#### **複雜網格設定→查HELP**

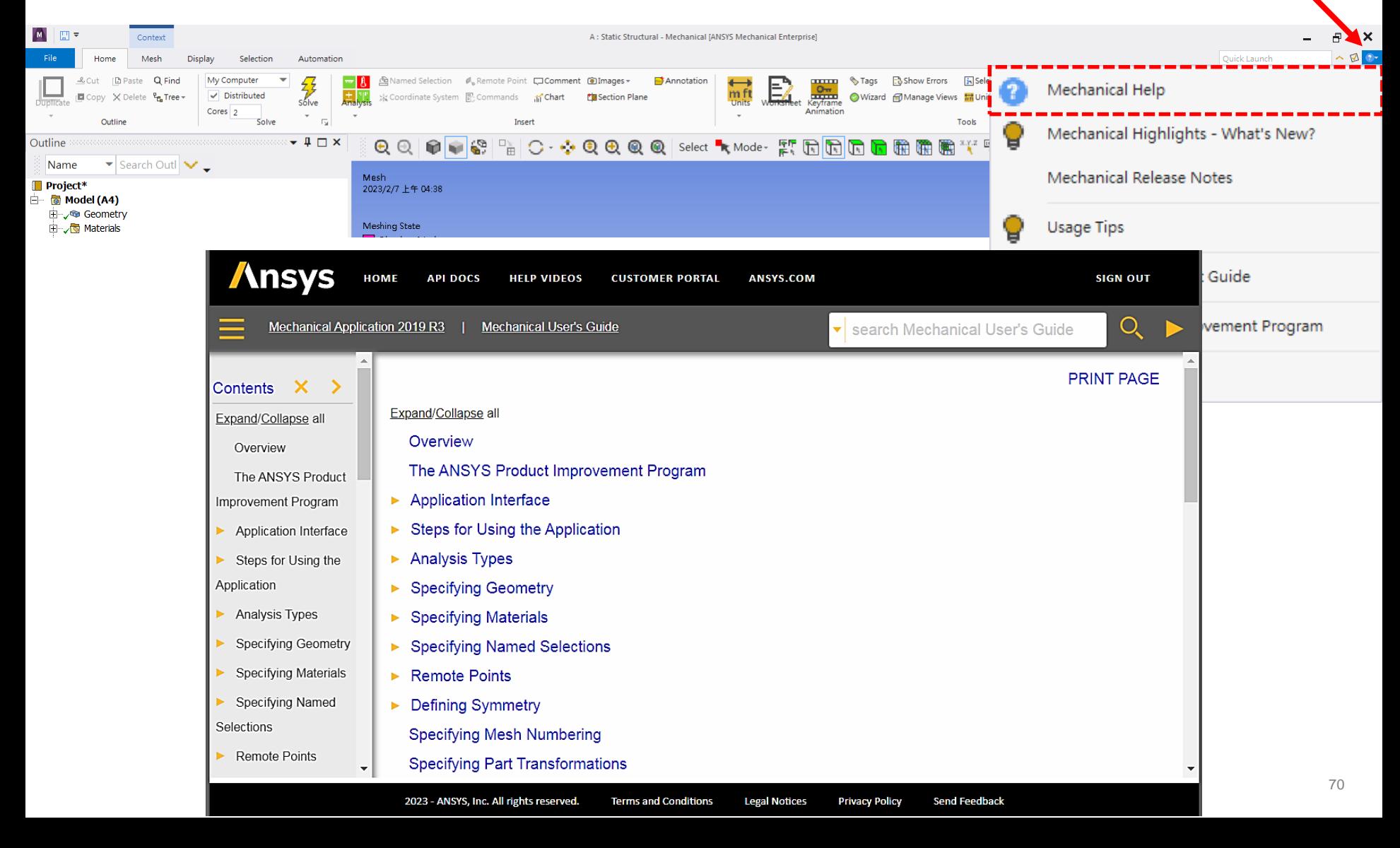

#### $\overline{A}$ 1 m Static Structural  $\mathcal{L}_{\mathcal{A}}$  $\overline{2}$ Representing Data DM  $\mathcal{L}_{\mathcal{A}}$ 3 Geometry  $\mathcal{L}_{\mathcal{A}}$ Model 4 Setup  $P_{\perp}$ 5  $\frac{7}{2}$ **G** Solution 6  $\mathbb{Z}$  $\overline{7}$ Results

### **後處理(Post-processing)** ➢ **結果顯示方式**

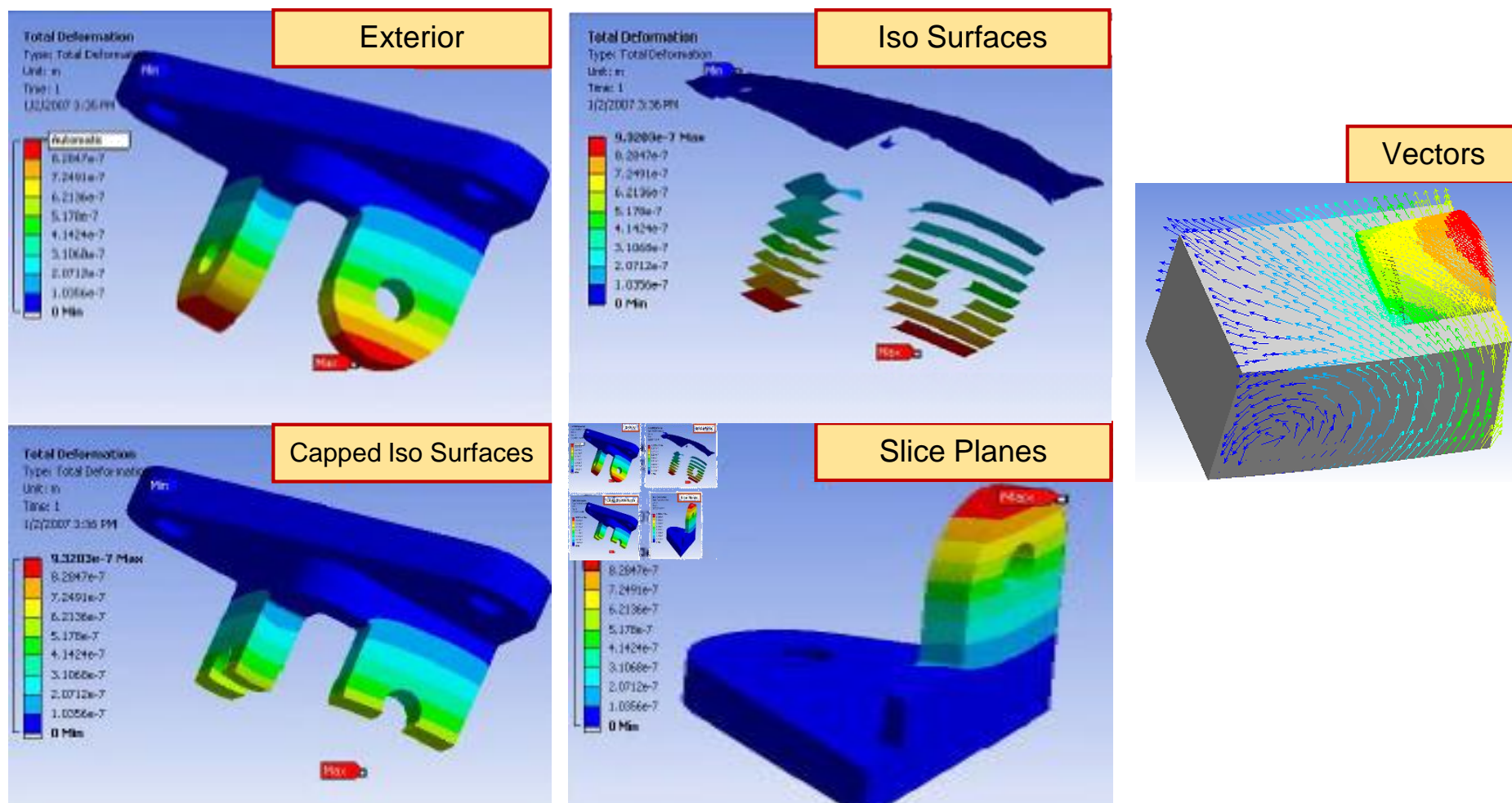

## **後處理(Post-processing)**

- ➢ **Capped ISO surface**
	- ✓ **可設定閥值以外區域之圖案不顯示**

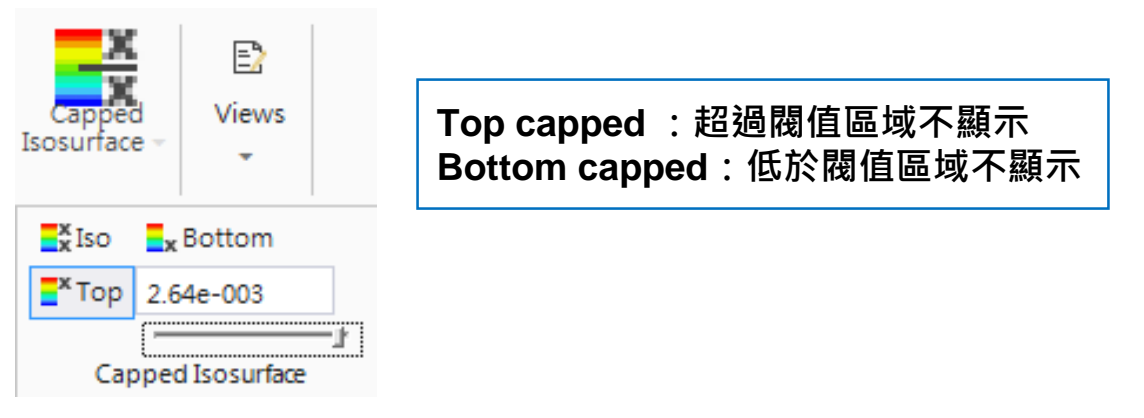

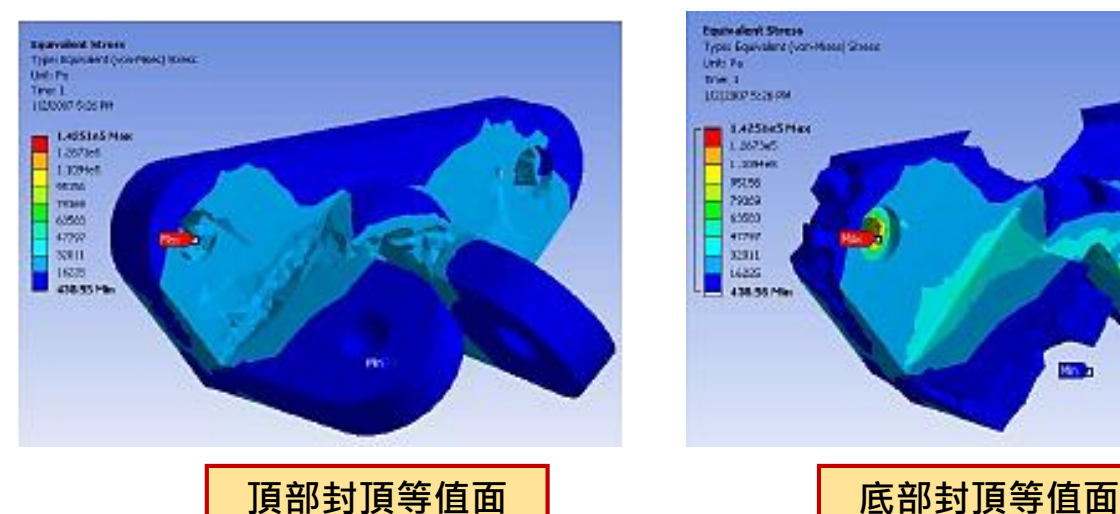

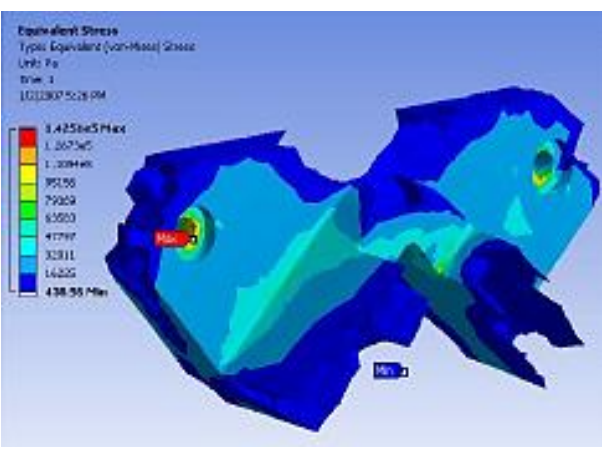

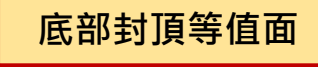

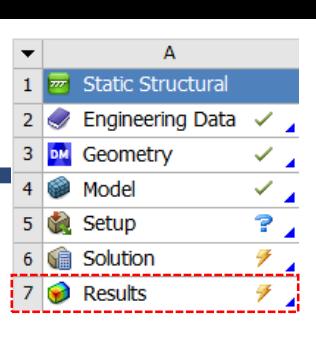
# **Introduction of ANSYS Workbench**

 $\mathbf{1}$ **Static Structura**  $\checkmark$  .  $\overline{2}$  $\blacktriangleright$  Engineering Data  $\vee$  . з DM Geometry Model ✓  $P_{\perp}$ 5 **Setup** GÈ Solution F 6 Results F.

A

### **後處理(Post-processing)** ➢ **多觀察視窗**

 $\mathbb{R}$   $\mathbb{R}$   $\mathbb{R}$   $\mathbb{R}$ Context A: Static Structural - Mechanical IANSYS Mechanical Enterprisel Đ,  $\mathbf{x}$  $\sim$  12.6 **File** Quick Launch Home Result Disolay Selection Automation + Rotate +5x < Rotate +5z < > Rotate -5y + Pan Up < 200m In → Pan Right SIsometric + M Views **Q** Next Random **&** Preferences  $\sum_{\text{cross}}$ JI Show Vertices 0.12 (Auto Sca Oirection |•|Thicken  $0 + 3$ D١  $\bigcirc$ <sub>Style</sub> 00  $\blacksquare$ Explode Vewpor لی  $\overline{\mathbf{B}}_{\text{sh}}$  $\Box^*$   $\Box^*$ Q Previous Angle 10 Sociate +Sy A-Rotate -Sx C Rotate -Sz + Pan Left J Pan Down Q Zoom Out **H** Close Vertices Mesh Connection 401 ook At  $Rescale$ **Show** Display Thick Shells Color  $\mathbb{Z}^{\mathbf{L}}$ and Beams Section  $\ddot{\phantom{a}}$ Edge Display Orient Annotation Style Vertex Outline  $-4\Box$ x  $QQQQQQQQ^{\text{max}}$  $\overline{C}$ 常用角面角质用器  $000$  $\circledast$  $\mathbb{X} \underset{R}{\times} \mathbb{X}$ 雫 Clipboard - [Empty] | Extend - $\bigcirc$  Select By ٥ Select **K** Mode  $\blacktriangleright$  Search Outl  $\blacktriangleright$ Name Mesh **Total Deformation ■** Project\* A: Static Structural 白 Model (A4) **ANSYS ANSYS Total Deformation** d Ceometry **Type: Total Deformation** 2019<sub>R3</sub> 2019<sub>R3</sub> <sub>x</sub>oe Solid Unit: mm 由 / Materials Time: 1 2023/1/31 上午 08:48 由 人名 Coordinate Systems d on Mesh 0.0026374 Max Automatic Method 0.0023444 **J@ Body Sizing** 0.0020513 白 / Static Structural (A5) 0.0017583 → 用 Analysis Settings 0.0014652 0.0011722 ୍ଦ୍ର Force **Co** 0.00087914 P. Fixed Support  $0.00$ 80.00 (mm) 0.00058609  $0.00$ 80.00 (mm) 白 / solution (A6) 0.00029305 40.00 40.00 Solution Information 0 Min **G** Total Deformation **Equivalent Stress** Force **G** Equivalent Stress A: Static Structural A: Static Structural **ANSYS ANSYS Faulyalent Stress** Force Time: 1, s Type: Equivalent (von-Mises) Stress 2019<sub>R3</sub> 2019<sub>R3</sub> 2023/1/31 上午 08:48 Details of "Total Deformation"  $\cdots$  and  $\cdots$  and  $\cdots$  and  $\blacktriangleright \Box$   $\times$ Unit: MPa Time: 1  $\boxdot$  Scope Force: 10. N 2023/1/31 上午 08:48 Components: 0.,-10.,0. N **Scoping Method Geometry Selection** 5.0238 Max **All Bodies** Geometry 4.4663 **Definition** 3.9088 3.3513 **Total Deformation Type** 2.7939 Time **Bv** 2.2364  $\bullet$  $\Box$  Display Time Last 1.6789 1.1215 **Calculate Time History Yes** 80.00 (mm) o oo 80.00 (mm) 0.56399 **Identifier** 0.0065227 Min Suppressed No. Graph  $\sim$   $\sim$  Tabular Data  $\sim$  Tabular Data  $\sim$  Tabular Data  $\sim$   $\sim$  Tabular Data  $\sim$   $\sim$  Tabular Data  $\sim$  $-4$  D X **Results** Time [s] | 区 Minimum [mm] | 区 Maximum [mm] | 区 Average [mm] ×  $\boxed{\frac{1}{20}}$   $\boxed{11}$   $20$  Frames  $\blacktriangleright$  2 Sec (Aut Minimum  $0.$  mm  $\circledR$  :  $\overline{\mathbb{R}}$ Animation | ÷  $11$ 2.6374e-003 3.672e-004 ۱n 2.6374e-003 mm  $\exists$  Maximum 3.672e-004 mm  $\Box$  Average Minimum Occurs On Solid Details Section Planes Messages Graph

No Messages No Selection Metric (mm, kg, N, s, mV, mA) Degrees rad/s Celsius

### **3D Solution – Ex.8** (來源:成功大學李輝煌教授)

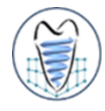

**機翼模型,尺寸如下所示,使用MultiZone之網格方法將翼板頂面、腹板側面、接合處圓角面進 行mesh設定,並將翼板與腹板接合處之圓角兩面設定element size為7的mesh。邊界條件如圖 所示,板子後方之面固定,上方施予頂面一力。觀察其等效應力、位移量變化、結構誤差及 Safety Factor。材料選用鋼。(單位 : MM, N)**

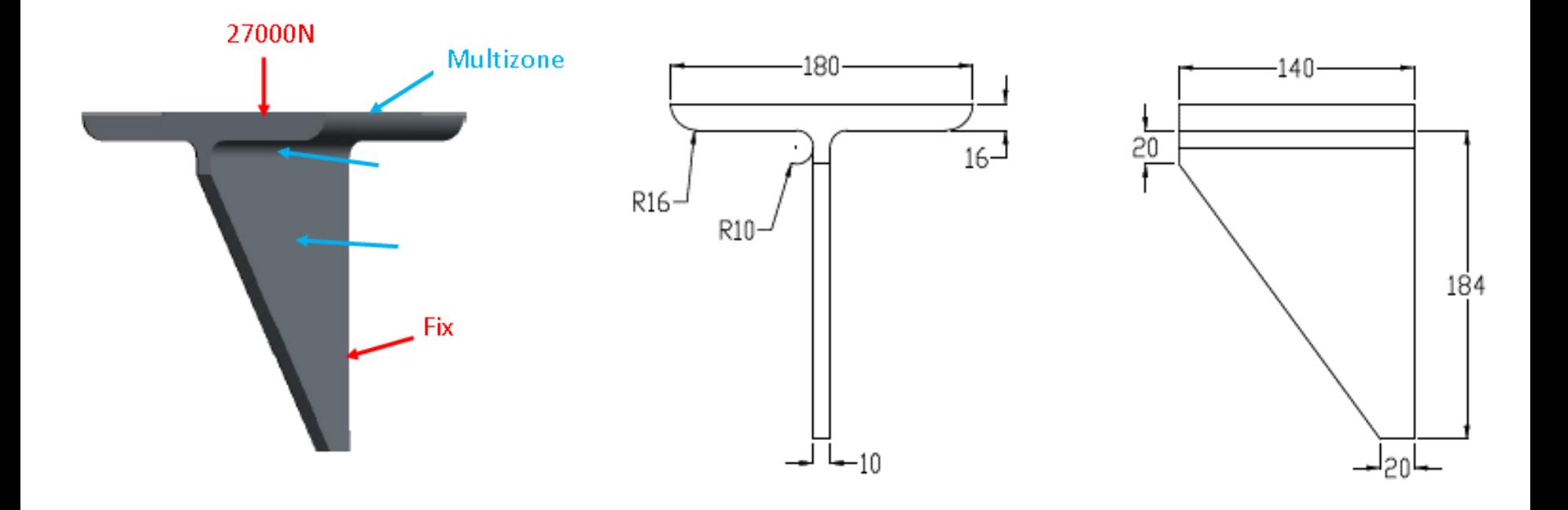

### **3D Solution – Ex.8**

學習目標 • Blend • Mesh-*MultiZone* • 後處理顯示

**機翼模型,尺寸如下所示,使用MultiZone之網格方法將翼板頂面、腹板側面、接合處圓角面進 行mesh設定,並將翼板與腹板接合處之圓角兩面設定element size為7的mesh。邊界條件如圖** 所示,板子後方之面固定,上方施予頂面一力。觀察其等效應力、位移量變化、結構誤差及 **Safety Factor。材料選用鋼。(單位 : MM, N)**

### **多視窗顯示**

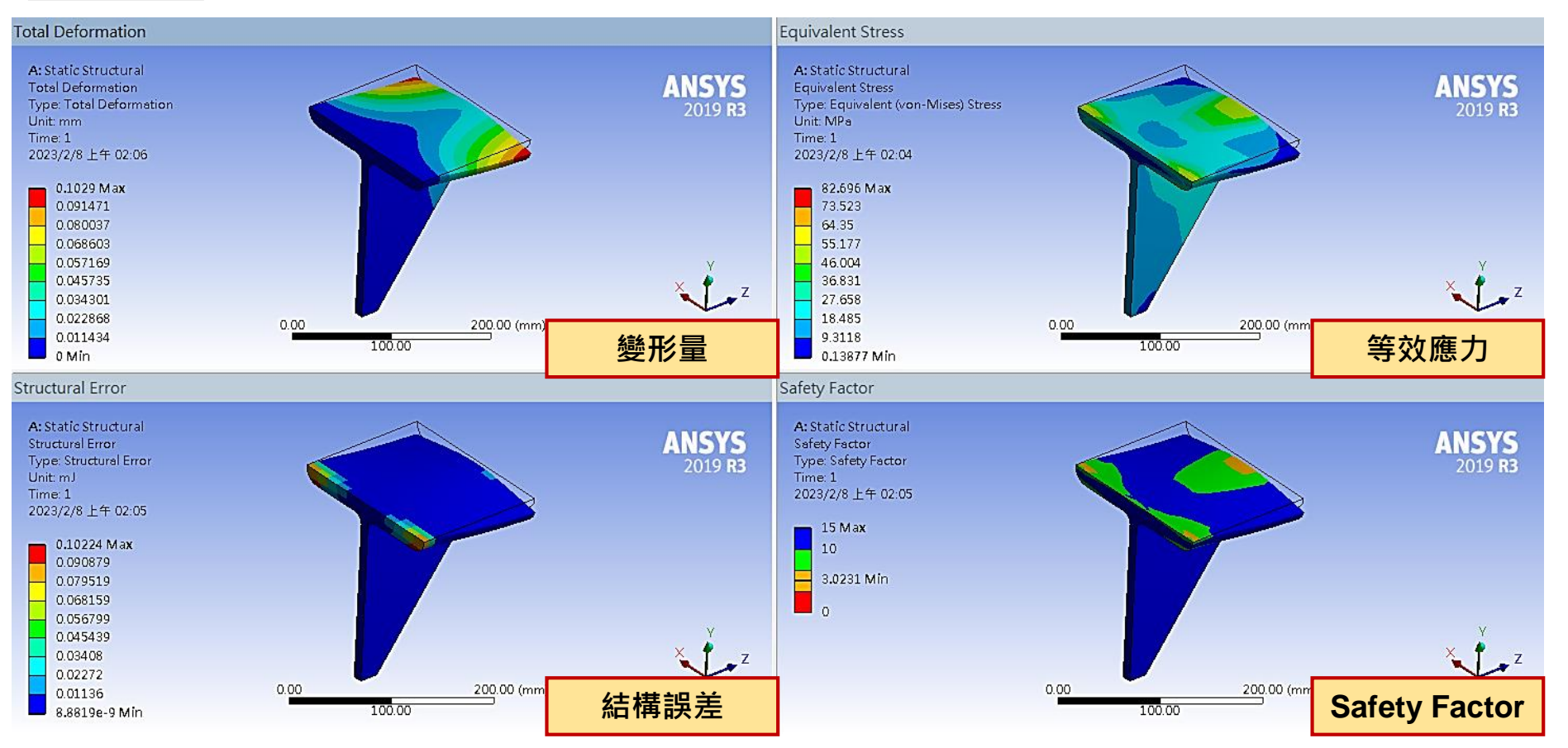

### **3D Solution – Ex.8**

學習目標 • Blend • Mesh-*MultiZone* • 後處理顯示

**機翼模型,尺寸如下所示,使用MultiZone之網格方法將翼板頂面、腹板側面、接合處圓角面進 行mesh設定,並將翼板與腹板接合處之圓角兩面設定element size為7的mesh。邊界條件如圖 所示,板子後方之面固定,上方施予頂面一力。觀察其等效應力、位移量變化、結構誤差及 Safety Factor。材料選用鋼。(單位 : MM, N)**

#### **動畫顯示**

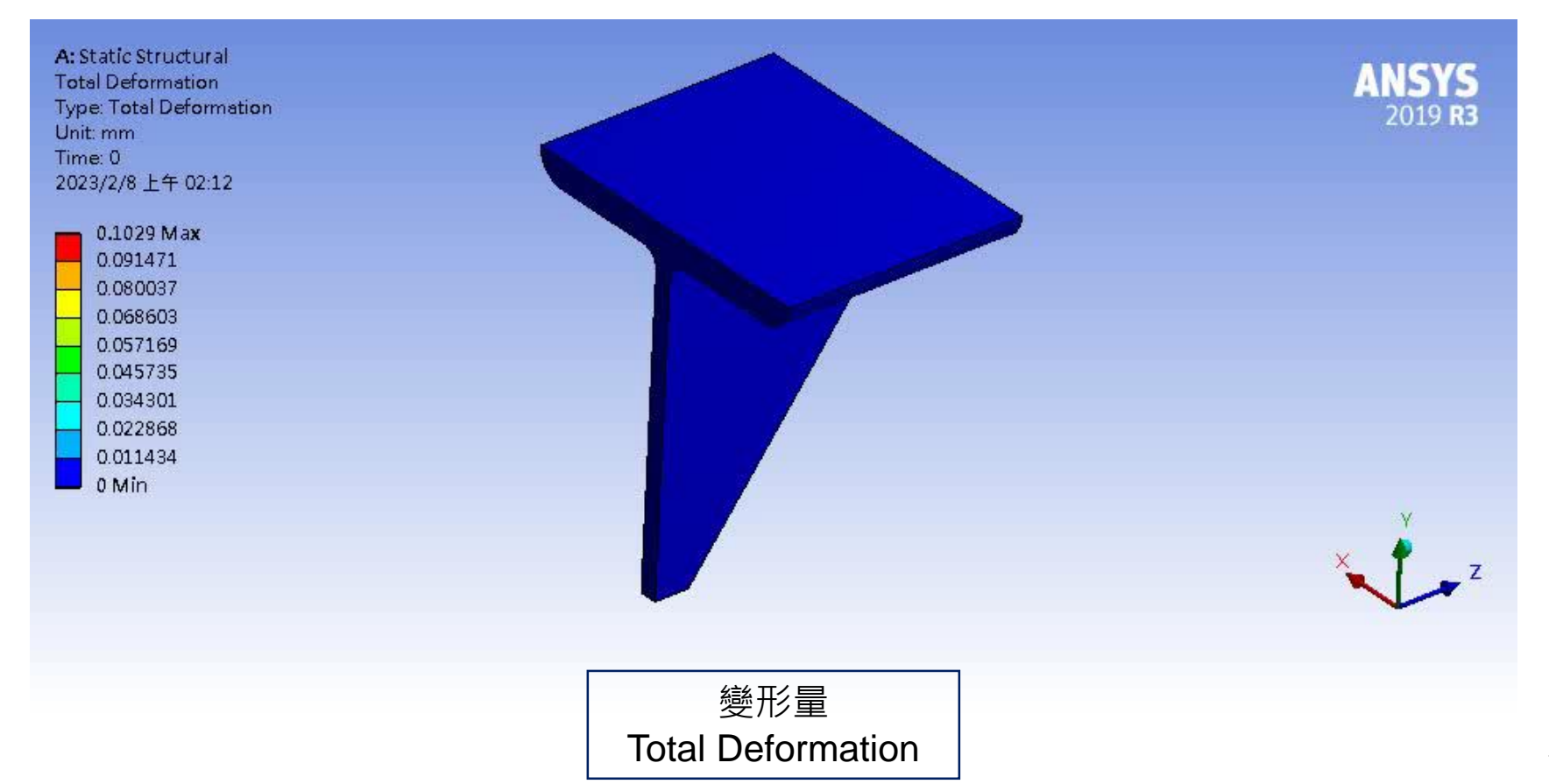

### **Convergence**

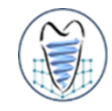

- **隨著網格密度增加(即元素增加、mesh尺寸減小),有限元素分析所求出的 解會趨近於一個定值,即為該題目的正確解(exact solution),但隨著網格 變得更精細,所消耗的運算資源也會增加**
- 收斂性分析:當進一步細分網格後所求得的解變化很小時,即可認為網格已 **經收斂了**
- ■收斂物理量通常可為應力/位移/能量,誤差最好於5%內

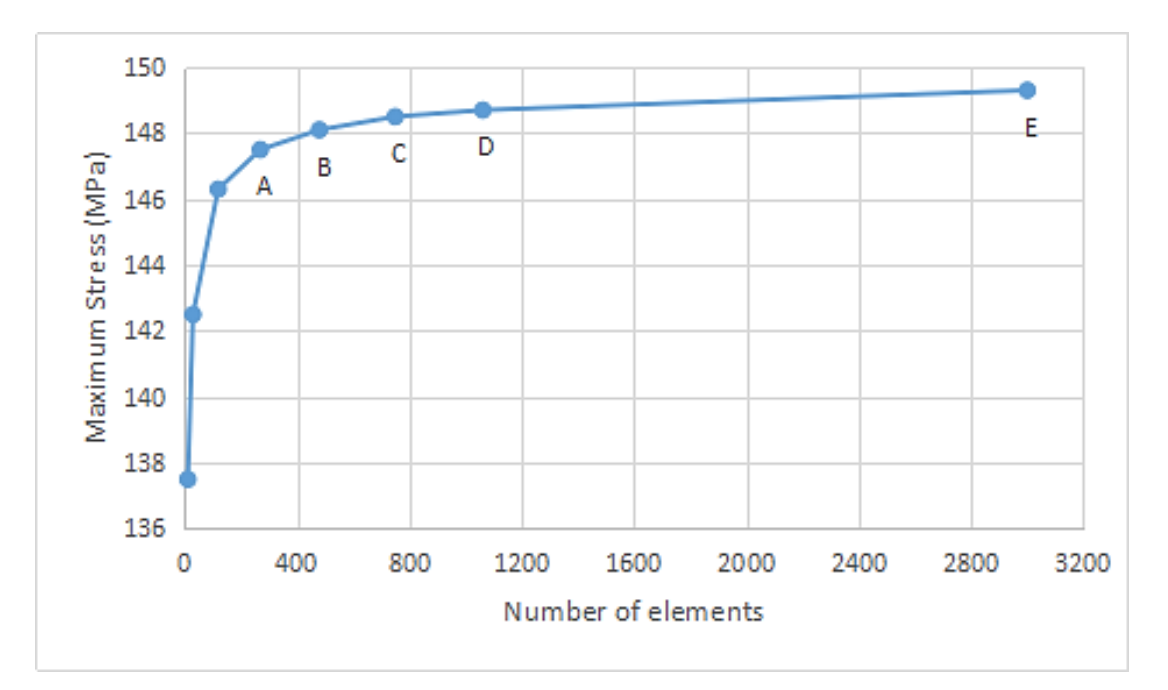

### **Convergence**

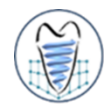

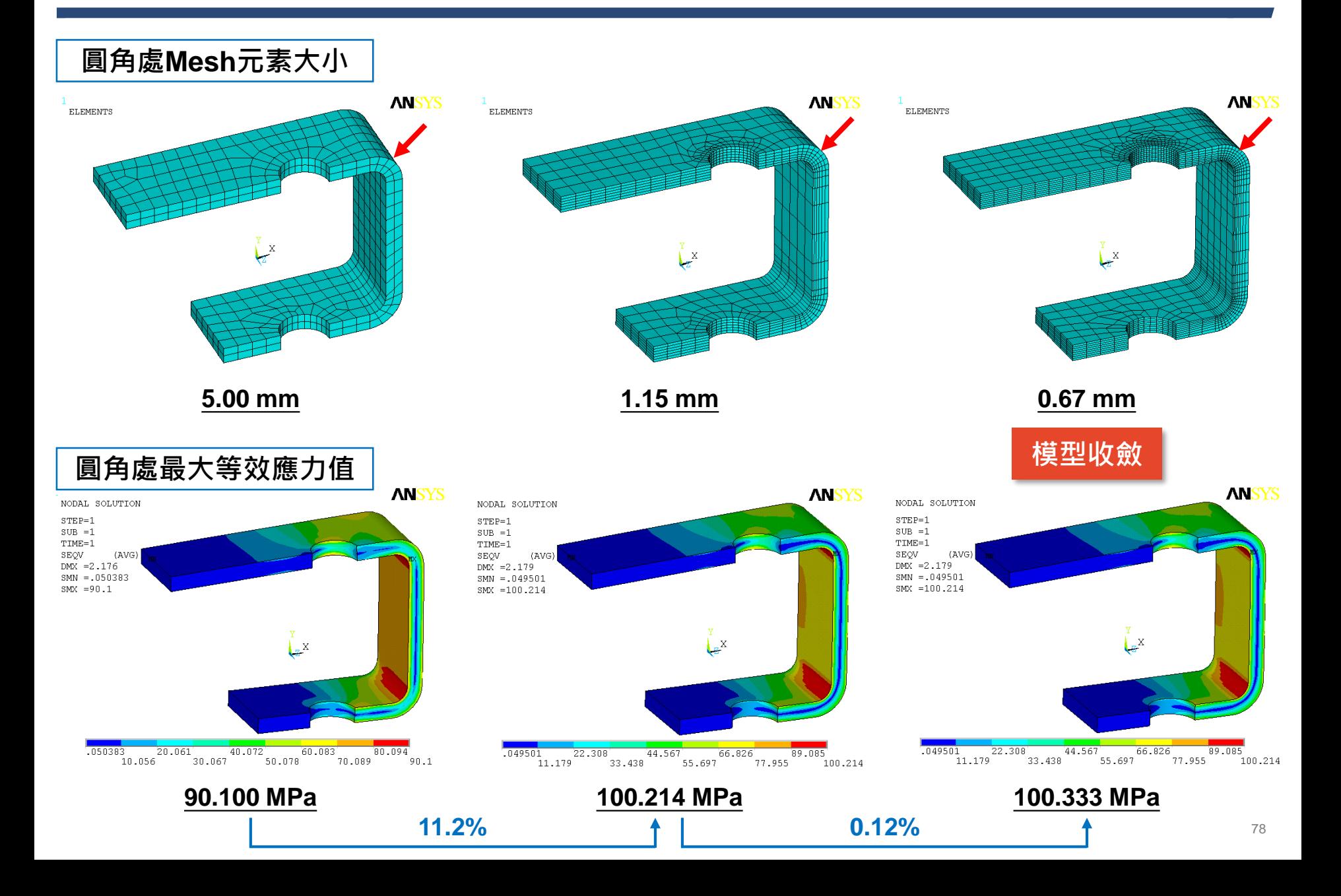

### **Convergence – Ex.9** (來源:成功大學李輝煌教授)

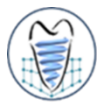

**一材料為鋼(steel)製成之懸臂樑,尺寸為100x10x10mm,上端平面施以1MPa均佈負載,請應用 不同元素大小(element size)探討懸臂樑模型之收斂性(1)Hex mesh、(2)Tet mesh**

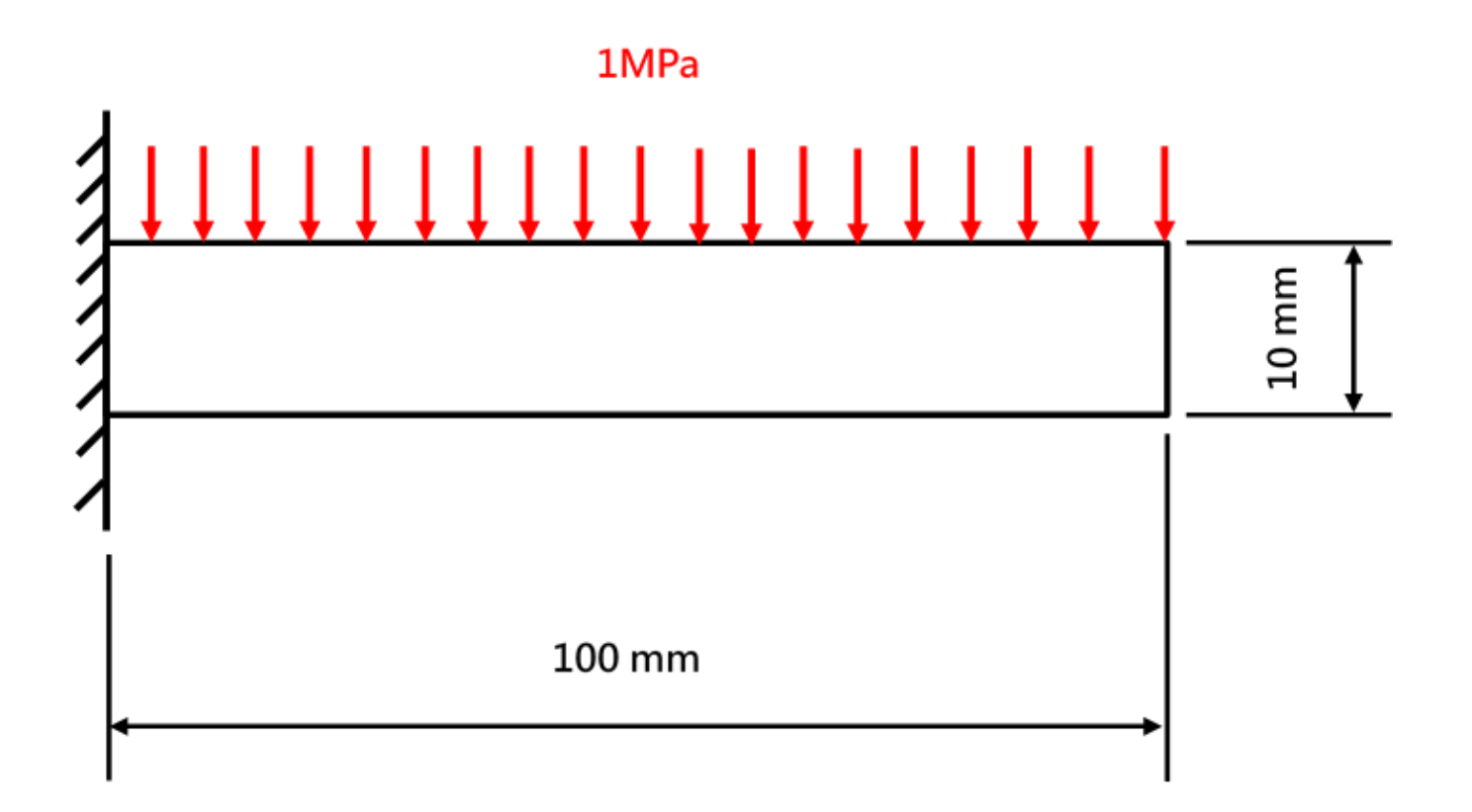

## **Convergence – Ex.9**

**一材料為鋼(steel)製成之懸臂樑,尺寸為100x10x10mm,上端平面施以1MPa均佈負載,請應用 不同元素大小(element size)探討懸臂樑模型之收斂性(1)Hex mesh、(2)Tet mesh**

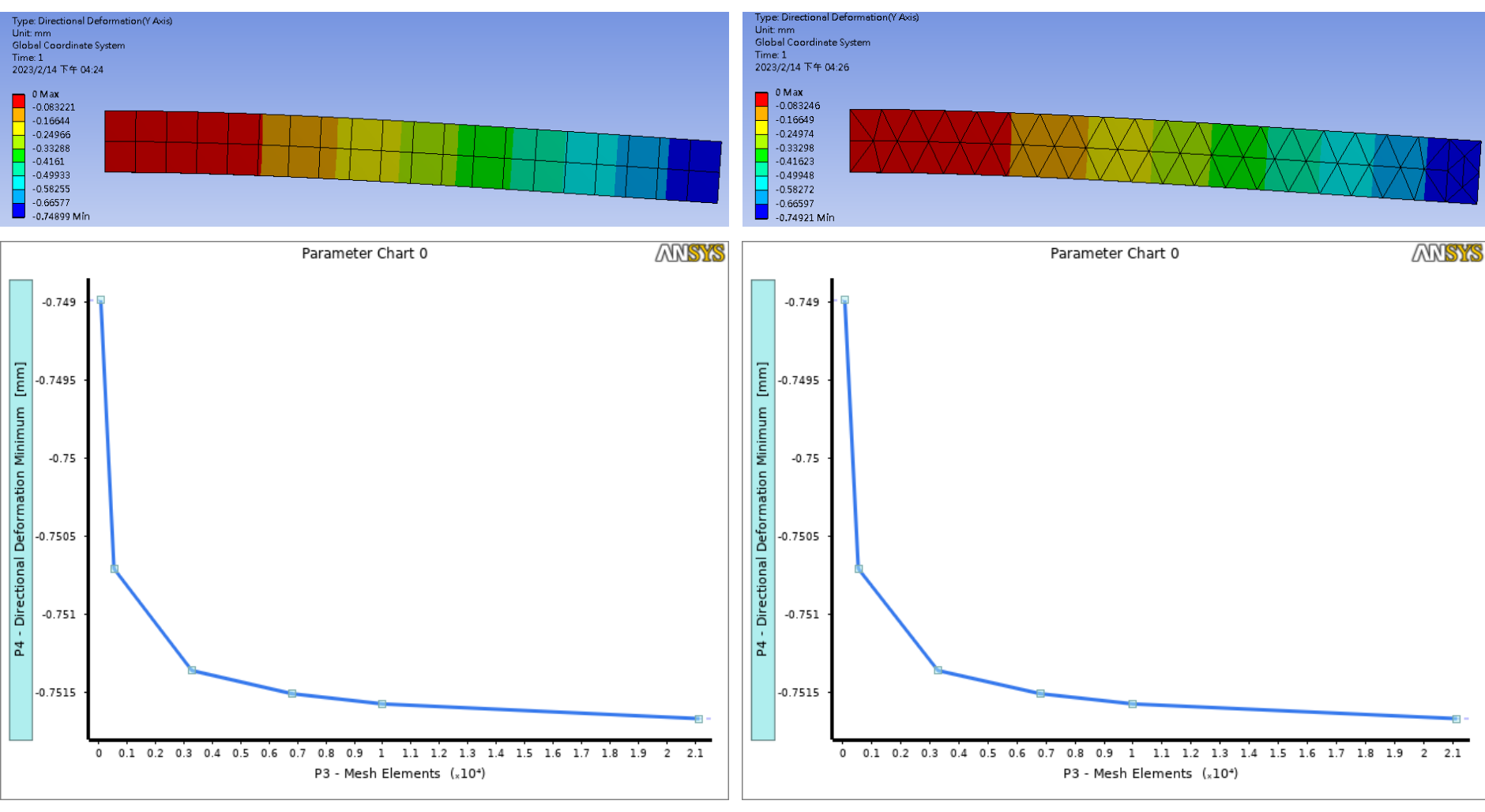

#### **Hex mesh Tet mesh**

學習目標

• 收斂性分析